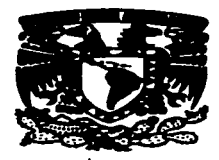

# UNIVERSIDAD NACIONAL AUTÓNOMA DE MÉXICO

### **ESCUELA NACIONAL DE ESTUDIOS PROFESIONALES**

# **CAMPUS ARAGÓN**

# "PÁGINAS WEB Y OTROS SERVICIOS DE **INTERNET COMO AUXILIARES DE LA** EDUCACIÓN".

# T T E S I S OUE PARA OBTENER EL TITULO DE : INGENIERO EN COMPUTACIÓN PRESENTAN: MÁRIA GABRIELA GONZÁLEZ PADILLA SUSANA ALEJANDRA SÁNCHEZ SÁNCHEZ

**ASESOR DE TESIS:** ING. ERNESTO PEÑALOZA ROMERO

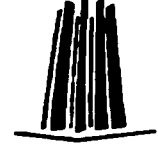

**MEXICO** 

TESIS CON FAILA DE ORIGEN 1997

 $\widetilde{z}$ ef

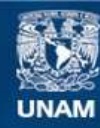

Universidad Nacional Autónoma de México

**UNAM – Dirección General de Bibliotecas Tesis Digitales Restricciones de uso**

# **DERECHOS RESERVADOS © PROHIBIDA SU REPRODUCCIÓN TOTAL O PARCIAL**

Todo el material contenido en esta tesis esta protegido por la Ley Federal del Derecho de Autor (LFDA) de los Estados Unidos Mexicanos (México).

**Biblioteca Central** 

Dirección General de Bibliotecas de la UNAM

El uso de imágenes, fragmentos de videos, y demás material que sea objeto de protección de los derechos de autor, será exclusivamente para fines educativos e informativos y deberá citar la fuente donde la obtuvo mencionando el autor o autores. Cualquier uso distinto como el lucro, reproducción, edición o modificación, será perseguido y sancionado por el respectivo titular de los Derechos de Autor.

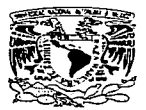

ESCUELA NACIONAL DE ESTUDIOS PROFESIONALES ARAcóN

**DIRECCION** 

VNIVER4DAD NACIONAL AV PNºMA DE .Mom:p

> SUSANA ALEJANDRA SÁNCHEZ SÁNCHEZ PRESENTE.

En contestación a la solicitud de fecha 19 de junio del ano en curso, presentada por Maria Gabriela González Padilla y usted, relativa a la autorización que se les debe conceder para que el señor profesor, Ing. ERNESTO PEÑALOZA ROMERO pueda dirigirles el trilbajo de Tesis denominado "PAGINAS WEB Y OTROS SERVICIOS DE INTERNET COMO AUXILIARES DE LA EDUCACIÓN", con fundamento en el punto 6 y siguientes, del Reglamento para Exámenes Profesionales en esta Escuela, y toda vez que la documentación presentada por usted reúne los requisitos que establece el precitado Reglamento; me permito comunicarle que ha sido aprobada su solicitud.

Aprovecho la ocasión para reiterarle mi distinguida consideración.

**ATENTAMENTE** "POR MI RAZA HABLARA EL ESPÍRITU" San Juan de Aragón, México., 4 de julio de 1995 EL DIRECTOR AUDIO C. MERRIFIELD CASTR 5.6

m.

e c p Jefe de la Unidad Académica.

e c p Jefatura de Carrera de lngenierfa en Computación.

e e p Asesor de Tesis.

CCMC'AIR'lla.

# **AEiRADECIMIENTOS**

**A Dios, por darme la vida.** 

### **A MIS PADRES Y ABUELA,**

con cariño y respeto por el **a.mor que me brindaron, así como su comprensión,**  orientación y apoyo a lo largo de mi vida.

> **A MIS HERMANOS, por darme** una niñez tan feliz y por<br>brindarme cariño y apovo  $brindarme$ cuando mas lo he necesitado.

#### **A MI ASESOR DE TESIS ING.<br>ERNESTO PEÑALOZA PEÑALOZA**

**ROMERO,** por su amistad y apoyo a lo largo de la carrera y **porque nos hizo encarar el reto de una investigación sobre un**  tema tan cambiante, sin perder la veracidad de la información

**Profession private countries of the completion of the control of the control of the control of the control of the control of the control of the control of the control of the control of the control of the control of the co** 

**A MI AMIGA Y COMPAÑERA SUSANA SÁJICJlll:Z DB TE818 ALJl:JAJIDRA sáNCHEZ**, por haberme **brindado su amistad, estimulo,**  superación y **entusiasmo en la elaboración**  del presente trabajo.

**A. MIS AMIGAS y AMIGOS, por** ser verdaderos amigos y por **ayudarme en mi superación, no**  solo escolar y profesional, sino **como ser humano ..** 

> **AL** IKG. **GUMARO LÓPICZ**  TIRADO, por sus consejos <sup>y</sup> **orientación en algunos aspectos**  de la tesis.

A **SAMUEL BORREGO**, por su gentileza en el aporte de la **in.:fbrmación para elaboración de esta tesis ..** 

> **A mis maestros y<br>compañeros** de la ENEP com pañeros Aragón y a la UNIVERSIDAD NACIONAL AUTONOMA DE MÉXICO, por la inapreciable oportunidad que me brindaron **de capacitarme para ser más**  útil a mi País

TODAS AQUELLAS **PERSONAS** QUE DE UNA U OTRA MANERA ME HAN BRINDADO SU AFECTO <sup>Y</sup> APOYO A LO LAGARGO DE MI VIDA

# A TODOS MUCHAS GRACIAS

**GABRIELA GONZÁLEZ PADILLA** 

# **AGRADECIMIENTOS**

AGRADEZCO A DIOS POR DARME LA OPORTUNIDAD DE LA VIDA.

### A MIS PADRES:

LIDIA sANCHEZ GONZÁLEZ VICENTE ALEJANDRO sANCHEZ TOVAR Por indicarme el camino a seguir y fijarme una meta.

#### A MIS HERMANOS:

ALICIA ELIZABETH SÁNCHEZ sANCHEZ ALEJANDRO sANCHEZ sANCHEZ Por compartir conmigo la senda del estudio.

### A MI PROMETIDO

ENRIQUE DAVID DiAZ MERCADO RAMÍREZ Por el impulso que me brinda y me seguirá brindando, asi como por todo el amor queme da.

### AMI ASESOR

ING. ERNESTO PEÑALOZA ROMERO Por su paciencia, dedicación y apoyo en el desarrollo de nuestro trabajo.

# A LA DIRECTORA DE LA E.N.P. (3) ".JUSTO SIERRA" FIS. RAMONA DAMIAN ADÁN

Por el apoyo y facilidades de uso del equipo prestadas en el plantel

# A **MI COMPAÑERA Y AMIGA**<br>GABRIELA GONZÁLEZ PADILLA

Porque nuestra amistad nos ha llevado a logra la superación juntas.

### A MIS AMIGOS:

JORGE, MIGUEL A., MAURICIO. LALO, EFRÉN, ARTURO, JUDITH, PATY, LUPITA

Por su compañia y muestra de superación

### A TODOS MIS PROFESORES

# *GRACIAS A TODOS*

### **SUSANA ALEJANDRA SÁNCHEZ SÁNCHEZ**

# INDICE

# <u>"Páginas WEB y otros servicios de Internet como auxiliares de la e</u><br>ed<u>ucación"</u>

# INTRODUCCIÓN CAPITVLOI Aspectos generales de internet. L1.- Redes de Computadoras l.2.- ¿Qué es Intemet?

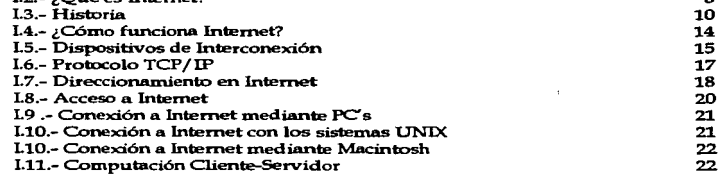

1  $\overline{\bullet}$ 

a main a suite

the company of the company of

# **CAPITULO II**<br>Servicios Básic

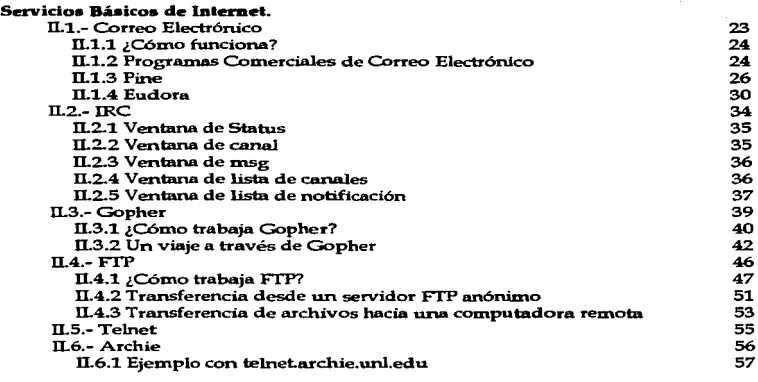

 $\mathcal{F}(\mathcal{F})$  . The contract parameters are assumed as of the  $\mathcal{F}(\mathcal{F})$  in

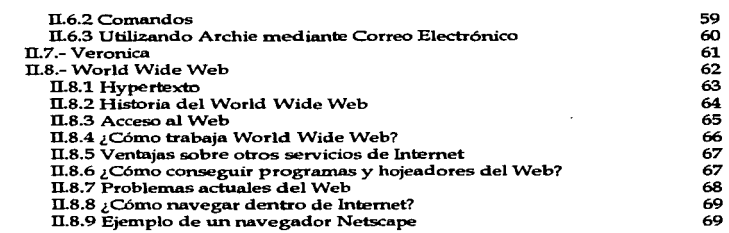

 $\ddot{\phantom{a}}$ 

 $\mathcal{C}^{\text{max}}_{\text{max}}$  . The contract contracts

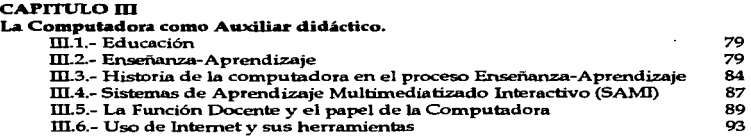

#### CAPITULO IV Aplicaci6n.

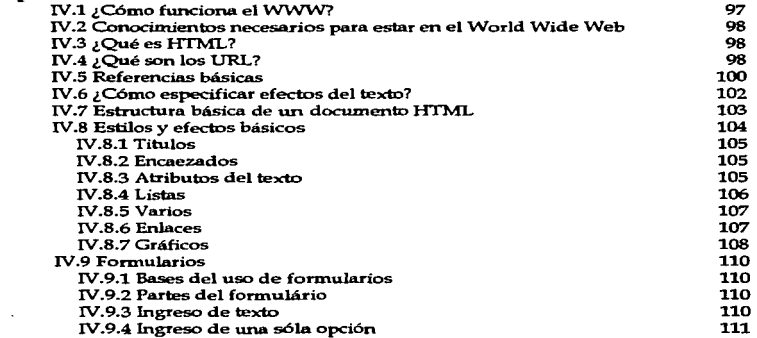

 $\alpha(\alpha)$  , and a management of the state of the  $\alpha$ 

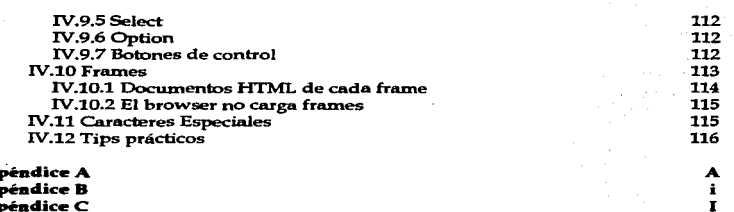

man an ann an

٠

Apéndice A<br>Apéndice B<br>Apéndice C<br>Resultados obtenidos Conclusiones **Bibliografía**  $\ddot{\phantom{a}}$ 

### INTRODUCCIÓN

La U.N.A.M.. en un esfuerzo por mantener a su población estudiantil y académica en contacto con las nuevas tecnologías de comunicación, ha obtenido acceso a Internet, e instalado en todas sus escuelas, facultades y bachilleratos la infraestructura necesaria para poder hacer uso de la información que se maneja a través de Internet.

A nivel bachillerato la institución cuenta con el equipo y la tecnología para hacer uso de Internet, pero a la fecha ésta sólo es empleada por un reducido número de alumnos y profesores.

Del contacto con los estudiantes, se detectó que muchos no se han interesado por usar Internet porque no saben qué es, cómo se usa y qué pueden obtener de ella. Esta situación no es exclusiva del alumnado. también profesores de otras disciplinas distintas a computación han dejado pasar la oportunidad de enriquecer sus conocimientos y transmitirlos a sus alumnos, por las mismas causas que los estudiantes: desconocimiento.

El objetivo del presente trabajo es que los alumnos de nivel bachillerato principalmente, conozcan en forma sencilla y accesible qué es Internet, sus herramientas más usadas, y cómo elaborar una página electrónica que les ayude en la búsqueda de información.

El desarrollo de este trabajo, se dividió en cuatro capítulos básicos:

Capitulo 1.- Se explican los conceptos básicos para el uso de Internet, como qué es una red de computadoras, mediante qué dispositivos se pueden establecer las conexiones de las redes de computación, cómo se forman y que significan las direcciones que se usan en Internet.

Capitulo 2.- Se indica, básicamente como se deben usar las principales herramientas de Internet para poder obtener información mediante éstas.

Capitulo 3.- Se presenta un desarrollo histórico de cómo la computadora ha sido utilizada como auxiliar didlictico, y cómo establecer un sistema de enseñanza-aprendizaje mediante la computadora conectada a Internet. En este capitulo se analiza también el temor de profesores y padres de familia ante este instrumento que está tomando auge en la educación, por la creencia que se tiene, en algunos casos, de que pueden ser desplazados por éste.

**Construction Service** (1998)

the second comment were also also against account that is

Capitulo 4.- Se desarrollaron procedimientos para que el alumno participe en forma activa en el uso de Internet, no solo en forma pasiva, para obtener información, por lo cual se propone la estructuración de una p8gina WEB, por ser la herramienta de más uso en la actualidad. Se proporcionan las instrucciones básicas y requisitos indispensables para elaborar una página electrónica.

Se incluye el desarrollo de una página en la que se muestran ligas de interés para el estudiante del bachillerato.

Esperamos sinceramente que el presente trabajo contribuya de alguna manera a familiarizar a estudiantes, profesores y usuarios en general con esta extraordinaria herramienta que constituyen los servicios de Internet..

CAPITULO I

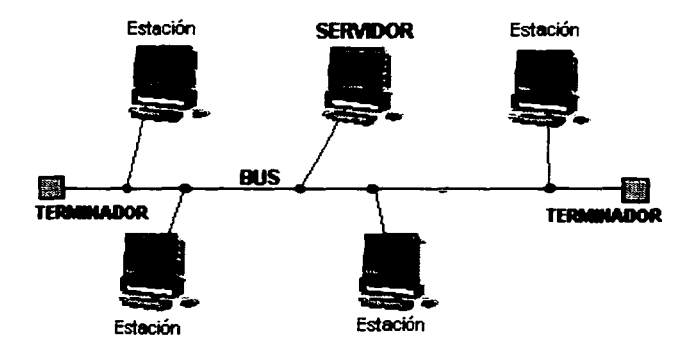

# **TOPOLOGIA EN BUS**

# ASPECTOS GENERALES DE INTERNET

## CAPITULO!

# ASPECTOS GENERALES DE INTERNET

### REDES DE COMPUTADORAS

and a water control and state of the

Para describir lo que es Internet primero vamos a dar una explicación, a groso modo, de lo que es una "red" en computación ya que este término es la base que conforma Internet.

Las redes de computadoras se establecen cuando se conectan dos o más computadoras y dispositivos periféricos, de tal manera que puedan establecer un sistema de comunicación de datos entre sí. Es decir, una red de computadoras permite trasmitir, recibir y manejar información. El término "la red" incluye: las computadoras, impresoras y otros recursos.

Cuando una comunicación se establece puede que las computadoras conectadas no se encuentren cerca. pueden estar en diferentes pisos de un edificio, en otros edificios e inclusive en otros países. Se ha hecho una clasificación de acuerdo a su extensión: Las que ocupan un área local (LAN, Local Area Network.) una oficina, departamento o un edificio; para evitar el manejar distancias para delimitar una red LAN. se ha establecido que una red será de este tipo siempre que el canal de comunicación esté 1000/o dedicado a la comunicación de esa red; si se tiene un módem o antena que comparten canales de comunicaición, ya no es una sola red sino dos redes LAN. Las redes MAN son las que se extienden sobre áreas de ciudades o municipios; se interconectan mediante las facilidades proporcionadas por la compañía de telecomunicaciones local. Las redes WAN cruzan fronteras interurbanas, interestatales o internacionales, es de proporciones potencialmente globales.

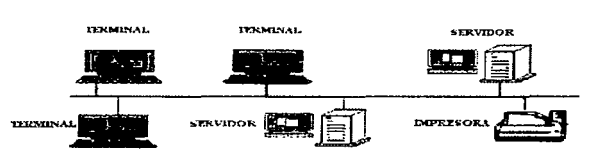

#### CONEXION EN BUS

REO LAN

#### CAPITULO I

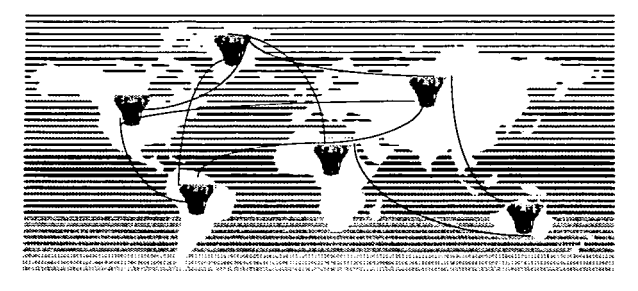

**RED WAN** 

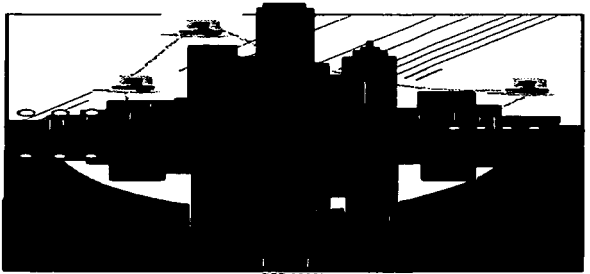

**RED MAN** 

La mayoría de los usuarios de Internet forman parte de una red local (LAN), por lo que vamos a mencionar los principales componentes de una red:

#### 1.- SERVIDOR

Se puede decir que es el cerebro de la red, lleva a cabo la administración de los recursos y comunicaciones de todas las microcomputadoras conectadas. En los sistemas multiusuarios los servidores se denominan HOST.

Aunque es muy útil el tener un servidor, existen redes que no lo utilizan, en ellas todas las computadoras actúan como iguales entre si; los dispositivos que tenga cada una de las computadoras se puede compartir con todas las demás de la red, para esto se forman lo que se denomina grupos de trabajo A este tipo de redes se les llama redes punto a punto.

#### 11.- ESTACIONES DE TRABA.JO

Son cada una de las microcomputadoras conectadas a la red. En sistemas multiusuarios se les llama terminales.

Los costos de las redes punto a punto son menores que las redes con servidor. Pero las computadoras que forman la red son menos.

> Red punto a punto de pueden ser instalada con 2 a 20 computadoras. Red con servidor se instala con 2 o más de 100 computadoras

#### 111.- CANAL DE COMUNICACION

Es el medio por el cual se comunican los nodos de una red. Comúnmente se utiliza cable, la excepción son las redes inalámbricas, mismo que puede ser:

- a) Telefónico.
- b) Par trenzado
- e) Coaxial
	- Grueso (RG-62) : Es lento y de varios canales
	- Delgado: Rápido , de un canal
- d) Fibra óptica.

Los cables se unen usando conectores. De acuerdo al tipo de cable en que van a colocarse se tienen:

and and special companies are the

a) RJ-45 ó UTP ( par trenzado)

b) BNC (coaxial)

the contract paragraphs was an experience of the contract of the contract

4

La medida de la cantidad de que puede viajar por la red dependerá del ancho de banda del sistema de cableado. La cantidad de información que se envía con un correo electrónico es pequeña, en cambio las señales de video y multimedia requieren de un ancho de banda muy grande. Por lo que al instalar una red se debe tener presente que tipo de información va a viajar por ella para elegir el cable adecuado.

#### IV. SISTEMAS DE CABLEADO

The contract of the accuracy in approximation products of

La forma de conexión entre los equipos (TOPOLOGíA} se va a definir por el tipo de interface de red que se haya instalado en la red.

La forma en que estén conectados los elementos que conforman una red determinan la topología de la misma. la composición del cable • las velocidades de transferencia de datos, los protocolos de comunicación y el método utilizado por los nodos para el acceso y el uso de Ja red.

Los tres principales tipos de topología son:

ESTRELLA: Tiene un concentrador que tiene el control de toda la información de la red. Todas las computadoras que forman la red se conectan al concentrador. Si se pierde un nodo de la red la comunicación entre los otros nodos es posible.

> Utiliza *protocolo* de comunicación de poleo (POLLING), el concentrador pregunta a cada terminal si tiene información y a cuál terminal se la va a enviar.

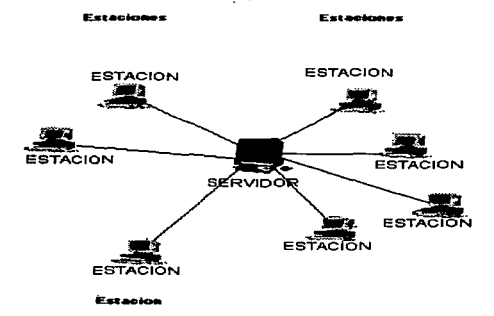

Topología en Eatrelia

BUS: Todas las computadoras que forman la red se unen a un solo medio de comunicación. El cable se conecta a la tarieta de red la primer computadora y sale de la misma para conectarse a la siguiente. A los extremos de la red se conectan unos terminadores que impiden que la continuidad de comunicación se pierda. Al desconectarse uno de los nodos la comunicación de la red se pierde.

Se comunica mediante el protocolo CSMA/CD, SI una terminal ya a enviar información debe verificar que canal esté vacío, si otra de las terminales está enviando, es decir ocupa el canal con información, se debe esperar.

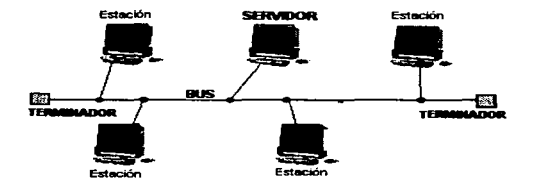

**TOPOLOGIA EN BUS** 

ANILLO: Posee casi las mismas características del BUS, pero los extremos se unen. En este caso la comunicación se pierde si se abre el anillo. Para evitar estas pérdidas se propone instalar un doble anillo.

Como protocolo de comunicación utiliza el Token-passino, la información pasa de una computadora a su vecina, y sigue esta secuencia hasta llegar a su destino.

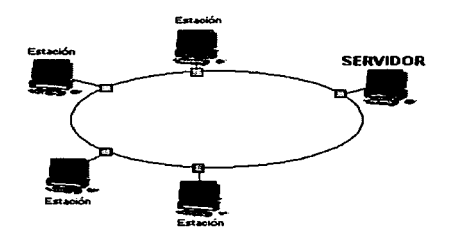

TOPOLOGIA EN ANILLO

#### V.- INTERFACE DE RED.

Es lo que comúnmente se llama º'tarjeta de red". Este dispositivo debe instalarse dentro de cada una de las computadoras que van a formar la red .

Según sus especificaciones y normas, cada interface de red determina las normas o protocolos de comunicación y la forma de interconexión (TOPOLOGÍA) de calda red.

Los estándares de tarjetas controladoras de red (NIC. Network Interface Card) son:

- ARCNET: Manejan 2.5 Mbits por segundo<sup>-</sup> (Mbps) de ancho de banda; protocolo Token Passing; topología de Anillo; los concentradores de red que utiliza se denominan repetidores; como medio de comunicación puede utilizar par trenzado, coaxial RG-62 y fibra óptica. Se pueden tener 255 nodos como máximo.
- ETHERNET: Capacidad de 10 Mbps de ancho de banda; topologia en bus; protocolo CSMAICO; se puede instalar con par trenzado, cable coaxial delgado o grueso y fibra óptica. Para evitar las caídas de la red cuando se abría el bus se le instala un concentrador denominado HUB. en él están los dos

<sup>&</sup>quot;' La capacidad de almacenamiento de datos se mide en bytes. mientras que la información que viaja por toda la red. a una ciena velocidad. se mide en bits por segundo

terminadores y cada nodo se conecta al concentrador. del mismo parte el cable que conecta al siguiente nodo. Trabaja con 1023 nodos máximo.

TOKEN-RING( Anillo con testigo): Existen con dos tipos de velocidades: 4 Mbps con una estafeta y 16 Mbps con cuatro estafetas: Se configura con topología de estrella: usa el protocolo Token-Passing; puede utilizar par trenzado. fibra óptica o coaxial; los concentradores para este tipo de estándar se denominan MAUS. Como máximo puede trabajar perfectamente con 1023 terminales.

La manera más común de enlazar PC's en una red es Ethernet, ofrece ventajas en velocidad y economía. aunque tiene limitaciones de distancia, 1 SOm con par trenzado, 300m con coaxial delgado y SOOm con coaxial grueso ..

#### VII.- SISTEMA OPERATIVO DE RED

El sistema operativo DOS nos permite controlar las actividades de nuestra computadora, mediante comandos escritos. El WINDOWS, se coloca encima del DOS y mediante el ratón apuntamos hacia el ícono que representa la actividad que queremos realizar, y WINDOWS le indica al DOS lo que se debe hacer. Estos tipos de sistema operativo nos permiten hacer lo que queramos con nuestra computadora y los equipos periféricos conectados a ella; pero si queremos usar dispositivos que se encuentran en otra computadora o consultar información de otra computadora, aunque tengamos los cables y todo el hardware necesario para una red. si no instalamos el Sistema Operativo de Red no podremos hacer uso de ésta.

El Sistema Operativo de Red nos permite tener:

- Soporte para archivos, esto es, crear, compartir, almacenar y recuperar archivos, (del servidor. si se cuenta con uno o de otro computadora si es permitido) actividades esenciales en las que el Sistema Operativo de Red se especializa proporcionando un método rápido y seguro.
- Cornunicacionea : Se refiere a todo lo que se envía a través del cable. La comunicación se realiza cuando por ejemplo. alguién entra a la red. crea un archivo. lo envía por correo electrónico, o lo manda a que se imprima

en una impresora conectada a una máquina diferente a la que está utilizando. Controla todo el tráfico de información en la red.

- Servicios para el soporte de equipo que incluye todos los servicios especiales como impresión. respaldos en cintas. detección de virus en la red. etc.

Existen diferentes tipos de Sistemas Operativos de Red (SOR).

- RED CON SERVIDOR : Este software se instala completo en el servidor de la red, y en las estaciones de trabajo se instala una parte que se denomina She//, este software se carga en memoria y vigila los comandos que se teclean, si reconoce alguno como comando de la red, entra en acción y realiza la tarea solicitada. Algunos de ellos son: Novell, UNIX, WINDOWS NT.
- RED PUNTO A PUNTO el Sistema Operativo de Red se instala completo en cada una de las terminales. Éstas pueden ser servidores o clientes. Los servidores controlan el acceso de los clientes a sus servicios.

#### VIII.- SOFTWARE DE APLICACION

Son las aplicaciones disponibles en la red para los usuarios.

Por diversas razones técnicas las diferentes tecnologías LAN y WAN son completamente incompatibles. Entre las diferencias se encuentran las distancia máxima de cable, especificaciones para señales eléctricas como voltaje y frecuencia, manera de codificar la información.

# ¿QUÉ ES INTERNET?

La red Internet, llamada también "Net" ("La Red") o "supercarretera de la información" tenía, en sus inicios. como propósito ayudar a la gente a construir y utilizar redes. Pero se ha convertido en un medio para que aún personas que han tenido escaso contacto con la computación pueda hacer uso de los medios *y* recursos de las computadoras que se encuentran en miles de redes.

Se hace notar que algunos autores manejan significados diferentes para *"Internet"* e "lnterner, y esta consiste en que la Internet es cualquier interconexión de redes y una Internet se refiere a una conjunción única de redes que se concentra principalmente en los Estados Unidos, además de muchas otras que se han ido estableciendo en casi todo el mundo.

•·.

También consideramos oportuno hacer mención de la diferencia entra Internet e Intranet. Las Intranets son redes que se implementan en las empresas (también se les llama Redes Corporativas), con el propósito de compartir información típica de éstas ( nómina, inventarios, estados financieros, entradas *y* salidas) *y* el intercambio de información por correo electrónico entre sucursales que se encuentran diseminadas en zonas distintas a la sede de la corporación, a nivel interno, en las que se utilizan protocolos *y* aplicaciones implementadas en Internet. Mediante el acceso a browsers de la WEB, pueden compartir información de la misma manera como lo hacen en lntemet.

La palabra lntemet es una contracción de Internet Work System ( Sistema de Este sistema transporta información entre redes individuales a través del mundo.

Lo anterior hace que se defina a Internet como una "red de redes", como se había mencionado la mayor parte de estas redes se encuentran en Estados Unidos, a estas redes se han conectado redes de otros países, actualmente se puede obtener una comunicación con casi cualquier parte del mundo. El sistema nacional *y* mundial de telecomunicaciones, tanto público como privado, da soporte a la red.

El funcionamiento de Internet permite que cualquier computadora que conforma la red se comunique con otra. Esta es la característica que hace interesante a Internet *<sup>y</sup>* por lo que también se le denomina la "supercarretera de la información". Se puede tener acceso a las más avanzadas fuentes de conocimiento que permiten estudiar prácticamente cualquier tema imaginable. Se pueden establecer comunicaciones en tiempo real con personas interesadas en el mismo tema *y* compartir sus inquietudes de modo simultáneo a través de grandes distancias. Se puede tener acceso a los más modemos equipos de cómputo, como las supercomputadoras ( la Cray VNIP4/432, en el caso de la RedUNAM).

Nadie sabe que tan grande es. ya que es una colección de redes *y* no se registran en un lugar en especial. Se trata de la red mas abierta del mundo pues miles de computadoras proporcionan concesiones y están disponibles para cualquier usuario que tenga acceso a la red, aunque en algunas ocasiones se necesitan contraseñas especificas para accesar a algún servicio, pues estos son de pago *y* se prevé el incremento de este tipo de accesos; pero en general los servicios que presta Internet son gratuitos. La red de redes no tiene preferencias, es decir, ninguna computadora ni usuario es mejor que otro. Lo que se obtenga de Internet depende únicamente del usuario. de su inteligencia. Por medio de Internet no se hacen diferencias entre un estudiante, un ejecutivo o un obrero; los discapacitados tampoco son menos importantes *y* en muchas ocasiones al estar en contacto con ellos no podemos saber que lo son.

### HISTORIA

Aunque los investigadores pensaron en un principio en Internet, como en una red de comunicaciones. principalmente militar. hoy día la utilizan millones de personas en oficinas, educación o simplemente para comunicaciones. Se estima que lntemet tiene más de 7500 redes con más de un millón de sistemas anfitriones (hosts) que permiten el intercambio de correo entre, probablemente. 25 millones de personas. Se espera que estos números se dupliquen.

A finales de los sesenta, el Departamento de la Defensa de Estados Unidos se interesó en emplear redes computacionales. A través de la Advanced Research Projects Agency (ARPA Agencia de proyectos e investigación Avanzados), el ejército apoyo la investigación sobre redes utilizando una gran variedad.

A finales de los setenta ARPA se convirtió en la Agencia de proyectos avanzados de investigación para la defensa (CARPA), los proyectos de DARPA incluyeron una red de área amplia llamada ARPANET así como también redes que utilizaron satélites y transmisión por radio para su comunicación.

Al emplear redes con diferentes tecnologías CARPA se vio en el mismo problema que muchas otras empresas e instituciones con sistemas de redes múltiples: cada red estaba conectada a un conjunto de computadoras. pero no existía una conexión entre las computadoras de redes separadas. La información que tenía una red no podía ser utilizada por una red diferente. así la información de un departamento con un tipo de red tenía que ser pasada manualmente a otro departamento que lo requiriera y en que se tenía instalada una red con diferentes características.

La idea de lograr que se pudieran interconectar las redes de tipo LAN y las de tipo WAN fue el motivo clave que propicio que CARPA iniciara la investigación que llegó a conocerse como interredes (internetvvork). El término se abrevió como *Internet,* y se aplica a los proyectos de redes y a las redes prototipo que se desarrollaron.

CARPA no dirige su propia investigación. Asigna fondos a las universidades y organizaciones comerciales o no lucrativas para realizar las investigaciones que el Departamento de Defensa necesita. Las investigaciones realizadas estaban enfocadas a los protocolos de comunicación, parte importante de la tecnología que hace posible la interconexión de redes. Como resultado de estas investigaciones se desarrollo el Protocolo de control de transmisión/Protocolo Internet (TCP/IP Transmission Control Protocol/lntemet Protocol).

Sin embargo. antes que el ejército estadounidense pudiera utilizar Internet para su trabajo de producción, requerían que la tecnología TCP/IP fuera más fuerte. Este paso lo pudo dar gracias a UNIX.

 $\alpha$  ,  $\alpha$  ,  $\omega_{\rm{min}}$  ,  $\omega_{\rm{max}}$  , whenever  $\alpha$  , and  $\alpha$  and

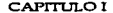

El surgimiento del sistema operativo UNIX Time-sharing System (Sistema UNIX de tiempo compartido), creado por los laboratorios Bell, debido a que en éstos se utilizaban una gran variedad de computadoras, y requerían un software que se pudiera transferir fácilmente a nuevas computadoras.

Para poder medir que tan portátil era el sistema UNIX, laboratorios Bell proporcionaron el código fuente y se distribuyo entre las universidades para que los estudiantes lo ejecutaran en nuevas máquinas. En Ja Universidad de Berkeley escribieron programas de aplicación *y* modificaron al sistema en sí. Agregaron más características y experimentaron con programas que utilizaban Redes de Area Local. Este trabajo que ellos desarrollaron se puso a disposición de otras universidades, de hecho la versión de Berkeley de UNIX se volvió popular.

CARPA estableció un convenio con Berkeley para que incorporaran el software TCP/IP en su versión del sistema operativo UNIX. Así los departamentos de las ciencias de la computación universitarios recibieron el software TCP/IP junto con una versión del software del sistema UNIX de la Universidad de Berkeley.

La importancia de ARPANET fue que era la WAN central, se la llamó la columna vertebral de la red (BACKBONE NETWORK). Hacía 1983. DARPA ordenó que todas las computadoras unidas a esta red debían usar TCP/IP. En 1983, la parte militar de comunicaciones de ARPANET se separa *y* se convierte en MILNET (Red Militar), aunque el cruce de comunicaciones fue todavía posible. ARPANET se desmanteló oficialmente en 1990. Su sucesora. INTERNET, crece.

Internet proporciona conexiones a otras redes, tales como UUCP (UNIX TO UNIX copy Program, la red de UNIX). BITNET (Red académica *y* de Investigación) y otras. Internet también ofrece conexiones a redes mundiales, como las de Australia, Europa, Japón y Sudamérica. Además, otros servicios comerciales de información, como CompuServe, ofrece ahora conexiones a Internet para los usuarios.

La Red nacional de educación e investigación (NREN. National Research and Education Network), en EE:UU, es la red soporte de datos de Internet, administrada por red de la Fundación Nacional de Ciencias (NSFnet, National Sciences Foundation Network).Esta red tuvo éxito como la principal red de Internet utilizada para la investigación y la educación en los Estados Unidos. como símbolo del "'Acta informéitica de altas prestaciones de 1991•, proyecto de ley apoyado por el entonces Senador Al Gore. Exige una red de alta capacidad (gigabits por segundo) *y* la coordinación de los esfuerzos de conexión de red entre organizaciones federales).

NREN se diseño para conectar colegios, universidades, bibliotecas, industrias de asistencia sanitaria, oficios, fabricas *y* escuelas K-12, en una red pública nacional mediante Internet. Internet proporciona vastas cantidades de información útil y oportuna para estas instituciones, mediante los enlaces de telecomunicación existentes. El acceso se obtiene con la utilización de equipos de computadoras de escritorio, módem o conexiones a las redes conectadas a Internet.

Los fondos para Internet proceden de muchas fuentes. Los fondos del gobierno de los Estados Unidos son el soporte principal de Internet que une redes privadas y públicas de nivel inferior. Por ejemplo, la Fundación Nacional de Ciencias controla el soporte de todos los EE:UU para la educación y la investigación, no obstante, no controla las redes enlazadas. Hay también redes soporte para las organizaciones militares y las investigaciones especiales. El Consejo Federal para Conexión de Redes (FNC, Federal Networking Council) gestiona la coordinación.

Existe una organización de usuarios, llamada Sociedad Internet (ISOC. Internet Society), integrada por voluntarios cuya única meta es promover el intercambio global de información a través de la tecnología utilizada en Internet.

Los líderes de esta organización integran el Consejo de Arquitectura de Internet, IAB (Internet Arquitectura Board). El IAB es el responsable de estándares: decide cuándo es necesario un estándar y cómo debe ser. Cuando se requiere un estándar • se considera el problema. se adopta el estándar y se anuncia a través de la red. El IAB lleva también un registro de algunos números (y otras cosas que deben ser únicos: no es quien asigna estos números, pero establece las reglas para la asignación.

Existen otros grupos. también integrados por voluntarios, como son el IETF (Internet Engeneering Task Force. Grupo para Tareas de Ingeniería Internet), este comité especifica los protocolos y recomienda las normas. El IRTF (Internet Research Task Force. Grupo para tareas de investigación Internet), este comité investiga nuevas tecnologías y hace las recomendaciones sobre ellas al IETF.

En México la conectividad a Internet apareció primero en las universidades y los proveedores comerciales de Internet se han ido incrementando. La primera institución conectada fue el ITESM (Instituto Tecnológico de Estudios Superiores de Monterrey) en 1989. y luego le siguió la UNAM (Universidad nacional Autónoma de México), UDLA (Universidad de Las Américas). ITESO. Y U. DE G. (Universidad de Guadalajara) en ese orden. El ITESM. adquiere una conectividad vía red digital integrada. al nodo más cercano de NSFnet en Texas, E.U. La UNAM. sale vía satélite a ENCAR, un nodo de la NSFet en Colorado.

Posteriormente varias universidades públicas y el IPN obtienen conectividad a Internet, la mayoría vía el ITESM en Monterrey. Se crea MEXnet como un organismo que regula Internet en México desde el punto de vista de los académicos. La SCT nombra al CONACyT como órgano regidor de Internet en México, ya que el coordina los esfuerzos de la Red Tecnológica Nacional (casi toda vía satélite).

Al final no existe una organización muy fuerte y la UNAM adquiere independencia al obtener un enlace directo desde Texas.

Con la desregularización americana en el ramo de las telecomunicaciones. ahora es posible que cualquiera contrate una alimentación con un proveedor americano para traer a México (vía satélite o red digital integrada de TELMEX) una entrada que a su vez podría revender. De esta forma se han instalado en México varios proveedores independientes de Internet. Otros proveedores comerciales han surgido de concesiones otorgadas por la UNAM, el ITESM y el consorcio INFOTEC (del CONACyT).

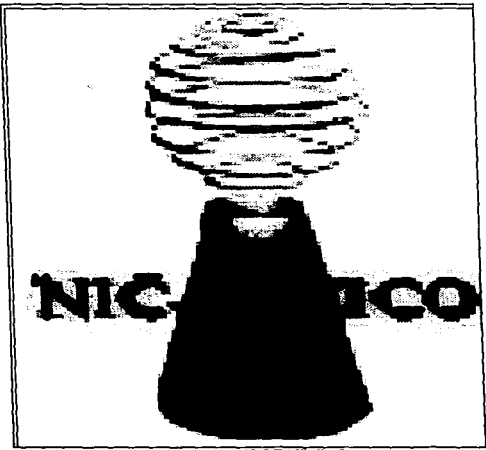

Tomado de NIC DE MÉXICO http://www.nic.mx/staff.html

# ¿COMO FUNCIONA INTERNET?

Como la mayoría de las redes de computadoras, Internet es un sistema de conmutación de paquetes.

El hardware de lntemet incluye cables físicos compartidos por muchos usuarios. Como sólo puede llevarse a cabo una transferencia de datos en un cable al mismo tiempo, varios dispositivos que compartan un cable deben esperar para utilizarlo, cuando dos computadoras conectadas a una red transfieren datos, todas las demás computadoras se ven forzadas a esperar hasta que termine Ja comunicación.

La conmutación de paquetes permite que muchas comunicaciones se lleven a cabo al mismo tiempo, sin que una aplicación tenga que esperar a que terminen todas las demás comunicaciones. En consecuencia, siempre que un usuario transfiere datos a través de Internet, el software de red de la máquina receptora debe volverlos a ensamblar para obtener los datos.

Este sistema de conmutación de paquetes permite que varios pares de computadoras se comuniquen con retrasos mínimos a través de una red compartida, debido a que además de dividir cada conversación en paquetes hace que las computadoras que comparten una red tomen turnos para enviar paquetes, uno a la vez. Cada paquete contiene un encabezado que especifica cuál computadora fo envio *y* a cuál se debe entregar; esto se especifica utilizando un núnlero conocido como la dirección de la computadora. La dirección de la computadora que envía se flama dirección de origen y la de la computadora que recibe se llama dirección *de*  destino.

Cada que un anfitrión desea enviar un mensaje a otro anfitrión, el remitente podrá conectarse con la red a la que se enlaza el anfitrión y enviar el mensaje de manera directa. Si no es así, el remitente, que por lo general se conecta al menos con otra red, envía el mensaje o lo pasa a un anfitrión que puede a su vez, entregar tal mensaje de manera directa o enviarlo a otro anfitrión que continúe el proceso. Es muy común que un mensaje circule en una docena o más de anfitriones de Internet hasta llegar a su destino final

14

### DISPOSITIVOS DE INTERCONEXIÓN DE REDES

#### **PUENTE**

El puente es un dispositivo que interconecta las redes y proporciona un camino entre dos o más segmentos de red o subredes. El uso de puentes se determina por razones como:

-Ampliar la extensión de la red o el número de nodos que la constituyen.

-Reducir el cuello de botella del tráfico causado por un número excesivo de nodos unidos.

-Unir redes distintas como Ethernet y Token Ring y poder enviar paquetes entre ellas. asume que ejecutan el mismo protocolo de red.

Se puede considerar un puente como un clasfficador de correo que examina las direcciones de los paquetes y los coloca en los segmentos apropiados de la red; aunque pueden ponerlos por el camino menos adecuado.

Por lo general se utilizan para conectar dos redes ETHERNET.

Los números de anfitrión ETHERNET, que son diferentes de Jos números de anfitrión lntemet, son asignados por el número de serie de la tarjeta ETHERNET y no por el número de la red, es por eso que el puente debe construir un listado de tablas que mencione a los anfitriones de cada red con base en las direcciones de remitente que presentan.

#### GATEWAY

Empalma dos clases de protocolos distintas. Por ejemplo, la comunicación con protocolo Netware de Novell y otra que se comunica con protocolo IP

#### RUTEADOR

Distintos tipos de redes utilizan la tecnología de conmutación de paquetes, cada uno tiene diferentes especificaciones, detalles como los voltajes eléctricos y los números asignados a las computadoras a manera de direcciones por lo general difieren. Esto es la causa de que no se puedan unir distintas redes pequeñas para formar una más grande con sólo conectar los cables.

La forma de conectar redes incompatibles se soluciono con la siguiente idea: Una computadora se puede conectar con dos o más redes si a ésta se le instalan las interfaces de red necesarias para cada uno de los tipos de red a que se quiera conectar. Una vez que una computadora se conecta con varias redes. puede enviar o recibir paquetes de cualquiera de ellas.

Este tipo de computadoras sólo realiza funciones relacionadas con el trabajo de interconectar redes. Aunque utilizan el hardware convencional, ejecutan software de propósito especial. están configuradas para arrancar automáticamente en cuanto se pone en funcionamiento el sistema y reiniciar en forma automática después de una falla de energía. Su tarea principal es encaminar paquetes de una red a otra.

El software de una computadora que interconecta redes necesita saber a qué red se conecta cada computadora para poder determinar a dónde enviar paquetes. Este proceso de seleccionar Ja red a través de Ja cual se enviará un paquete, se llama enrutamiento y las computadoras dedicadas que interconectan redes y realizan esta tarea se llaman ruteadores. encaminadores o enviadores.

Las diferentes partes de Internet están conectadas por un conjunto de ruteadores, que interconectan las redes. Internet consta de miles de caminos de comunicación interconectados que Jos paquetes de información pueden atravesar. Estos caminos son Jas actuales conexiones de red, líneas telefónicas dedicadas, enlaces de satélites y otra serie de posibilidades. En su conjunto, cada computadora en lntemet tiene una conexión potencial a todas las otras computadoras de Internet. Un ruteador se fija en el destino de la información y decide dónde enviarla. Elige cuál es el enlace más apropiado para enviar la información. No toda subestación o todo ruteador cuentan con una conexión a cada una de los otros ruteadores de Ja red. Cada subestación sólo necesita conocer conexiones con las que cuenta y cuál es el mejor "siguiente salto" para acercar la información a su destino

Dado que Internet es una inmensa red. Jos primeros números del domicilio o dirección indicmn a Jos ruteadores cuál es la red a la cual pertenece el usuario. Los últimos números indican qué computadora personal o equipo anfitrión de la red debe recibir el paquete.

Los ruteadores son los dispositivos que han permitido que en Internet se puedan conectar tanto redes de Area Local como Redes de Area Amplia. A menudo se utiliza el término *red* central (o red de columna vertebral. "Backbone") para describir una gran WAN a la que se conectan otras redes. La columna vertebral llega a muchos pero no a todos Jos sitios; esos se llaman sitios centrales (o de columna vertebral)

#### PROTOCOLO TCP/IP (Protocolo de control de transmisión/Protocolo Internet)

Los protocolos definen las reglas de comunicación, es un acuerdo que especifica un lenguaje común que utilizan dos computadoras para intercambiar información. El protocolo TCP/IP se diseño específicamente para la interconexión de diferentes tipos de equipos de computadoras. Primero se utilizó en ARPANET y ahora está disponible para casi todos los sistemas operativos de computadora como una característica incorporada o como una opción que se puede añadir

TCP/IP es la clave de la interoperatividad en Internet, es un protocolo abierto de comunicación que se encuentra normalmente disponible en la mayoría de los sistemas de computadoras en red. Puesto que no se obtiene acceso a Internet con sólo conectar hardware. Para comunicarse en Internet , una computadora requiere el protocolo IP (Protocolo Internet).

El Protocolo de Internet (IP) especifica exactamente cómo se debe formar un paquete de información y se asegura de que los ruteadores encaminen cada paquete hacia su destino

La información que se envía usando el Protocolo Internet (IP) se divide en segmentos de diferentes tamaños, de 1 a 1500 caracteres de largo. A estos paquetes de información que siguen las especificaciones IP se les llama datagramas.

Este procedimiento permite que la red no sea monopolizada por cualquier usuario; todos los usuarios tienen un acceso equitativo.

Los problemas de que la mayoría de las transmisiones sean mayores de 1500 caracteres, los datagramas se dañen o pierdan durante la transmisión o que los segmentos de información lleguen en desorden se resuelven mediante el Protocolo de Control de Transmisión. El protocolo TCP enumera cada segmento para que el receptor pueda verificar la información y ponerla en orden adecuado. Cada paquete posee un número de verificación (checksum) que permite que el receptor TCP detecte errores en el paquete transmitido. Si alguno de los paquetes se pierde o no coincide su número de verificación el receptor solicita su retransmisión al emisor. Una vez que el protocolo TCP tiene toda la información en el orden adecuado, la pasa a la aplicación del programa que esté utilizando sus servicios.

Una de tas razones de por qué Internet es tan popular se debe a que sus usuarios poseen muchas computadoras y sistemas operativos. Con TCP/IP, es posible la interconexión de estos sistemas.

17

El IP proporciona una forma para transferir un paquete desde su origen hasta su destino. pero no soluciona problemas como la pérdida. o desorden en la recepción de paquetes. de errores de comunicación se encarga el TCP. sin duplicar el trabajo que realiza el IP. Juntos proporcionan una forma confiable de enviar datos a través de Internet.

### DIRECCIONAMIENTO EN INTERNET

Cuando se describen las utilerias en red se hace referencia de "'nombre"' de máquina, por ello vamos a dar una breve explicación de los que estos términos significan.

Para poder hacer uso de cualquier computadora en lntemet tiene que haber un mecanismo que permita diferenciarlas de tas demás. Una manera de lograrlo es asignando identificadores únicos a cada uno de estos nodos; las utilerias desarrolladas sobre TCP/IP utilizan dos tipos de identificadores: Direcciones y nombres.

Las direcciones usadas por las computadoras TCP/IP, llamadas IP. son números enteros de 32 bits. Por ejemplo:

10000100111110000011011000001111

Sin embargo para los usuarios el uso de esta notación es demasiada compleja, por lo que es más común dividir la dirección en cuatro bytes y escribir sus equivalentes en decimal. separados por puntos (notación decimal punteada). La dirección que utilizamos de ejemplo se expresa como:

1 32.248.54. 1 s

Este valor numérico identifica tanto a una red como a un anfitrión local o nodo de la red. Si se establece una red interna TCP/IP, la asignación de las direcciones numéricas es arbitraria dentro de una compañía u organización. Pero si se proyecta conectar una computadora como un anfitrión a Internet, se necesitará obtener un número registrable.

La asignación de direcciones IP se hace de manera jerárquica. con lo anterior se puede observar que todas las máquinas pertenecientes a un mismo servidor o red comenzarán con el mismo número, por ejemplo, las de la UNAM inician con 132.248.

the contract of the proposition and development of the

the company program and the company

Aunque este tipo de direcciones pueden aprenderse con facilidad. la mayoría de las personas prefieren usar nombres para identificar a los nodos de una red. Los nombres en Internet simplifican el direccionamiento del correo electrónico y el acceso de los usuarios a otros sistemas de Internet. Estos nombres se utilizarán cuando se direccionen mensajes de correo electrónico o cuando se conecte con otros sistemas de la red.

Un nombre Internet consta de varias palabras separadas por puntos como se define en el servicio de nombres de dominios (DNS). El nombre del dominio pasa a formar parte de la dirección de cada anfitrión en la red TCP/IP.

Los nombres en Internet se codifican de derecha a izquierda:

El extremo de máis a la derecha de un nombre se denomina zona. Estas se dividen en dos categorías generales: Las de dos y las de tres letras. Las zonas de tres letras se establecen de acuerdo al tipo de organización.

> Zona -Significado .com.- Organización Comercial .edu - Institución Educativa .gov - Organización de Gobierno .int - Organizaciones internacionales. • mil - Emplazamientos militares . • net - Organizaciones de manejo de red .. org - Organizaciones que no caben en otra categoría.

Las de dos letras se organizan de manera geográfica (dominios geográficos o por países). Cada zona corresponde a un país o entidad reconocida como tai2 .

> . mx México .ea España

La siguiente parte es el nombre de la compañía . La parte a la izquierda del nombre de la compañía es la máquina en particular dentro de la compañía En los Estados Unidos no se especifica el país a que corresponden.

Como ejemplo de nombre: uno de los servidores de la UNAM tiene el siguiente:

#### condor.dgsca.unam.mx

Las compañías y organizaciones son las responsables de sugerir el nombre. Una vez que el nombre esta definido la organización lo registra en Internet. Entonces se le asigna un Servicio de Nombre de Dominios (DNS) al anfitrión de la

19

<sup>&</sup>lt;sup>2</sup> Se anexa lista de dominios por país en el glosario B

nueva red. Después se obtiene una pasarela para el correo electrónico y se puede decidir si se quiere que los usuarios de la red accedan a su sistema como un anfitrión.

Los usuarios individuales de la red en TCP/IP también necesitan un nombre. Para direccionár un mensaje de correo electrónico. se añade el nombre de correo electrónico al nombre del anfitrión:

#### Nombre\_de\_usuario anfttrión

donde nombre *de* usuario es la identificación o buzón del receptor y anfitrión es la computadora y/o anfitrión o nombre de dominio.

### ACCESO A INTERNET

Para utilizar los servicios de lntemet. primero se necesita entender cómo conectarse a ella. Muchos usuarios de Internet se conectan a ella a través de su compañia, una institución de educación u otra organización, Una red en casa puede proporcionar un camino a estos servicios. La compañía u organización recoge a menudo el costo de las llamadas y tiene acceso uno a los recursos disponibles en otras redes de Internet.

Por lo general. la manera más económica de conectar una nueva red con lntemet supone encontrar el sitio Internet más cercano y conectar un ruteador entre una de sus redes y la nueva red. Sin embrago no todos los sitios está autorizados para proporcionar conexiones.

Existen dos tipos de acceso a Internet:

- Acce•o indirecto. Este es el tipo de acceso más común. La máquina es escencialmente una terminal conectada a una computadora principal (algunas veces vía módem). la cual a su vez tiene acceso directo a Internet. A menudo. los servicios y las capacidades quedan restringidos por el propietario de la computadora principal.
- Acceao directo Este es el tipo de acceso más conveniente. La computadora dentro de Internet se convierte en un nodo individual, siendo un anfitrión o nodo individual de la red en vez de una terminal. capaz de llevar a cabo todo lo que sea posible hacer en la red. La máquina tiene su propio IP (Protocolo Internet)

Otra forma de acceso directo es a través de conexiones SLIP o PPP. SLIP (Serial Line lntemet Protocol), protocolo de Internet de línea en serie, es la conexión más común para PC o para Windows. en tanto que PPP (Point to Point Protocol). protocolo de punto a punto, es la más común para Macintosh. Esencialmente ambos permiten el acceso directo a Internet vía módem.

Para conectarse a Internet necesita tres elementos principales

Una computadora. Un proveedor de servicios. El software adecuado.

Dependiendo del tipo de conexión, también podrá necesitar:

Un módem. Una linea dedicada.

Se puede tener acceso a Internet a través de proveedores comerciales que tienen sus propios sistemas anfitriones conectados a Internet o se puede conectar directamente a Internet. en cuyo caso su computadora se convierte en un anfitrión.

### CONEXIÓN A INTERNET MEDIANTE pc·s

La PC que se quiera conectar a Internet debe integrase a una red de computadoras ya sea Ethernet o Token Ring, en cuyo caso necesita tener la tarjeta controladora de red, correr el protocolo TCP/IP, *y* el cableado hacía su controlador de red o servidor. y finalmente las aplicaciones de red, se recomienda el uso del amb;ente Windows por ser más atractivo al manejar gráficos *y* por ser multitareas.

Hasta aquí hemos descrito Internet como una interconexión de redes. Sin embargo también existe el uso del sistema telefónico para accesar a los servicios de Internet. Para esto, es necesario contar con un módem • el software para utilizarlo *y*  las aplicaciones de red necesarias. Nuestra PC se va a comunicar con una computadora que, a su vez, está conectada con Internet. La computadora remota contesta la llamada y proporciona acceso a los servicios de Internet. A este tipo de conexión se le denomina serial (serial lines) *y* utiliZan dos esquemas de software : SLIP (Línea Serial IP) *y* el otro es PPP (Protocolo de Punto a Punto)

### CONEXIÓN A INTERNET DE LOS SISTEMAS UNIX

La mayoría de los sistemas UNIX cuenta con software Internet como parte del paquete estándar o como adición del distribuidor que proporciona el sistema operativo UNIX.

La única cuestión en que debe poner atención un usuario de estaciones de trabajo UNIX es verificar que la red de conexión esté ligada con Internet ya sea directamente. Indirectamente o si no esta conectado del todo con Internet.

## CONEXIÓN A INTERNET MEDIANTE MACINTOSH

Las computadoras de Apple Macintosh se pueden comunicar por medio de un esquema integrado que se denomina Apple Talk y se conectan con cable estándar de tipo Apple. El esquema Apple Talk no funciona en la mavoría de las computadoras que no son Macintosh ni a grandes distancias.

Ante las circunstancias de que el protocolo TCP/IP se ha hecho el protocolo usual de Internet • la Apple desarrollo un protocolo estándar TCPllP de bajo nivel que actualmente se utiliza en casi todo el software para Mac's

son: Los dos protocolos más importantes para redes de este tipo de computadoras

> TCP/IP de Internet Apple Talk de Apple

Los tres tipos de hardware son:

Local Talk Ethernet Token Ring Las Mac también se pueden conectar vía módem a Internet.

# COMPUTACIÓN CLIENTE-SERVIDOR

Los programas de comunicaciones se pueden clasificar en dos categorías:

- SERVIDORES: Son los que ofrecen un servicio. Las computadoras que ofrecen un servicio. comienzan a correr en forma automática el software del servidor en cuanto se arrancan.
- CLIENTES: Son los programas que contactan un servidor. envían una solicitud y reciben respuesta de éste. Cualquier cliente que intente establecer comunicación con un servidor mientras la computadora ( en que reside el software servidor) no esté funcionando, recibirá un mensaje de error.

A pesar de que en Internet se ofrecen servicios con diferencias aparentes, todo el software en Internet utiliza la misma estructura general de cliente-servidor.

# CAPITULO II

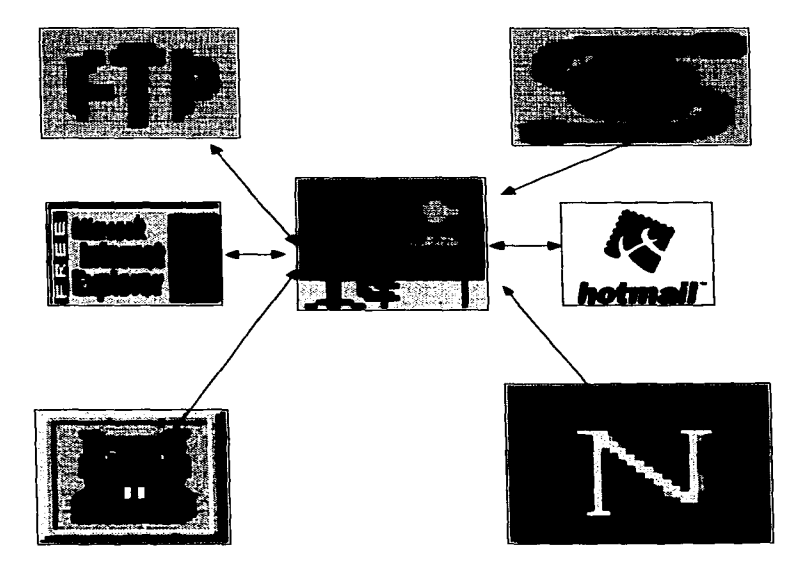

# SERVICIOS BÁSICOS DE INTERNET

# CAPITULO 11

# SERVICIOS BÁSICOS DE INTERNET

Los servicios básicos permiten un fácil manejo y acceso a la información que repercuten un ahorro de tiempo y dinero, gracias a estos se puede enlazar directamente a una computadora remota, obtener y enviar informaclon, y con esto se amplia mucho los lugares donde se puede encontrar la información de cualquien tipo.

En el presente capitulo se hará una breve guía de loa servicio• básicos como son Correo Electrónico, lrc, Telnet, Archie, Gopher, Veronica y los browser o navegadores (VVVtNV). Esto con el objeto de los estudiantes tengan algunas herramientas utiles para facilitarle la labor de investigación y ampliar el campo de búsqueda de información dentro de estos servicios.

### CORREO ELECTRÓNICO

and a series

El correo electrónico no es algo nuevo, esta ahí desde el inicio de las redes y es el medio mas utilizado por los usuarios, ya que con el se puede intercambiar correspondencia con personas de cualquier parte del mundo.

Generalmente las redes de área local, desde sus inicios, proporcionaron el servicio de e-mail, donde todos los usuarios compartían recursos del disco duro asignado a la red, para utilizarlo como una oficina postal. Estos recursos se proporcionaron mediante sistemas de correo electrónico como CC:Mail, por ejemplo, todo controlado por el administrador de la red, o por uno de los usuarios, al cual se le asignaba esta tarea. El administrador al hacer la instalación del servicio de correo, crea el sistema de directorios y da mantenimiento a los archivos y listas de correos, así como verificm la seguridad del sistema.

El correo electrónico dio un cambio total a las telecomunicaciones, ya que los servicios analógicos antecedentes como la telefonía, telegrafía, correo postal y otros, han sido superados con las nuevas tecnologías digitales de e-mail, que proporcionan servicios de comunicación instanbinea, con posibilidades de transferencia de texto, gráficos, sonidos y vídeo.

Una función importante del e-mail es el mandar mensajes en forma simultánea a diferentes usuarios, con copia para otros mas. o envio de boletines para todos los usuarios del e-mail de una o de todas las redes. Las nuevas inversiones que están haciendo las compañías de telecomunicaciones contemplan servicios de comunicación e-mail y otros usos futuros de comunicación digital utilizando la supercarretera de la información.

 $\sim$ 

the companion product process the second companion

وواويا والمتحدث

and the company of the company of the
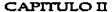

Al conectarse varias redes a un sistema de redes como internet, aumentan las posibilidades de comunicación entre ellas, porque ya el servicio no se circunscribe a los usuarios de una sola red, sino a todos los usuarios conectados de alguna manera a la red de redes. Es tan importante el e-mail que desde 1983 se integró la Asociación de Correo Electrónico (Electronic Mail Association, EMA), con un grupo de compañías de software y equipo dedicadas a este servicio.

### **/ CÓMO FUNCIONA?**

Un sistema de correo electrónico consta de dos anfitriones enlazados mediante módems, que comparten sus recursos con las terminales conectadas a cada uno de ellos. Un anfitrión y sus terminales pueden ser remitentes y receptores, según el sentido de los mensajes de e-mail. Para enviar e-mail de una computadora a otra remota, tal vez el mensaje tenga que atravesar varios anfitriones (Hosts.) antes de llegar a su destino.

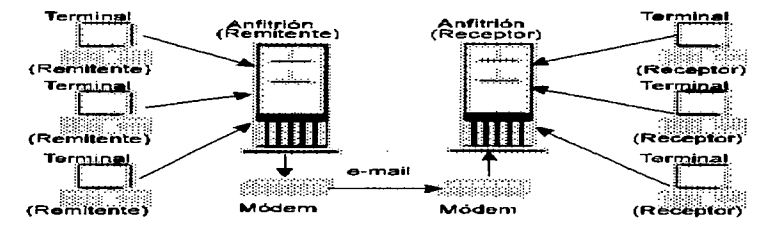

La dirección del correo electrónico esta compuesta por tres partes que son: el identificador, el signo @ y el dominio. El dominio como ya se explico es el lugar desde donde esta llamando su computadora anfitriona, es la localización en el ciberespacio. Los dominios mas comunes que se encuentran son: .com para negocios comerciales. .edu para instituciones educativas, .gob para gobierno, .mil para militares, .net para redes y .org para sistemas de organización. Los dominios que no estén dentro de esta clasificación pueden tener dos letras que indique el país se origen, por ejemplo .mx de México, .cr de Costa Rica, .es de España, solo estados unidos es la excepción, ya que omite estas ultimas letras

# PROGRAMAS COMERCIALES DE CORREO ELECTRÓNICO

El correo electrónico invadió primeramente el ámbito de las empresas, por lo cual se menciona a continuación algunos de los primeros programas mas usados.

- 3+Open Mail. Producto de 3 Com Corp., ofrece un excelente programa de e-mail para redes 3+0pen. Puede enviar o recibir correos de múltiples usuarios sin problemas. Se puede conectar a internet y controla el ruteo de mensajes, avisa en el momento de la recepción del mensaje. Puede abrir todos los apartados de correo que permita el disco duro.
- ASAP Electronic Mail. Además de las funciones normales proporciona un calendario personal para monitorear los envíos y recepciones de correo.
- CC:Mail LAN Package. Correo electrónico para PC's con conexión WAN de tipo servidor-servidor, red local-red local *o* computadora remota-con servidor de mensajes de su clase o de otro proveedor.
- ConneXion-1. Software de distribución de archivos y correo electrónico de Consumers Software, lnc. Envía y recibe desde notas pequeñas hasta grandes mensajes entre las oficinas de correo de diversos sistemas. Incluye servicio de fax.
- Frameworkill Electronic Mail. Los usuarios de las hojas de cálculo de Ashton Tate. como Framework.111, comparten mensajes con otras computadoras, aun cuando estas manejen su correo con otro tipo de software. Utiliza el estándar Message Handling Service (MHS), y puede conectarse a múltiples redes LAN.
- Notes, Lotus Development Corp. Maneja desde hace mucho tiempo su servicio de correo electrónico. Es un programa de transmisión de mensajes y archivos, proporciona mucha seguridad pero tiene la desventaja de que consume mucha memoria.
- WordPerfect Office. Desde sus primeras versiones de proporcionó uno de los mejores programas de e-mail dedicado • negocios u oficinas. La versión 6.1 ha sido rediseñada por Novell, inc para adaptarla a los sistemas de red y más específicamente a las redes Novell.
- ELM. Electronic Mail fue uno de los primeros programas para administración de correo que intentó dejar atras los tradicionales métodos de e-mail que utilizaban mediante los diferentes sistemas mail de UNIX. En realidad ELM no es un programa de correo electrónico sino un Agente de Usuarios de Correo (Mail User Agent), es decir. este programa en un segundo plano. controla las operaciones que realizan los sistemas de correo. La idea era proporcionar un sistema que estandarizara el servicio de correos entre computadoras diferentes tipos de sistema operativo UNIX.

PINE. El correo electrónico es el medio mas utilizado por los usuarios de Internet. Existen varias implementaciones de este servicio, una de ellas es el programa PINE. el cual se encuentra instalado en el servidor de correo electrónico de la Dirección General de Servicios de Cómputo Académico, PINE ha sido diseñado para facilitar la administración de mensajes de correo electrónicos, ya que permite:

- Leer, salvar, exportar, borrar, imprimir, contestar y enviar correo.
- Redactar mensajes en un editor simple.
- Elaborar un directorio para guardar direcciones largas o aquellas de uso frecuente.
- Utilizar varios "folders" para el almacenamiento selectivo ordenado de mensaje.

ELM ha dado pie al desarrollo de PINE, que han revolucionado los sistemas de correos en modo texto en Internet. Fue desarrollado en la Universidad de Washington por Mike Seibel. Steve Hubert. Mark Crispin, Sheryl Erez, David Miller y Laurence Lundadblade. Podemos usar a PINE desde Telnet o casi todos los sistemas de e-mail en UNIX.

Además PINE presenta en la parte inferior de la pantalla el menú de instrucciones o comandos válidos. Una forma de accesar a la implementación pine, se puede hacer desde Telnet, o en casi todos los sistemas de e-mail en UNIX. lo cual nos mostrar• una línea de comando de la siguiente forma.

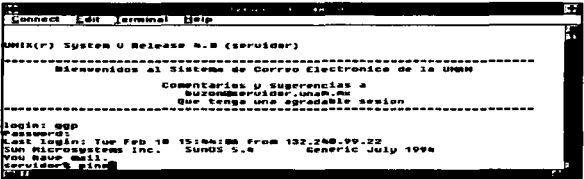

Existen tres partes fundamentales para enviar un correo electrónico, no importa el programa a utilizar. las cuales son: Destinatario (To). Cabecera (Subjet) y Cuerpo del mensaje(Body). La parte mas importante es la dirección, ya que sin ella el e-mail no iría a ningún lugar en la red. El campo TO: es donde incluiremos la dirección del destinatario, en Subject: se asigna una guía par reconocer la correspondencia (mensaje breve del contenido del correo). El cuerpo del mensaje lo constituye todo el texto, carta, documento o incluso un archivo, los cuales representan el motivo del email.

Al ejecutar el programa por primera vez debe contestar que si desea crear los archivos que PINE propone, porque es donde guardará el correo que usted reciba.

Una vez escrita la instrucción aparecerá la siguiente pantalla, la cual se divide en 3 columnas principales; en la primera columna aparece la tecla de acceso inmediato a continuación el nombre de el comando y finalmente una breve descripción del mismo. A continuación se muestra la pantalla principal de PINE, se observan 7 opciones principales que son: (?) Ayuda, (C) Editor. (1) Carpeta de indices de mensajes, (L) Lista de carpetas. (A) Libreta de direcciones, (S) Configuración y (Q) Salir

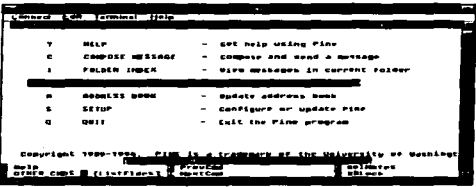

El símbolo ? sirve para consultar el manual de ayuda, inmediatatmente que se presiona I• tecla ? en la pantalla el menú pine. Para cambiar a la siguiente pantalla se oprime la barra espaciadora hasta que se termine el texto del manual. Para regresar pantallas se oprime la tecla "-" hasta llegar. Para regresar al menú principal oprima la tecla  $E$ .

#### Escribir y enviar un mensale (C)

Estando en el menú principal se oprime la tecla C, con lo que pine responderá con la pantalla siguiente denominada editor.

- To: Aquí se escribirá Ja dirección del destinatario y al finalizar se presionará <enter> para cambiar de renglón.
- Ce: La función de este renglón es el de enviar el mismo mensaje a mas personas, para esto se escribe(n) otra(s) dirección(es), tantas como sea necesario.
- Attchmnt (Attachment): Sirve para enviar información que sobrepasa los limites del correo electrónico, esta información la tendremos guardada en un archivo, este puede ser de trabajo o de cualquier índole. Se escribe Ja ruta de acceso del archivo que se desea enviar.
- Subject: Se utiliza para hacer una descripción breve del contenido del mensaje. Se escribe el texto que se desee.
- Message Text. se escribe el cuerpo del mensaje, al finalizar se presiona el conjunto de teclas Ctrl +X para enviar el mensaje.

También puede utilizar las teclas Ctrl +G para ayuda; Ctrl +C para cancelar; Ctrl +D para borrar un caracter; Ctrl +Y para ir al principio de la página: Ctrl +V para ir al final: Ctrl +K para cortar una linea: Ctrl +U para pegar la línea.

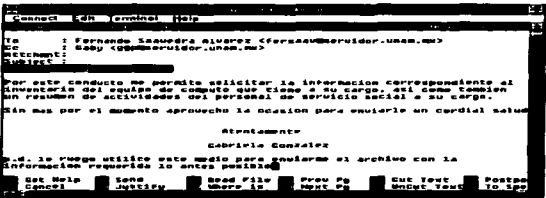

Nota: Si la persona que envía y él o los destinatarios están inscritos al mismo servidor con solo escribir la primera parte de la dirección bastará, ya que la computadora entenderá que están en el mismo servidor

Seleccionando Carpeta de índices (I Folder Index), si ha recibido mensajes vera una lista en la pantalla de la caja de correos (mailbox) como se muestra en la imagen.

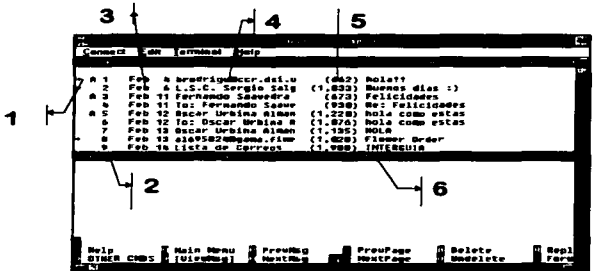

Como se puede observar en la imagen el mailbox contiene 6 columnas que ofrecen información importante relativa a cada mensale.

- 1. En esta columna aparece el estado del mensaje, es decir, aparecerá un estado en blanco que indica que el mensaje ha sido leído, una letra (A o R) el cual indica que el mensaje ha sido leído y respondido; si el mensaje es nuevo o no ha sido leído aparecerá una N, y una D si el mensaje ha sido marcado para ser borrado, además tienen una marca (+) que indica que han sido enviados directamente a usted, si no presentan esta marca, tai vez sean listas de correo que el remitente envía a todo un directorio de clientes, en la mayoría de estos casos no es necesario una respuesta (son solo notificaciones del server)
- 2. Esta columna muestra el número del mensaje
- 3. Aquí aparece la fecha con el formato de Mes. Día
- 4. Muestra el nombre del remitente
- 5. Muestra el tamaño en bytes del mensale
- 6. Es aquí donde aparece el subjet, es decir, el tema del mensaje

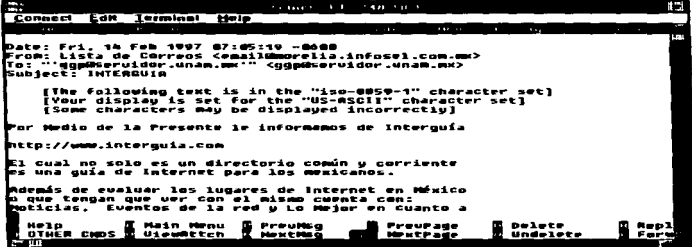

En la esquina superior izquierda aparece PINE y el número de versión; la esquina superior derecha muestra el número de mensajes contenidos en el folder. Para leer los mail's se presiona enter o V; una vez que se ve el mensaje, podemos movernos dentro de la pantalla con las flechas de navegación o con la barra espaciadora para ver la siguiente página del mensaje o el signo menos para ir a la página anterior, si no se desea contestar en ese momento el correo se puede pasar al siguiente con solo presionar N, o presionar P si tenemos mensajes anteriores. Si se desea contestar el correo inmediatamente sólo se necesita presionar el comando R (reply), entonces PINE preguntará si desea incluir el mensaje que fue enviado dentro de nuestra respuesta, a esta pregunta contestaremos con y o n aparecerá una pantalla de edición, pero con la dirección del remitente y destinatario, solo necesitará entonces escribir su mensaje y al terminar presionar el conjunto de teclas Ctrl +X. Si desea reenviar a otras direcciones un mensaje recibido sólo necesita oprimir el comando F y pine mostrará la pantalla de editor en el renglón subject con el mensaje original recibido y al final (fwd), esto indicará al que reciba el mensaje

the contract with a problem of

que éste le llego al que remite el e-mail. Necesitará escribir únicamente la dirección del destinatario en el renglón To: y posteriormente ser enviado con Ctrl +X. como en el caso anterior el mensaje de texto puede ser modificado. Si el correo que recibió no lo desea guardar solo presione el comando *D* (delate) una vez borrado un correo no desaparecerá de la pantalla, solo quedará marcado. así es que si decidimos no borrar el correo antes de salir solo necesitamos presionar el comando *U* y su correo no será borrado. Para regresar a la pantalla principal solo presione *111.* 

Nota: Este programa permite seleccionar los comandos en mayúsculas o minúsculas.

Esta lista es solo de unos cuantos programas de correo electrónico, ya que seria interminable mencionar todos loa que existen actualmente. También existen programas de correo electrónico en modo gráfico que hacen al e-mail útil. fácil de usar y muy versátil. además de damos la posibilidad de enviar archivos binarios y gráficos.

- Emissary 1.0. Es un paquete integrado de servicios de Internet de Wollongong, que ofrece en una sola interfaz, muchos de tos servicios de Internet. Con este programa nos podemos enlazar a las páginas WEB por medio du un navegador. además de contar con el correo electrónico que nos presenta prácticas funciones para el manejo de la información, también contiene un lector de noticias o manejador de Newsgroups, servicio de FTP y Telnet. Tiene capacidad para reconocer la mmyoría de los protocolos que se utilizan en Internet, e incluye atractivas características como dr•g and drop. soporte p•ra OLE2 y edición de documentos.
- Pegasus o WinPMail. Este sistema es gratuito. Es un programa dedicado a e-mail y soporta casi cualquier tipo de conexión TCP/IP. Permite configurar diferentes tablas de caracteres para soportar símbolos extranjeros.
- Eudora. Es uno de los programas de e-mail mas utilizado, fue desarrollado por Jeff Beckley, Jeff Gehkhaar v Mark Erikson de QUALCOMM Incorporated; su uso se popularizo en Internet por su versatilidad y facilidad de operación. Su interfaz es sencilla y su sistema de menús facilita las operaciones de búsqueda de correo reciente y envío de mensajes. Otras ventajas que podemos encontrar es la simplificación del vaciado de información y mensajes desde su computadora hacia la red o crear distintas libretas de direcciones. así como la posibilidad de trabajar con conjuntos de caracteres de lenguas extranjeras, como eñes. acentos, etc.

Andrew Age

# Ejemplo del Software Eudora.

### Pide password

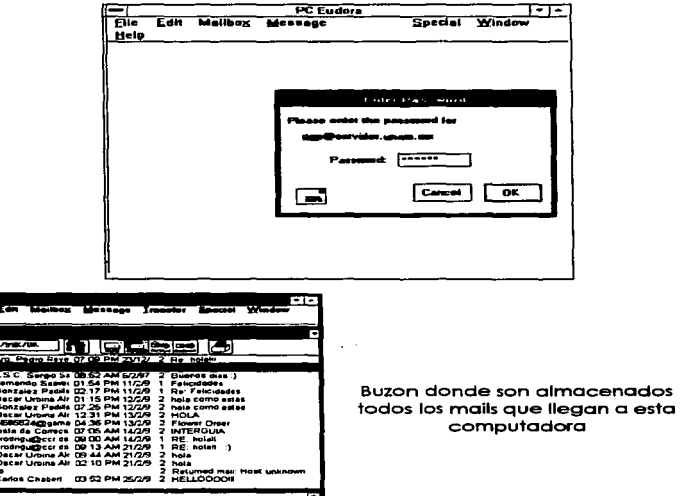

# File

COMANDO Open Ctrl +O.

Close Ctrl +W.

#### **ACCION**

Abre el correo en el que estamos posicionados. Para abrir el correo solo se necesita presionar ... l o hacer doble click con el botón izquierdo del mouse. Cierra el folder que se esta usando en estos momentos.

### Save As....

ChckMail Ctrl +M.

PrintSetup.

Print. Quit.

Salva un correo en cualquiera de las unidades.

Muestra la hora en que se checa el correo de la persona que se tienen quardados los datos.

Específica el tipo de impresora. orientación y tamaño del papel. Manda a imprimir un mail.

Sale de Eudora.

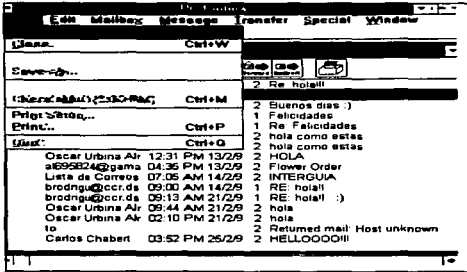

#### **Mailbox**

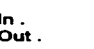

COMANDO

Trash.

**New...** 

#### **ACCION**

A este folder liegan todos los mail's. Este folder contiene todos los mail's que se envían en este equipo.

Folder en donde se encuentran los mail's que son desechados, o tirados a la basura.

Crea nuevos folders para ordenar o clasificar los correos.

#### САРПІЛОП

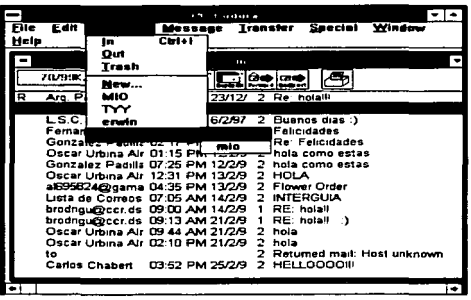

#### Message

COMANDO New Message Ctrl +N.

### **ACCION**

Enviar un nuevo correo; escribiendo los datos del destinatario (To:), algún mensaje para identificar el correo (Subiet.), si se desea enviar el mismo correo a otras personas escribir la dirección de otro u otros destinatarios (Cc:) finalmente el cuerpo del mensaie. Cuando se ha terminado de redactar el correo solo se necesita hacer click sobre el botón Send, el cual se encuentra en la barra de herramientas. Eudora nos presenta la dirección y el nombre del usuario de la cuenta (datos que se proporcionan previamente para checar el correo)

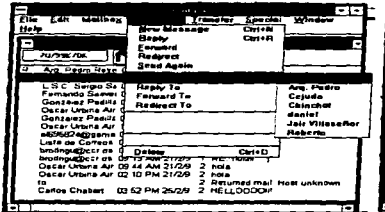

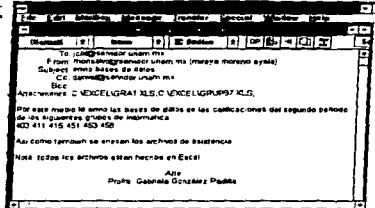

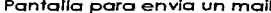

Menú para enviar un nuevo mensaje Pantalla para envia un mail y el cuadro de las personas a las cuales tienen reaistradas se previamente

Nota: La diferencia fundamental entre los archivos de texto ASCII y los binarios, es que en el código ASCII consta de 128 diferentes caracteres o símbolos representados por 7 bits cada uno. El formato binario representa los caracteres con 8 bits. El bit adicional permite representar 256 caracteres, por lo que cuenta con símbolos que los programas utilizan para funciones de formato, además de los 128 básicos. Cuando se trata de transmitir los datos de 8 bits a través de medios diseñados para conducir caracteres de 7 bits, un bit de cada símbolo será truncado y los archivos recibidos en la computadora remota se verán afectados. La solución es utilizar un programa que codifique los datos binarios (8 bits) de tal manera que se conviertan en unidades de 7. que el receptor pueda a su vez decodificar para obtener un archivo binario integro.

## **IRC**

El sistema de platica de Internet se conoce como Internet Relay Chat. Con este servicio se pueden establecer conversaciones en tiempo real con otros usuarios de Internet y es utilizado en conversaciones con usuarios que están en lugares distantes; aunque algunas personas piensan que el IRC es usado por estudiantes universitarios aburridos. Las salas de plática se conocen como canales y las conversaciones pueden ir desde platicas cotidianas, hasta cosas de clasificación X. Tiene la ventaja de que existen infinidad de canales, dependiendo del qusto y del idioma que el usuario prefiera.

Ventana de Status.- Esta ventana nos indica el nombre del servidor al que nos conectamos, muestra todo lo que pase durante la conexión y sí es el caso. La desconexión: en el momento que nos conectamos a algún canal es aquí donde nos indica los nick's de los usuarios que actualmente están conectados a dicho canal, los datos del nick del que havamos pedido información, el ping para saber cual es el retraso de la señal, cuando la maquina no es usada en la conversación utilizamos el ping-pong, que es la señal que manda el servidor a la maquina (ping) y la respuesta que esta le da (pong) esto para indicar que el enlace esta correcto y no hubo problemas en la conexión. También indica cuando se realiza un chat o cuando se envía un archivo, iunto al nick de la persona que lo envía o lo recibe.

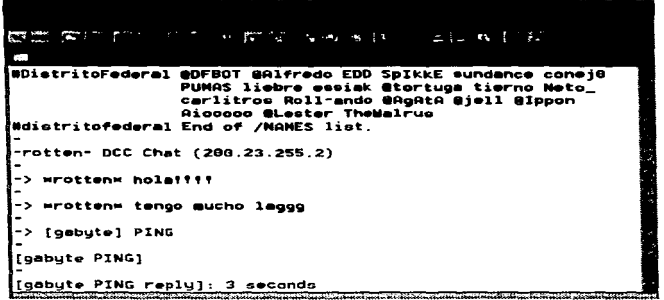

Ventana de Canal. En la parte azul siempre aparecerá el nombre del canal y algún tópico o levenda que distinga al canal, este tópico lo podrá cambiar en el momento que desee el usuario que tenga el OP. A la derecha encontramos la lista en orden alfabético de los nicks conectados al canal, dentro de estos se pueden dividir en dos los que tienen OP (@) v los usuarios normales, se utilizan dos ordenaciones (con op v sin el).La ventaia de ser OP es que puede maneiar el canal, por ejemplo, cambiando el topic del canal, sacando del canal a un usuario no deseado, o negarie el acceso a este por mucho tiempo. La franja inferior es como si usaramos una línea de comando, ahí se escribe lo que se desea dar a conocer a los demás usuarios, pero la información solo esta disponible por el usuario que la esta escribiendo y solo al presionar Enter se libera el mensaje y aparece en la sección donde se lleva acabo la platica. donde todos los usuarios tendrán acceso a ella.

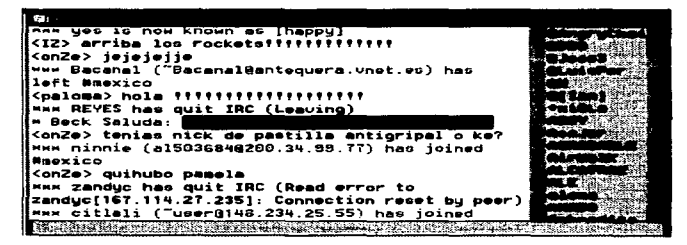

Ventana de mag.- Esta ventana sirve para tener una conversación privada, ya que sólo dos de los usuarios tendrán acceso a dicha información. Esta pantalla se crea al escribir en cualquiera de las ventana /msg nick mensaje, en el momento que el nick al que se le mandó un msg responde, aparecerá la pantalla acompañada de un sonido para indicar la creación de la ventana. Como se observa. en la parte azul solo aparece el nick, todo los demás es igual a la ventana anterior.

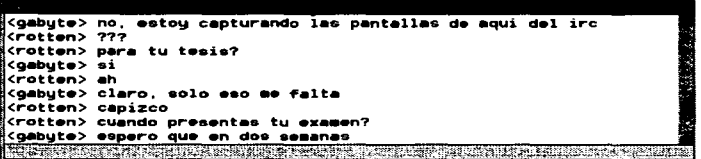

Ventana de lista de canales.- Esta ventana, es diferente a las anteriores, ya que en esta no podremos escribir nada. sólo nos muestra la información del encabezado (numero de canales que existen) además que la información se presentan en tres grupos, a la izquierda el nombre del canal. enseguida el número de clientes conectaidos en el momento que se hizo el enlace y finalmente el tópico del canal si lo tiene.

والمستحدث والمستوعبين والمترور

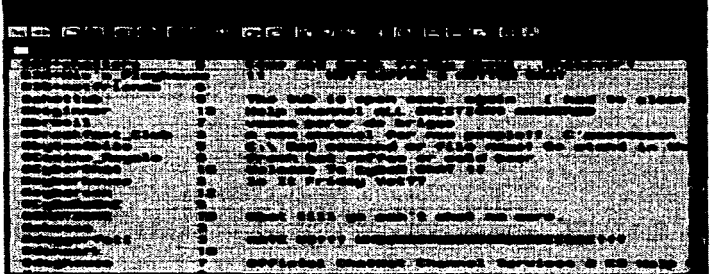

Ventana de lista de notificación.- Dicha ventana sirve para indicar o mostrar los nick's de las personas que se encuentran en una lista de preferencia y se encuentran actualmente conectadas. Con esta ventana se puede ver rápidamente si un nick de nuestros favoritos se encuentra conectado sin necesidad de escribir el comando AMbois

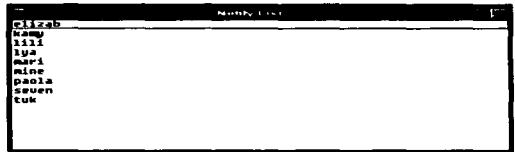

Existen algunos comandos que son muy utilizados al entablar la conversación.

/action Nos muestra en pantalla un mensaje como todos, pero con la ventaja de que no aparecerá el nick entre "<>" además de que aparece de color púrpura para resaltarlo. /action al aparecer en pantalla será sustituido por el nick y lo demás aparecerá tal y como se escribió. Para utilizarlo solo se escribe /action la frase, por ejemplo /action saluda a todos los presentes, en pantalla aparecerá Gabyte saluda a todos los presentes.

- /whois o /w Sirve para preguntarle a la computadora si un nick determinado se encuentra conectado en estos momentos al servidor. A nick. Podemos hacer esta pregunta en cualquiera de las ventanas, pero la respuesta se presentara en la ventana de Status, si esta conectado nos mostrara el nick, la dirección de la máquina que esta usando, el nombre del usuario, aunque no necesariamente aparecerá el nombre real, además de indicamos el canal o canales en donde se encuentra conectado *y* en caso de aer op lo indica con @ y finalmente el servidor al que se conecto. En caso contrario también en eaa ventana nos indicara que el nick no fue encontrado.
- /plng Sirve para saber cuanto tiempo tarda en llegar nuestro mensaje al servidor y de ahí a otros usuarios. Por los usuarios de IRC se conoce como Lag. Se puede escribir /ping nick en cualquiera de las ventanas, pero los resultaidos del lag se darán en la ventana del Status.
- /nick Cuando el nick que estamos utilizando por alguna razón deseamos cambiarlo y no desconectarnos para cambiarlo en el folder del setup solo necesitamos escribir */nick nuevo\_nick* y si el nuevo nick no esta en uso la computadora nos indicaní en la ventana de Status que hemos cambiado de nick .
- /join Sirve para entrar a un canal, una vez que damos la instrucción, en la ventana de status nos indicara la lista de nicks conectmdoa al canal amistad y además quienes son op. Para esto debemos escribir /joln *llnontbre del c•n•I* •briendo la ventan• de canal para poder iniciar 1• conversación, podremos leer las conversaciones que se generan a partir de que entramos, no antes.
- /n11mea Esta instrucción es utiliz•da cuando deseamos saber cuales son los nicks que están conectados en el canal elegido, pero sin necesidad de entrar a el. Ejemplo. */names #nombre del canal* , en la ventana de status nos indicara la lista de nicks conectados al canal amistad *y* además quienes son op.
- niat Nos muestra en una ventana propia toda la lista de canales activos en el servidor, hasta el momento en que se realizó la solicitud. Al momento de terminar de listamos los canales, podemos elegir el que deseemos y cuantos deseemos, solo haciendo doble clic en el nombre.
- ngnore Con este comando se evitará recibir cualquier mensaje del nick especificado, es decir, si alguien lo molesta, con escribir *lignore nick* usted cancelará cualquier conexión de la otra computadora a la suya, pero usted si podrá enviar mensajes.
- /notice Esta instrucción es parecida a la de msg con la única variante que al recibir el nick el mensaje que le manda se escuchara un ruido para indicar que hay un nuevo mensaje. La sintaxis es /notice nick mensaje
- /notify Con este comando puede formar una lista de los nick's que mas le interesan, es decir, al ponerlos en esta lista la computadora le indicara en el momento que se conectan o desconectan al servidor que usted esta trabajando. Con esta notificación usted sabrá rápidamente cuando alguien se conecte para poder entablar una conversación sin esperar a que estén conectados a algún canal. La sintaxis es la siguiente /notify nick1 nick2 ... nickn, para eliminarlos de la lista se sigue el mismo procedimiento /notify nick

# **GOPHER**

www.com

Encontrar información en Internet puede ser difícil. Debido a que Internet conecta más de un millón de computadoras, resulta impráctico realizar un examen exhaustivo de toda la información que hay en cada compuhldora. Para esto necesitamos relacionar temas y utilizar referencias que nos lleven a otro sitio. Un servicio de rastreo de información permite que una persona localice y evalúe la infon1111ción almacenada en computadoras remotas. Algunas de las funciones del servicios de rastreo son:

- Localizan computadora remotas que contengan información de interés.
- Muestran información de una compubldora remota de manera interactiva.
- Leen descripciones de archivos almacenados en una computadora remota.
- Sugieren una referencia encontrada en una computadora remota sobre información relacionada y que se encuentra almacenada en otra computadora remota.
- Recuperan o imprimen una copia de la información seleccionada.

El servicio de GOPHER es un rastreador interactivo que se emplea por medio de menús. Cuando se ejecuta aparece un menú de opciones. Éstas por lo general consisten en frases cortas y autoexplicativas, este un menú de uso general ayuda a movilizarse en lntemet mucho y resultai mas sencillo que Archie, FTP, Telnet. Para iniciar la búsqueda de información no es necesario tener la dirección de antemano como en FTP, Gopher buscará en todos los lugares. Una vez dentro de Gopher se observara una especie de sistemas de menús, al seleccionar la opción de un menú se puede recuperar información o encontrar otro menú. En la siguiente tabla, se muestran algunos comandos principales.

Analizando lo anterior, al buscar la información en lntemet también se utilizan medios o herramientas, se comienza con un tema y con herramientas para localizar

the second control of the control of the property property of

información relevante. y después se siguen las referencias para obtener información. Aquí se observa la desventaja que tiene FTP. ya que transfiere la información de manera eficiente, pero no ayuda al usuario a entender el contenido de los archivos ni localizar información. El rastreo difiere de la recuperación de información en que este no requiere que se recuperen los archivos para determinar el contenido

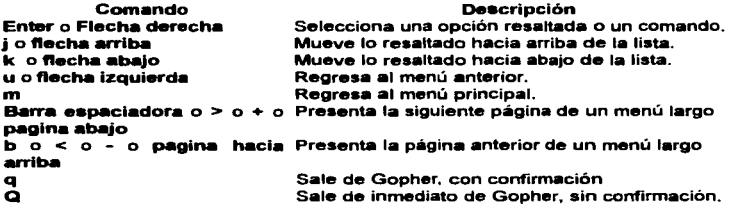

Un servicio de rastreo de información permite al usuario localizar y evaluar información en computadoras remotas. El rastreo difiere de la recuperación de información en que éste no requiere que el usuario recupere archivos de datos para determinar su contenido.

#### ¿Cómo trabolja GOPHER?

Gopher utiliza la interacción cliente-servidor. El usuario llama al software cliente gopher en la computadora local e interactúa con él para seleccionar opciones de menú y controlar la búsqueda de información. El cliente gopher contacta uno por uno a los servidores gopher. Más de mil computadoras conectadas con Internet corren el software servidor gopher, el cual proporciona información a cualquier cliente que la solicite. ain que se tenga que realizar ninguna acción en especial para seguir un vinculo hacia otra computadora, solo necesita conectarse a una computadora. En cualquier momento, el softWare gopher de la computadora de un usuario puede contactar una computadora remota específica. ya que los servidores se encuentran preparados en todo momento para conectarse.

Gopher oculta por completo las fronteras entre las computadoras y hace que la información en un gran grupo de computadoras parezca ser parte de un soto sistema integrado de menús. El usuario de gopher puede brincar de una computadora a otra sin saber qué computadora utiliza.

Gopher tiene dos interfaces de usuario, tipo gráfica y tipo texto, la gráfica utiliza un dispositivo señalador (en este caso ratón). el cual se desplaza por toda la pantalla en forma de flecha. la cual podemos posicionar en cualquier menú haciendo

que se ilumine. y para activarlo solo necesitamos hacer click en el botón del mouse. A este tipo de interacción se le llama señalar y activar.

La pantalla está dividida en tres secciones principales. El área superior contiene cuadros que se pueden utilizar para realizar operaciones generales (salir del programa o para obtener ayuda). El área superior contiene una línea que indica al usuario que acción espera gopher. El área central contiene la información más importante, un titulo para el menú y una lista de opciones que puede seleccionar el usuario. Finalmente, el área inferior contiene el número total de item's y un mensaje para la ayuda, ademms indica cuando se tiene activado el modo me mayúsculas, o el teclado numérico.

En una computadora que no maneja gráficos , el sottwmre cliente gopher muestra toda la información en forma de caracteres, y requiere golpes de tecla para mover el cursor y seleccionar opciones. En la siguiente imagen muestra una pantalla orientada a caracteres.

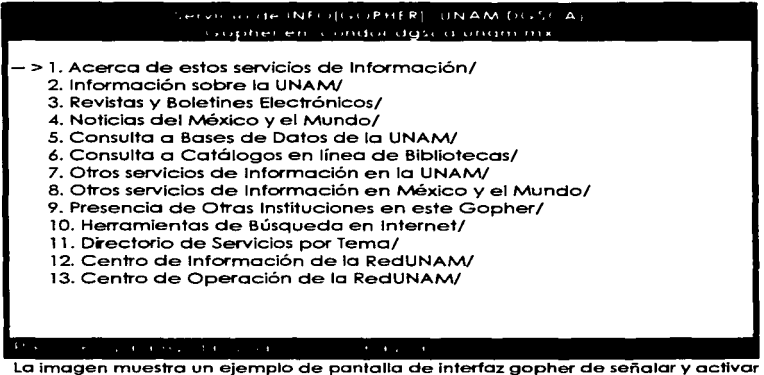

Como se ve en la imagen, gopher muestra los caracteres --> para denotar un cursor , para controlar el cursor o realizar una operación. se debe teclear comandos de una sola letra, navegando a través de la pantalla por medio de las teclas de  $direction$ emiento  $-0$ 

Algunas computadoras incluyen un dispositivo de señalamiento (mouse o ratón) y una pantalla de alta resolución en la que el software puede presentar imágenes (interfaz gráfica), en estas el software de gopher se basa en el tipo de señalar y activar (point-and-click); otras no incluyen ratón y solo cuentan con un teclado para realizar entradas (interfaz texto). A pesar de las diferencia entre las dos maneras de interacción, todas las interfaces proporcionan acceso al mismo grupo de menús

#### UN VIA.JE A TRAVÉS DE GOPHER.

La información accesible incluye temas tan diversos como son descripciones de cursos universitarios, programas por computadora y directorio direcciones de correo electrónico. En el ejemplo se mostrará en forma sencilla el rastreo en gopher. Aunque un pequeño ejemplo no puede abarcar el tamaño y la diversidad de gopher. ayudará a ilustrar la idea general del rastreo y qué tipo de información se puede encontrar.

#### Interfaz tipo texto

Cuando se llama a gopher, el software contacta al servidor remoto inicial *y*  muestra la página del menú principal de dicho servidor. La página del menú comienza con una línea que identifica al menú. seguida por una lista. de opciones que se pueden seleccionar. Para utilizar el servicio de gopher de la UNAM desde una computadora personal con 0.0.S. requiere de un cliente de Telnet. como NCSA. se requiere de un login (identificador de usuario) y seguir los siguientes pasos.

C:\REDUNAM\>tn gopher.unam.mx Connected to condor.dgsca.unam.mx Escape character is '^!' SunOS UNIX (condor)

login: info

Una vez dentro del sistema se presenta una pantalla con la información disponible:

# Servicio de INFOIGOPHERL UNAM (+CSCA) (copherien i ondor dasca unam mx 1. Acerca de estos servicios de Información/ 2. Información sobre la UNAM/ 3. Revistas y Boletines Electrónicos/ 4. Noticias del México y el Mundo/ *S.* Consulta a Bases de Datos de la UNAM/ - > 6. Consulta a Catálogos en línea de Bibliotecas/ 7. Otros servicios de Información en la UNAM/ 8. Otros servicios de Información en México y el Mundo/ 9. Presencia de Otras Instituciones en este Gopher/ 10. Herramientas de Búsqueda en Internet/ 11. Directorio de Servicios por Tema/ 12. Centro de Información de la RedUNAM/ 13. Centro de Operación de la RedUNAM/ e mostrará la información referente al Catálogo en linea de Bibliotecas al

presionar ..J ya que 1• flecha (->)esta señ•lando el recurso 6.

Los menús pueden conducir a información así como a otros menús. y la información puede residir en la misma computadora que muestra el menú o en otra diferente. Cuando se selecciona una opción que corresponda a información, se muestra la información para que el usuario pueda leerla. almacenarla en un disco, imprimirla o continuar el rastreo. Se puede regresar a ver la misma información mas tarde o rastrear nueva información. Conceptualmente, cada opción en un menú de Gopher denota un archivo de información o una referencia seleccionada corresponde a un archivo de información, el sortware gopher recupera el archivo y muestra su contenido: si la opción seleccionada corresponde a otro menú. gopher recupera el nuevo menú y permite al usuario seleccionar una opción de él.

La opción en un menú gopher de una computadora se puede referir a un menú gopher de otra computadora, no se necesita realizar ninguna acción especial para seguir un vinculo hacia otra computadora; al conectarse a uno de los servidores Gopher se esta contactando a mas de mil computadoras conectadas a Internet. En cualquier momento, el software gopher de la computadora de un usuario puede contactar una computadora remota específica.

Es importainte el hardware con que se cuente, ya que si la computaidora no tiene el hardware necesario se emitirá un mensaje de error, dichos errores pueden ser por no tener un buen monitor y se desea ver una fotografía, o escuchar un mensaje y no se tenga un equipo multimedia.

Gopher permite que las opciones de un menú conduzcan al usuario a un ciclo que regresará al mismo menú. Para posibilitar el regreso a través de un ciclo, el software cliente local en ta computadora del usuario "recuerda" el camino que el usuario seleccionó al explorar los menús.

#### interfaz gráfica

Para esto se necesita tener instalado un programa que permita el acceso al servicio de manera directa, uno muy popular es WSGopher, para el ejemplo se utiliza la versión 1.2. En caso de que no este configurado, o desee cambiar la configuración de servidor se debe seleccionar de Menú de Configuración la opción Home Gopher Server y teclear el nombre del servidor de la UNAM en el campo llamado Server # 1, teclear 70 como número de puerto y activar el campo llamado Plus. si loa datos son correctos presione OK; para acceaar a los recursos del servidor presione Ctrl +H.

Basta con presionar dos veces el botón del ratón sobre el recurso deseado para poder utilizarlo. De esta forma se puede navegar por todos los recursos de que dispone el servidor. Ia forma de regresar a la pantalla inmediata anterior es presionando la tecla [ESC]. Si se desea encontrar información sobre un tópico en particular. hacer la búsqueda y regresar a las referencias relacionadas. puede usar Herramientas ele Búsqueda en Internet *y* para usarlo basta presionar dos veces el botón del ratón sobre el titulo.

 $\omega \sim 1000$  $\sim$  , , , , ,

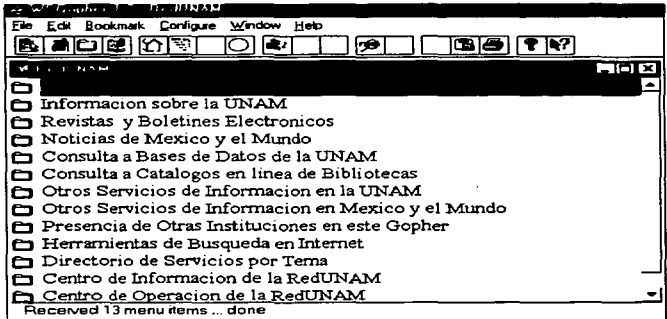

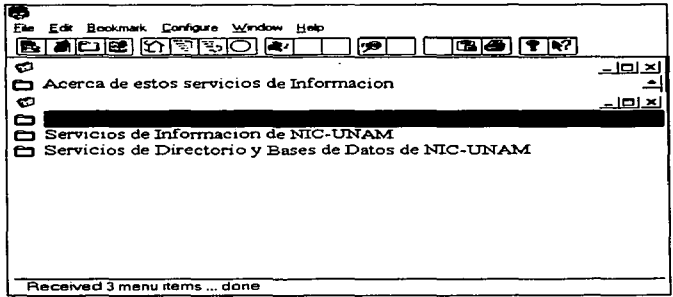

El resultado de la búsqueda es una serie de referencias que pueden ser seleccionadas de la misma forma que los elementos anteriores.

Gopher permite h•cer m•rcas (Bookmarks) sobre algún recurso que se haya encontrado durante la investigación. esto permitirá regresar a él rápidamente

siempre que se desee sin repetir el proceso nuevamente. Para colocar estas marcar se debe seleccionar de el menú Bookmark la opción Categorías, teclee el nombre de la categoría a donde lo quiera clasificar y presione el botón "create" para que WSGopher la incluya en la lista. Es importante colocarla como la "Categoría por omisión" para que sus referencias posteriores sean quardadas ahí.

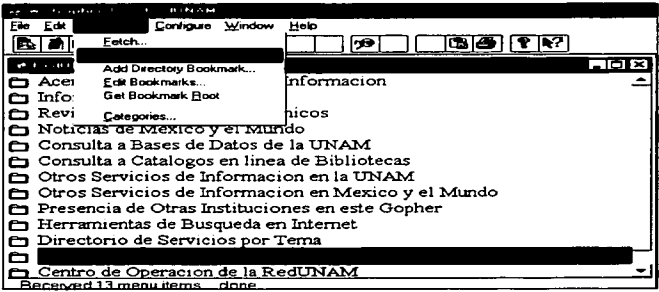

Añadir una marca significa que la referencia del recurso que le interesa será guardada en la categoría que se seleccione, y basta presionar el botón que tiene una cruz a la derecha para que sea guardada automáticamente la referencia de el recurso utilizado.

### **FTP**

**CARLINA CAR** 

FTP significa File Transfer Protocol, es decir, protocolo de transferencia de archivos en Internet. Su función es transferir archivos de una computadora a otra, no importa donde se encuentre físicamente, como estén conectadas o que sistema operativo tengan, siempre y cuando las computadoras se comuniquen mediante FTP. El uso de FTP es similar a Telnet, pero al entrar a FTP los sistemas de computadora sólo emplean dispositivos de almacenamiento, para manejar grandes volúmenes de información esta aparece almacenada en archivos agrupados en directorios, el tamaño del archivo esta en función de los datos contenidos, es decir, un archivo puede ser de varios líneas o miles de páginas. Usar FTP es como si se copiara un archivo de un disco a otro, con la diferencia de que el archivo no esta en la computadora local, sino en una computadora remota, la conexión sólo se hará para copiar archivos, no se podrá hojearlos, es decir, para utilizar FTP se deben de conocer de antemano las direcciones de localización de los Archivos. También se le

conoce como juego de transferencia de archivos y es una aplicación que se maneja a base de comandos. Existen muchas computadoras que permiten el acceso a sus archivos: estos archivos son de muy distinta índole tales como bases de datos, imágenes o software, que va de los vídeo juegos hasta sistemas operativos.

#### ¿Cómo trabaia FTP?

FTP utiliza un acceso cliente-servidor. Para iniciar la sesión se llama un programa FTP en la computadora y se solicita la transferencia de uno o mas archivos. El programa local de FTP es un cliente que utiliza el TCP para conectarse con un servidor FTP en la computadora remotai. La figura muestra la ruta que siguen los datos al solicitar la copia de un archivo.

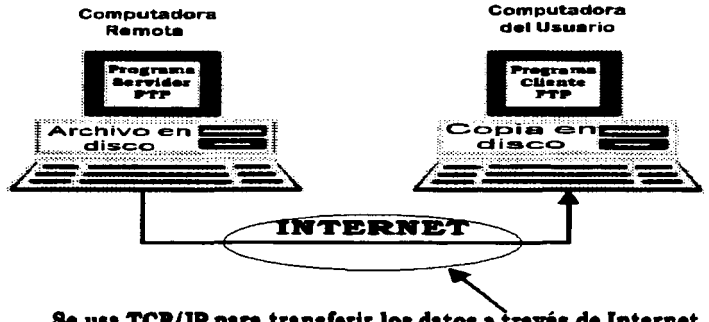

# Se usa TCP/IP para transferir los datos a través de Internet

El servidor FTP localiza el archivo que se solicita y usa TCP para enviar una copia del contenido al cliente a través de Internet. Cuando el programa cliente recibe la información la escribe en una archivo en el disco local. Al completarse la transferencia el cliente y el servidor terminan la conexión TCP utilizada para la transferencia.

AJ utilizar el FTP, la acción que realizamos es la copia de un archivo, de una computadora remota a una local, para lo cual solo necesitamos que los archivos que deseamos obtener sean del dominio público o tener la clave de acceso a la computadora remota: aunque parezca poco creíble, muchas personas dejan archivos en la red, de manera que cualquiera pueda tener acceso a ellos.

El FTP es interactivo, ya que para accesar a el, solo tenemos que seguir una secuencia de comandos para interactuar con una computadora remota; para esto el usuario identifica la computadora remota, con una clave de acceso, y el resto de la conexión lo hace el FTP, el contacto se termina cuando el usuario deja de utilizar la computadora remota. Este programa también es utilizado para transmitir la información de una computadora local a una remota, obviamente, la computadora remota tiene que estar configurada en el FTP para almacenar dicha información.

Para manejar FTP solo es necesario accesar a tres comandos principales, aunque FTP maneja 58 de estos comandos los usuarios promedio utilizan principalmente:

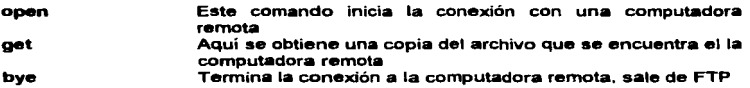

Los dos primeros comandos necesitan información adicional que el usuario debe proporcionar, open requiere que el usuario introduzca el nombre de la computadora remota y después pedirá la clave de acceso (login y pasword); como se explicó anteriormente algunas personas dejan sus archivos en la red los cuales se dice son de dominio público, para que cualquier usuario pueda tener acceso a ellos, solo se escribirá en el login •nonyrnu•. y como paaword, la dirección de correo electrónico del usuario (esto es para que en caso de algún error, la computadora remota mandara un mensaje al usuario). En el comando get solicitara la ruta de acceso y nombre del archivo del cual se desea copia, así como nombre y dirección con el que se guardara en su computadora local (no necesariamente tiene que ser el mismo nombre que tiene en la computadora remota).

Hasta el momento se ha manejado que FTP sirve para copiar archivos (en el argot de Internet se le denomina bajar archivos), el tipo de archivos que se puede bajar, es muy diverso. como por ejemplo: Programas de computadora, Información de audio, Gráficas o imligenes de video, Hojas electrónicas, Documentos elaborados en procesador de palabras, Archivos comprimidos, etc., para lo cual se deben clasificar como archivos de texto, o archivos binarios, ya que son los dos formatos básicos de archivos. Los archivas de texto contienen una secuencia de caractéres agrupados en líneas, a esta forma de almacenamiento de información se le llama código ASCII; aunque no todas las computadoras manejan este código, existen traductores para poder transmitir información de una computadora que maneja el ASCII y una que no lo haga. En el otro formato (binario) Internet utiliza números binarios para codificar datos.

Antes de transferir un archivo, el usuario debe informar al FTP si el archiva a transmitir contiene información de texto en ASCII o alguna otra cosa. Para preparar al FTP para la transferencia el usuario solo necesita introducir el comanda binary (binario) o ascil para indicar a la computadora el tipo de texto que se va a manjar; FTP asume que la transferencia se hará en ascii, si el usuario introduce binary automáticamente todos los archivos se leerán como binario. hasta que se vuelva a escribir ascii. Es importante seleccionar correctamente una transferencia en ASCII o binaria porque el FTP no entiende el formato o contenido de un archivo. Si el usuario solicita la realización de una transferencia con un formato incorrecto. el resultado será una copia alterada. Para evitar esto se puede seguir la siguiente regla. La transferencia tipo ASCII se utiliza para archivos de texto, la transferencia de tipo binaria es para archivos ejecutables, archivos comprimidos o imágenes.

Cierto tipo de software del FTP presenta una advertencia cuando aparece un tipo de archivo que difiere del modo de transferencia solicitado, aunque no se puede depender de la presentación de una advertencia, ya que el FTP no esta programado para diferenciar si el archivo contiene texto u otro tipo de datos. Para evitar el problema de la selección de archivo se introduce el comando binary antes de transferir el archivo, esto evitara dificultades cuando se tenga duda del tipo de archivo a transferir.

Va se ha hablado de que existen dos tipos de acceso, el anónimo o el estándar, en el FTP estándar se solicita autorización para accesar a los archivos: a diferencia de los estándar los anónimos no requieren de autorización especial. para usarlo solo debe ser introducido el identificador anonymus y la clave de acceso gue•t. dicha clave puede ser la dirección de correo electrónico; con esto tenemos autorización de acceso restringida a los archivos de dominio público del servidor al que se accesa.

Para saber el listado de archivos en la máquina remota podemos utilizar el comando dir o Is. algunos servidores tratan ambos comandos como sinónimos. otros presentan una lista mas completa con el comando dir que con Is.

A continuación se verái un ejemplo de la utilización del FTP para obtener una archivo de texto en el servidor dgsca.unam.mx. este servicio será de uso especifico, para lo cual necesita el identificador del usuario para este servidor y el guest; se observa que primero se inicia la sesión, se muestra un listado de archivos disponibles y finalmente se copia un archivo. En cada caso se presenta el Indicador ftp> y espera un comando. El usuario introduce el comando open para iniciar la comunicación con la computadora específica dgsca.unam.mx, el name ggp, el pasword (este no aparece en pantalla, es para protección del usuario, en caso de que alguien este cerca no podrá saber cual es el pasword de acceso). Inmediatamente después se utiliza el comando ts para consultar el listado de archivos existentes en el directorio, mostrándonos después el comando get para obtener la copia del archivo elegido. Finalmente el usuario introduce el comando bye para salir del FTP.

Usando el comando dir se puede observar que los archivos precedidos del símbolo '".". como .elm y .login. son archivos de sistema, de igual forma, los archivos gaby.doc y ale1 .jpg son archivos de texto y de imagen respectivamente .

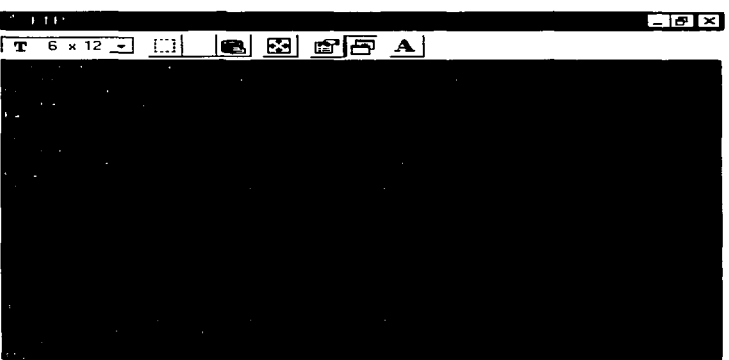

Usando el comando Is

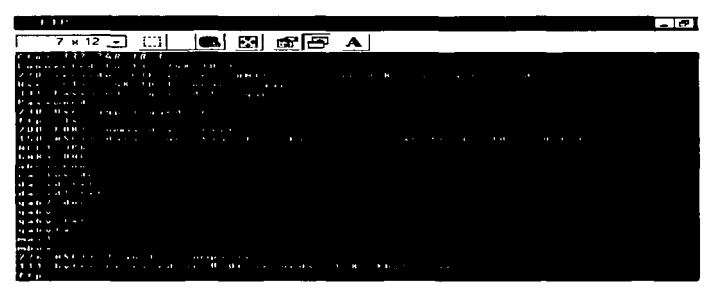

Los comandos dir y Is muestran un listado de los archivos contenidos, la diferencia entre estos comandos consiste en que para saber si el nombre listado se refiere a un archivo o a un directorio el comando Is solo muestra una linea de salida. esto indica que se trata de archivos, los cuales podrán ser copiados utilizando la siguiente sintaxis.

get archivo\_origen archivo destino<sup>1</sup>

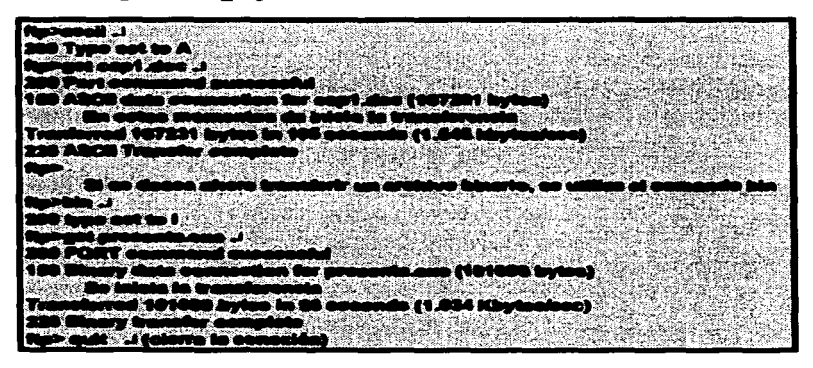

Como se puede observar cuando el FTP necesita información adicional, la solicita al usuario

# Tranaferencia de•de un aervidor FTP anónimo

Un servidor FTP anónimo es una computadora conectada a Internet en la que no se necesita tener clave de acceso para conectarse. Para transferir archivos desde los servidores de FTP anónimo se utilizan los comandos de FTP descritos en el ejemplo anterior con la diferencia del servidor al que se conecte (nombre de servidor) el name que en este caso será anonymus y el password (si se desea puede escribir la dirección de correo electrónico, esto es con el fin de que la computadora remota mande un mail en caso de error en la transferencia de información).

<sup>1</sup> EI parámetro archivo\_origen es obligatorio ya que es el nombre del archivo que se desea transferir. El parámetro archivo\_destino es opcional: si se omite este parámetro el archivo de la computadora local recibirá el mismo nombre que tiene en la computadora origen.

El número de conexiones a los servidores de FTP, anónimo es limitado, si su conexión llegará a exceder el límite aparecerá un mensaje como el siguiente

530 Sorry there are too many anonymous FTP users using the system at this 530 time. Please try again ino few minutes.

ttp>

### Ejemplo

Al hacer la búsqueda en Archie sobre las utilerias de Word para Windows se encontró que existe un servidor llamado sptopoke.mlb.semi.harris.com en el que existe en subdirectorio denominado winword; para establecer la conexión se siguen loa siguientes pasos:

and the contract of the state of

Para cambiar de subdirectorio en la computadora remota, lo primero que se debe saber es el subdirectorio en el que se encuentra al momento de establecer la conexión. Para esto utilice el comando pwd (present working directory)

**Kanadezea** 

"/" is current directory significa que esta en el directorio principal, para trasladares al subdirectorio /pub/pc/windows/win3/winword (al hacer la búsqueda en Archie, esta fue la dirección o ruta de acceso que dio como resultado). El comando cd cambia de subdirectorio y utiliza la siguiente sintaxis.

cd directorio .J  $cd/$   $\lrcorner$  $cd. \pm$ 

se mueve al directorio indicado regresa al directorio principal se mueve un subdirectorio hacia arribo

متار استعادت سنروش المت 2004, po t **MARK** 

#### Transferencia de archivos hacia una computadora remota

Para transferir archivos desde la computadora local hacia la computadora remota se utiliza el comando put, cuya sintaxis es:

#### put archivo\_origen archivo\_destino

Este comando es el reciproco del comando get y también se debe usar en combinación con las transferencias tipo ascii y bin

Analizando los ejemplos anteriores, se observa que después de cada transferencia de datos , el FTP muestra una estadística que presenta et número de caractéres de los datos transferidos, el tiempo requerido para la transferencia y un promedio de la razón de transferencia.

La desventaja de usar FTP es que no proporciona información sobre el contenido, ea decir, aun cuando el servicio de FTP puede transferir información de manera muy rápida, este no es una herramienta conveniente para explorar un directorio pues no proporciona la descripción del contenido de los archivos. Al usar este servicio, se tiene que tener de ante mano toda la información de los archivos a copiar.

Algunos comando extras para solucionar situaciones especiales son por ejemplo; el comando hash el cual solicita al FTP que muestre en pantalla una serie de caractéres mientras se realiza la transferencia, dichos caractéres se les denomina hash "#"; la ventaja de este comando es que en ocasiones hay archivos muy largos y no se sabe con exactitud si el sistema ha fallado o continua trabajando, al presentarnos los *''#!''* sabremos que el sistema continua en funcionamiento. Otro comando es el llamado bell que solicita al FTP emita un sonido audible at terminar cada transferencia, la ventaja radica en que pueda continuar con otro trabajo mientras FTP realiza la transferencia y con el sonido nos indica que esta listo para responder a otra solicitud.

Otra forma de accesar a FTP es por el uso de un software mas actualizado, el cual trabaja por medio de ventanas que van pidiendo la misma información, pero es mas amable para el usuario, ya que muestra las posibles opciones para la conexión y transferencia de los archivos y solo tiene que hacer clic con el botón izquierdo del mouae para realizar las mismas operaciones que en los ejemplos anteriores.

Ejemplo:

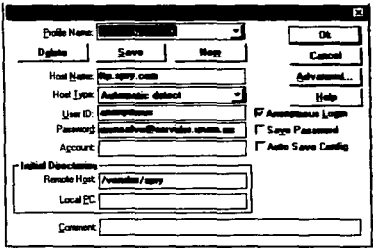

Pide los datos del servidor al que se desea conectar, asi como el login y el passvvord; en este caso el login es anonymous y el passvword la clave de correo electrónico

Pantalla de transferencia. La parte derecha es el contenido de la maquina remota, en la parte izquierda se<br>presenta el contenido de su contenido computadora. La• flechas indican hacia donde se hara la transferencia: ya no es necesario utilizar los comandos get y pul

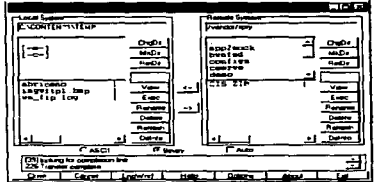

*S4* 

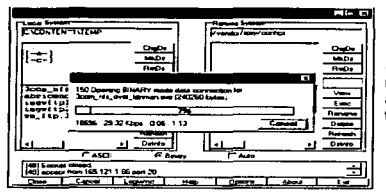

Se inicia el proceso de transferencia, el recuadro muestra el porcentaje de avance y el tiempo estimado de transferencia.

FTP a causado un gran Impacto en lntemet. ya que la transferencia de datos por este medio ha ocasionado más tráfico en Internet que cualquier otra aplicación, existen cuatro razones principales a las que se le atribuyen su popularidad, el software está ampliamente disponible; muchas direcciones en Internet ponen sus archivo• • disposición de todos mediante el FTP anónimo, dichos archivos contienen información que van desde juegos hasta documentos de investigación especializada; FTP es eficaz, pues no realiza transformaciones complejas durante la transferencia, por lo que esta se realiza mas rápido; la interfaz se diseño para que los programas de computadora puedan utilizar FTP. estos pueden llamarlo en el momento que necesitai una transferencia de un archivo.

### **TELNET**

Un• de las funciones más impresionantes de Internet es la capacidad de conectarse con un centro de cómputo remoto como si fuera una de sus terminales. De este modo una persona con una computadora personal verdaderamente puede utilizar una macrocomputadora e incluso una supercomputadora desde la sala de su casa o su estudio. El programa que permite establece tal conexión es Te/net.

Cuando se utiliza se esta en condiciones de establecer una sesión con una computadora anfitrión conectada a lntemet. Todo lo que se teclee es enviado a la computadora anfitrión (la computadora remota), y todo lo que ésta responda por el puerto asignado a la computadora local se despliega en su pantalla. Así tienes comunicación inmediata con la computadora anfitrión remota.

Para conectarse a otras redes mediante Telnet antes que nada se debe saber el nombre de la computadora anfitrión que se quiere utilizar. puede ser el nombre del dominio o el domicilio particular de la computadora anfitrión.

En el ejemplo se puede observar como se inicia una sesión mediante Telnet en el servidor de la UNAM

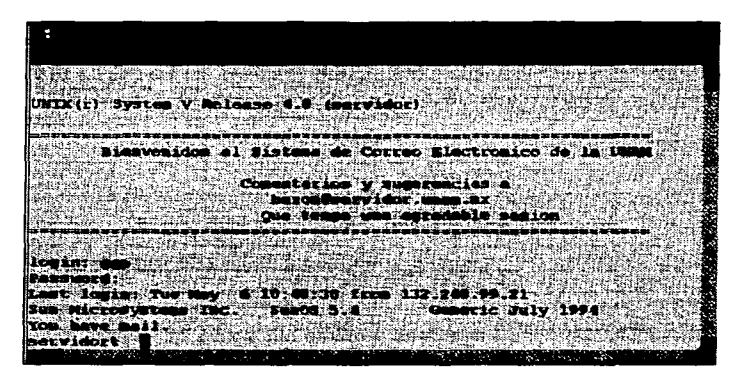

El servicio de Telnet además es útil para iniciar una sesión de Archie, Ftp, checar el correo. entablar una platica en tiempo real con otro usuario en el mismo servidor. **ARCHIE** 

El servicio de Archie es un conjunto de herramientas integradas para proporcionar un directorio electrónico para la localización de información específica en Internet. Es un servicio público que ofrece un catálogo o directorio de este tipo de información: además de cfrecer un listado de archivos de servidores de FTP Anónimo. Archie también permite el acceso a la base de datos de descripción "whatis", esta es un conjunto de descripciones que incluye el nombre *y* una breve sinopsis de aproximadamente 3500 paquetes de software público. conjuntos de datos y documento localizados en Internet. Se ha planteado adicionar más bases de datos ''vwhatis", las cuales incluirán listados de los nombres de listas de correo *y* de documentos FAQ (Frequently Asked Questions).

Al igual que con VERONICA hace con el servicio Gopher un auxiliar que facilita las tareas de localización en los archivos. Originalmente fue creado para consultar el contenido de servidores de archivos a través de FTP Anónimo. pero actualmente el servicio se ha extendido hasta incluir una gran variedad de otros directorios en linea *y* de listas de otros recursos en Internet. Fue desarrollado en el departamento de Ciencias de la Computación de la Universidad de McGill como una labor voluntaria: Actualmente también se ofrece en otros centros de Internet.

ł ì  $\epsilon$ 

Existen cientos de computadoras en Internet que ofrecen archivos de forma pública a través del servicio FTP Anónimo. Se mantiene una gigantesca base de datos con los nombres de los archivos disponibles en cada servidor de FTP Anónimo registrado. Archie es un programa que trabaja bajo el sistema clienteserviclor.

Los usuarios pueden accesar a un servidor Archie ya sea a través de una sesión interactiva, utilizando Teínet o a través de un programa integrado a algún sistema mayor, o mediante consultas realizadas por correo electrónico.

Se puede realizar una consulta interactiva al servidor Archie que este mas cercano, a continuación se muestra una pequeña lista de servidores Archie.

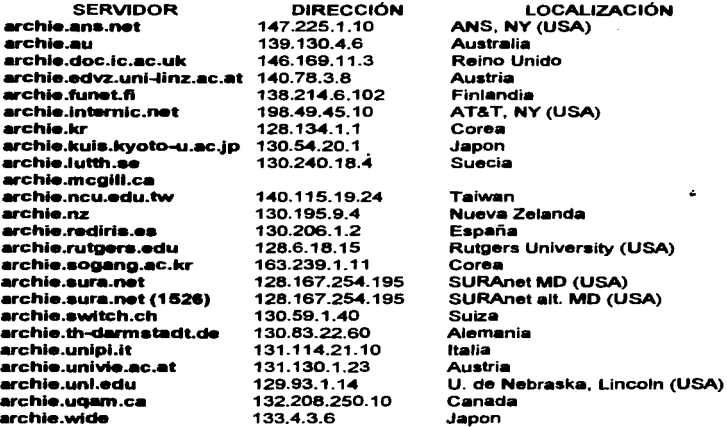

Se debe escoger cual de los servidores utilizar (es recomendable utilizar uno que se encuentre geográficamente cerca para agilizar la conexión). Para iniciar una sesión remota en archie.unl.edu mediante Telnet se siguen los siguientes pasos.

telnet.archie.unl.edu ..J

Con lo cual se obtendrá una pantalla de presentación; se escribirá archie como registro de entrada (login) y se presiona Enter, no será necesario proporcionar contraseña, sólo presione "J

Aparecerá entonces una pantalla de bienvenida, y más abaio el indicador de Archie muestra que se estableció la conexión:

**BESSEDS SHERE** \*\*\*\*\*\* £. **CONTRACTOR** - 10 × ۰ œ  $\bullet$ Ā × ē . . . ---------- $......$ ë e e e  $\blacksquare$  $\blacksquare$ . . 高速装置量 ۰ -----Welcome to the ARCHIE server at the University of Mebraska - Lincd If you need further instructions, tune help at the unl-archie> prom **# Bunyip Information Systems, 1993** .<br>8 Terminal type set to `ut180 24 80'.<br>8 `erase' character is `^?'. 'search' (type string) has the value 'sub'. . uni-archie>

El número de sesiones simultáneas en los servidores de Archie es limitado. En caso de que la sesión que se esta tratando de establecer exceda dicho límite. La sesión no será abierta y, en cambio, se obtendrá un mensaje parecido al siguiente.

Due to serius everloading on the archie server, we have beenforced to restrict the number of concurrent interactive (telnet) sessions to 10 Connection closed by foreing host.

En caso se que esto suceda intente abrir la sesión en otro servidor o espere unos minutos antes de intentario nuevamente.

Nota: la información contenida en los servidores es la misma en todos.

Una vez que se tuvo acceso, se puede teclear: help para obtener una lista de comando disponibles. Algunos de los mas importantes son:

CAPITULO II

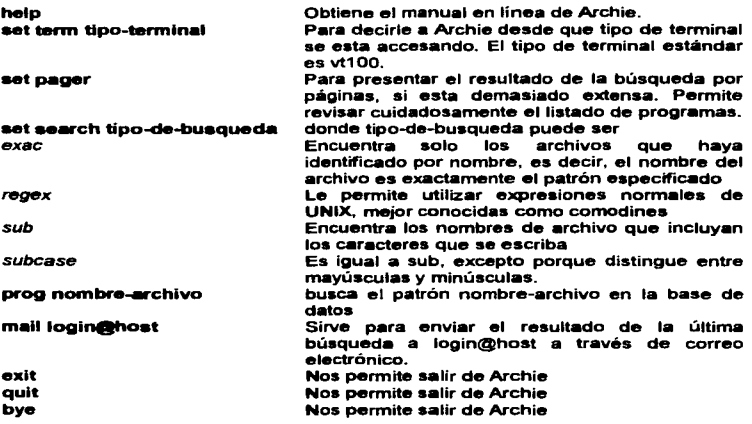

Actualmente Archie contiene referencias sobre el contenido de 800 servidores de FTP Anónimo, las cuales contienen aproximadamente 50 Gigabytes (50,000,000,000 bytes) de información. Los servidores de FTP Anónimo ofrecen software, documentos, imágenes, audio y otros tipos de información que puede ser copiado y usado sin costo por cualquier persona que tenga conexión a Internet. Este servidor actualiza su información aproximadamente cada mes.

Archie es una lista de NOMBRES de todos los archivos de dominio público, por esta razón al buscar un programa se debe contar al menos con un nombre aproximado de lo que se esta buscando.

Por ejemplo, si se quiere saber que utilerias de Word para Windows se pueden obtener en Internet, se puede usar la cadena de caracteres "Word", pero se corre el riesgo de encontrar una infinidad de archivos que no están relacionados con la búsqueda: para ser más especificas en la búsqueda use la cadena de caracteres "Winword". Aun así la lista de programas será mayor al contenido de una pantalla de su computadora, por esta razón se puede usar el comando set pager antes de iniciar la búsqueda.
GD-12

Archie presentará una lista de archívos, así como sus localizaciones. Una linea o dos arriba de las localizaciones, se observa una linea que dice Host:line. Este es el escenario al que tendrá que llegar en FTP para obtener el archivo.

El último renglón despliega algo como db/tmp/AAAa25291 o ":". Esto indica que existe mas información. Para avanzar a la siguiente página deberá presionar la barra espaciadora. Al desplegar toda la información aparecerá en el último renglón END.

Para salir del modo de despliegue de resultados de búsqueda y regresar al prompt unl-archie> oprima las teclas Ctrl +D. Una vez en el prompt. se puede realizar otra búsqueda o salir de Archie mediante et comando exit.

Archie tiene varios tipos de búsqueda como son Subcadena (sub) y Exacta (exac), el tipo de búsqueda por omisión depende del servidor Archie utilizado, para saber cuál es el tipo de búsqueda que se está manejando se teclea en el prompt:

unl-archie>show search  $\overline{-}$ 

si se obtiene como respuesta:

# ·search' (type string) has the value 'sub'

Para cambiar el tipo de búsqueda utilice el comando set search unl-archie>set search exac ..J unl-archie>set search sub..J

### Utilizando Archie mediante correo electrónico

Esta forma de conexión es más recomendable que mediante Telnet en virtud de que este método no "esclaviza" al sistema mientras se realiza la búsqueda.

Para hacer una búsqueda solo se necesita un mensaje de correo electrónico a cualquier servidor de Archie. Utilizando PINE para hacer la búsqueda anterior, el correo quedará de la siguiente forma:

To: archie@archie.unl.edu Set search sub prog winword

En forma general sólo se llenará la dirección del destinatario archie@servidor\_de\_archie, donde servidor\_de\_archie es cualquiera de los listados anteriormente, y en el PRIMER RENGLÓN PRIMERA COLUMNA del mensaje se teclea el comando prog seguido de la cadena a buscar. Una vez enviado el mensaje se recibirá en el buzón el resultado de la búsqueda.

### **VERONICA**

VERONICA al igual que JUGHEAD son programas complementarios al Gopher. Su función es realizar búsquedas en la mayoría de los servidores Gopher, e incluso en servidores de información como World Wide Web. Usenet o Telnet. para encontrar archivos que contengan en el titulo la información que se esta tratando de locmlizar para transferirlo posteriormente a la computadora locail, esto facilita las cosas en el gophereapacio. Su nombre proviene de Very Eaay Rodent-Oriented Netwide index of Computerized Archives; o en otras palabras, Manejo Sencillo. con Raton. de Indices de Archivos Computarizados para Redes Globales, las siglas de .JUGHEAD provienen de .Jonzy's Universal Gopher Hierarchy Excavation and Display

Al utilizar VERONICA se obtiene listas o menús de Gopher en los cuales se encuentran ligas que llevan a otro menú. al servidor o base de datos correspondiente. El servidor VERONICA almacena un índice con todas las opciones en los servidores Gopher, y al buscar el índice, se elige el punto buscado. Las búsquedas pueden incluir los caracteres globales o comodines (\*) y (?), y operadores lógicos boleados como ANO, OR o NOT, por mencionar algunos.

VERONICA accesa a unas 10'000,000 de lineas u opciones de menús aproximadamente en mas de 5500 servidores de Gopher en todo el mundo.

### WORLD WIDE WEB (WWW)

Gracias a las innovaciones en la red mundial de computadoras conocida como Internet. la posibilidad de encontrar en el extranjero o aun dentro de nuestras fronteras, información o a varias persona con un tema de interés en común aumenta considerablemente. por esta razón aparece un servicio gráfico de la gran red que se conoce como World Wide Web, WWW o W3. En general se denomina el web (the Web) para simplificar las menciones de este sistema de localización de computadoras anfitrionas o lugares con servidores World Wide Web (Web sities), en donde se ofrece información. archivos y ligas de hypertexto hacia otros archivos del mismo nodo o hacia otros lugares.

El Web es un servicio avanzado de rastreo de información que permite al usuario lo siguiente:

- Localiz•r y accesar información en una computadora remota en forma interactiva.
- Presentar texto, gráficos o imágenes fotográficas de una computadora remota.
- Reproducir sonido o imágenes de vídeo de grabaciones almacenadas en una computadora remota.
- Acceder a la información mediante varias formas de rastreo y servicio de recuperación en Internet utilizando un solo mecanismo uniforme.

Un servicio de rastreo mantiene los temas del menú separados del resto de la información hace que resulte facil reconocer el tipo de información que se presenta, por lo general limitan los temas de un menú a una frase corta que se ajusta a una sola linea de texto; en ocasiones es difícil entender de que trata un punto en particular dado que no se proporcionan muchos detalles. En cambio los servicios de rastreo avanzado tienen diferencias fundamentales en su desempeño. En lugar de contar con menús separados del resto de la información, los menús están incorporados directamente al texto. Al incorporar los menús al texto. la selección se vuelve más fácil.

Los browser de WWW así como sus servidores también permiten accesar documentos de hyperrnedia, este en un superconjunto de hypertexto con apuntadores a otros medios, esto significa que el browser desplegará, imágenes, sonido y animaciones además de texto, este puede estar resaltado indicando al usuario los temas que puede seleccionar. de manera semejante a los temas de un rastreador orientado a menú. Cuando un servicio orientado de rastreo presente un párrafo, el usuario puede decidirse entre leer toda la información o buscar directamente los términos resaltados.

Dado que los términos subrayados atraen la atención del lector, buscar entre los términos incorporados puede resultar más rápido y fácil que hacerlo a través de un menú.

Una vez que el usuario ha seleccionado un término resaltado, un servicio avanzado de rastreo de información responderá de manera similar a como se responde en gopher al seleccionar un tema en el menú.

Un sistema de menús integrados ayuda al usuario de dos formas; en primer lugar. presenta información y temas del menú de manera simultánea en la pantalla , lo cual significa los temas con mayor detalle y hace más fácil entender los temas resaltados; en segundo lugar, al estar los temas del menú incorporados a la información, se motiva al usuario a que explore los temas tal y como los ha ido encontrando.

Las ventajas que presentan los servicios de rastreo avanzados son que pueden incorporar menús de temas a otro tipo de información, lo que elimina las ambigüedades y hace más fácil la comprensión de cada tema. Además, combinan menús de temas con información que motiva al usuario a explorar los temas que ha encontrado.

### **Hypertexto**

with a series and the control

Hypertexto (hypertext) se refiere a textos que apuntan a otros textos (ligas que enlaz•n la información), permitiendo al usuario leerlo en forma no lineal, es decir, navegamos a otros documentos que contienen información de un tópico dado, para luego regresar con facilidad al documentos original, es similar a seguir un rastro. El hypertexto permite leer un documento que contiene "marcas" que se enlazan a notas relacionadas, capítulos sobre el tema específico, índices de palabras o tablas de contenidos en donde también puede seleccionarse un tema para acudir a él inmediatamente. cuando estas ligas llevan a otro documento de texto, o a gráficos, animación o vídeo, y quizá a escuchar archivos de sonido, es cuando el documento toma el nombre de hypermedia. El hypertexto no surgió originalmente junto con Jos servicios de rastreo de Internet, éste había sido utilizado en programas de computadoras convencionales durante varios años. Cuando el usuario selecciona una palabra o frase, el software de hypertexto localiza la información relacionada con el término muestra. Cuando se considera esto como una colección de documentos. queda claro que:

- Un• referencia no necesita tener el mismo titulo que el documento al cual se refiere.
- No todos los documentos contienen el mismo número de referencias. Se puede tener el número de referencias que se necesite.

63

**Construction** 

A pesar de que los documentos en un sistema de hypertexto pueden contener un complejo laberinto de referencias, esta complejidad no será visible para el usuario, quien sólo puede ver un documento a la vez.

El poder del hypertexto radica en que combina la generalidad y la referencia instantánea (cada documento puede contener texto o incorporar menús de temas que apuntan a otros documentos). El usuario puede leer todo el documento o elegir una opción y regresar al documento previo.

Un sistema de hyperrnedios puede incorporar referencias de información no textual a un docuniento. Si el usuario selecciona una referencia a un documento. el sistema de hypermedios desplegará el documento; si selecciona una referencia no textual, entonces se reproducirá la señal de audio o las imágenes de video, para poder realizar estas acciones la computadora debe contar con hardware con multimedia.

## Historia World Wide Web

Internet ofrece un aervicio de búsqueda avanzado que amplia el concepto de hypermedios, el cual se conoce como 'WWW {World Wide Web) el cual se desarrollo para permitir a los físicos de todo el mundo compartieran información. El World Wide Web es un sistema distribuidor de informmción basado en el concepto de hypertexto; es un proyecto iniciado y manejado por CERN, cuya meta es la construcción de un sistema de hypermedia distribuido, teniendo como propósito permitir el intercambio de información en lntemet en forma de documentos de hypertexto, es decir, es otro sistema de localización dentro de Internet, saltando de un lado a otro y de un escenario a otro. Fue diseñado como una herramienta para facilitar la transmisión de documentos compuestos de texto, gráficos y sonidos, el lenguaje HTML (HyperText Markup Languaje) es el estándar para el diseño *y*  creación de las páginas del Web.

El principio del HyperText Markup Languaje fue un gran avance, pero no significaba más que poner al alcance del cliente. los servicios de texto y gráficas sobre una interfaz tipo terminal; o sea en modo texto. Nunca se consideró la posibilidad de sacar el provecho a la página del WWW, hasta que el servicio se popularizó en las universidades y centros de investigación, es ahí donde se desarrollaron los primeros programas de navegación en el Web.

Con este sistema se ponía a disposición de alumnos e investigadores, los trabajos de otros profesores en las redes, con esto existía la posibilidad de modificarlos rápidamente sin necesidad de rehacer todo el trabajo. Con esto se motivo a empresas de servicio, instituciones educativas y actualmente a cualquier tipo de negocio, a ofrecer sus productos y servicios en este medio ahora tan novedoso. Las principales empresas informáticas de software y hardware ofrecen servicios de actualizaciones de versiones. archivos de texto y programas de tipo shareware, soporte técnico y ligas de hypermedia que lo trasladan a otras empresas que ofrecen servicios adicionales y sobre todo a lugares de entretenimiento y diversión. Alcanzó su máxima popularidad en 1993 con la aparición del primer softw'are llamado Mosaic, este facilito la navegación dentro del Web. Por las siglas del centro de investigación que desarrollo a Mosaic, le dio el nombre a la primera versión como NCSA Mosaic, éste permitía recorrer varias computadoras con páginas del Web pero con una forma mucho más rica y gníficamente para cualquier usuario. El objetivo era hojear una nueva forma de publicación en tiempo real, con textos de diferentes tamaños y colores, elementos gráficos, fotografías a todo color, sonidos y hasta pequeñas secuencias de vídeo por computadora. En los primeros meses existían unas 50 diferentes páginas que podían ser desplegadas con el software Mosaic. Para mediados de 1993 ya se contaba con unas 1500 páginas, hoy en día existen mas de 900,000 diferentes lugares o centros de informmción. En mayo de 1994 se crea la empresa Mosaic Communications Corporation y con esta una nueva versión del programa, llamada Netscape, este incluye funciones muy útiles para cualquier usuario de la gran red, no se limita a estudiantes e investigadores, por to que se hace mas amigable para el usuario. Muchas empresas empiezan a liberar sus propias versiones de navegadores u hojeadores de páginas del WWW, pero los estándares los impuso Netscape.

### Acceao al \Neb

Para •ccesar al WEB, es decir, correr un "cliente" en la computadora, permitiendo con esto el acceso a un servidor de WWW que se encuentra en otra computadora. El "cliente", en términos de WWW es llamado "browser", este se encarga de leer y recuperar documentos de servidores WWW, este puede también accesar a archivos por FTP, Gopher y otros.

World Wide Web asigna a cada página de información un identificador único. Al obtener un identificador se puede regresar a una página de información de manera instantánea, dado que las rutas de acceso a través de un conjunto de documentos de hypermedios llegan a ser largas y complejas, puede resultar difícil recordar el conjunto de selecciones para llegar hasta la página.

Hay un identificador que se utiliza para especificar una página particular de información de WWW. la cual recibe el nombre Uniform Resource Locator (URL, Localizador de Recursos Uniformes). Cuando el software de navegación muestra la página de información, también muestra el URL de dicha pálgina. De esta forma el usuario al salvar recordara fácilmente un URL, el cual esta formado por pequeñas cadenas de caracteres que identifican un documento de multirnedios en particular. A partir de un URL váilido se puede recuperar rápidamente la pálgina de información referida. Ejemplo:

### http://www.unom.mx

Cada URL contiene el nombre de dominio de una computadora remota. En cierto sentido, el URL es como un número telefónico, es decir, una cadena corta que

identifica un punto específico para establecer el contacto. Cada URL identifica únicamente una página de información para obtener el nombre de una computadora remota. un servidor en esta computadora *y* una página específica de información disponible desde el servidor.

Los vínculos de hypertexto se pueden señalar con un color en el propio texto o en las imágenes. Al posicionar el apuntador del ratón sobre ellos, cambia la forma de la flecha indicando que se puede accesar a esa liga. Para señalar los vinculas que ya se hayan utilizado, el texto que hace la liga cambia de color.

Las ligas o enlaces de hypertexto permiten viajar a través de los archivos HTLM, de página en página o hacia lugares remotos con servicio WWW (Web sites) de una manera muy sencilla donde puede haber un retomo o más ligas disponibles.

Una de las maneras mas sencillas de conectarse a Internet es a través de una conexión SLIP o PPP, para ingresar necesitará un programa de control de protocolo de comunicaciones. que pueden ser cualquiera de estos dos, para establecer una dirección propia para que la computadora trabaje emulando un nodo en la red. Este tipo de programas son conocidos como sockets. Si se esta trabajando en ambiente Window., el estáindar de comunicación es Winsock, en cambio para Macintosh es MecTCP.

Este tipo de enlaces se realiza entre conexiones Ethernet TCP/IP *y* líneas telefónicas normales. utilizando protocolos tales como SLIP (Serial Line lntemet Protocol, es decir. Protocolo Internet para líneas en serie), o conexiones tipo PPP (Point-to-Point Protocol. ea decir. Protocolo punto a punto). El protocolo SLIP fue el primero en utilizarse *y* su uso se extendió por todo el mundo. pero los nuevos programas localizadores del Web resultan mas rápidos, tal es el caso del protocolo PPP.

### ¿Cómo trabaja World Wide Web?

World Wide Web utiliza la interacción cliente-servidor. Se comienza la interacción al llamar al software de navegación *y* se introduce un URL. El software de navegación es un cliente que utiliza internet para ponerse en comunicación con un servidor remoto y obtener una copia de la información señalada por el URL. El servidor de un sistema remoto envía una copia de la página para ser presenblda en ta pantalla con información adicional que describe el contenido, en esta un servidor WWW envía la descripción de cómo presentar la información y proporciona un URL para cada opción que el usuario puede seleccionar en la página. Una vez recibida *y*  desplegada la página se espera que el usuario seleccione uno de los temas resaltados, una vez seleccionados se consulta la información adicional asociada con la página para encontrar el URL de la opción seleccionada. Se emplea nuevamente a Internet para obtener la información de la página recién seleccionada. De esta forma, el software de navegación espera en todo momento que el usuario seleccione

una opción para ponerse en contacto con un servidor remoto y obtener la información correspondiente a la selección del usuario.

La siguiente figura muestra como funciona un software de navegación, se observa que solo se conecta con un servidor remoto a la vez.

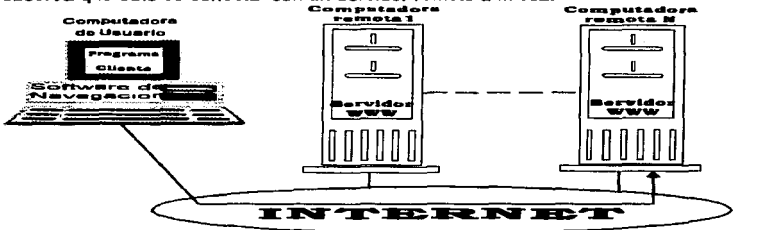

# Ventaias sobre otros servicios de Internet

- Gopher . Ofrece el servicio de navegación a través de servidores Gopher. Estos anteriormente se podía hacer con un cliente exclusivo para el sistema Gopher, pero ahora dentro del mundo del Web, sólo basta apuntar el ratón hacia una dirección con un Gopher y se tendrá en unos segundos el texto en pantalla.
- FTP. Para usar este programa de transferencia de archivos también se puede emplear el navegador del Web. De una forma sencilla y sin complicaciones, con el movimiento de una mano sobre el ratón es posible apuntar y bajar cualquier archivo o texto disponible en Jos servidores FTP de todo el mundo, con la ventaja de que sabremos de que se trata el archivo que estamos bajando.
- Envio de Correo Electrónico. Aunque los navegadores no suplen a los paquetes dedicmdos a manejar el correo electrónico de Internet a través de una conexión de este tipo, se pueden enviar cartas a cualquier destino de la red.

#### ¿Cómo conseguir programas y hojeadores del Web?

Si se •• usuario de una red en un centro de estudios, investigación o gobiemo. posiblemente se cuente con un sistema gráfico instalado, pero si no es el caso, en la dirección http://www.aragon.unam.mx se pueden encontrar una gran cantidad de programas de utilidades para navegar en Internet y crear páginas del Web ya sea en ambiente Windows 3. 1 hasta Windows 95. Existen gran variedad de hojeadores *o* browser. los mas comunes son Moaaic. Netscaipe, WebExplorer

La mayoría de las empresas de conexión a Internet proporcionan software en su versión de shareware o incluso gratis en el modo freeware. Freeware son programas de creadores de software que no tiene ninguna intención de lucro con su producto, aunque se pide que no sean modificados o distribuidos de manera diferente a la original, mucho menos que sean utilizados con fines comerciales. Shareware esta constituido por programas con fines comerciales. Son desarrollados generalmente por compañías pequeñas o programadores independientes que encuentran en Internet la única vía para dar a conocer y distribuirlos masivamente, normalmente el programa es de evaluación y después de determinado tiempo se debe pagar el producto, en caso contrario este dejara de funcionar. Además de proporcion•r servicios de actualizaciones y versiones de evaluación de sus productos, también se ofrece el soporte técnico mediante lntemet.

Las empresas desarrolladoras de software promueven la idea de que todos puedan disponer de sus productos mediante el m9todo de shareware. Es conveniente leer antes las condiciones de uso y licencia que el proveedor imponga al programa.

Problemas actuales del Web<br>• El principal problema se encuentra en la cantidad de información que puede ser transmitida, esto es, si la páigina tiene varias gráficas de alta resolución. ilustraciones y mucho texto el tiempo de espero puede ser largo. al hacer clic en una gráfica, se puede tardar en llegar a su máquina tres minutos en promedio, si se multiplica esto por los cientos y miles de Jugares que hay por visitar el tiempo es realmente atto; si agregamos ademas que el número de usuarios que se conecta día con día aumenta, esto hace todavía mas lento el acceso a algunos sitios de interés. Propagación de virus informáticos, ya que el hecho de accesar a todo tipo de computadoras (a la información), esta puede estar infectada. Este problema se presenta principalmente cuando se extrae archivos hacia su computadora. Pomografía en lntemet.

Otro asunto es el referente a la seguridad. Muchas tiendas reciben pedidos directamente a través de sus páginas de Internet. El cliente envía la información personal *y* de su tarjeta de crédito a través de fa red, Jo cual puede llegar a caer en manos desconocidas, aunque esta posibilidad es muy baja. La propagación de virus se puede evitar quardando el archivo y posteriormente checar que no contenga virus antes de ejecutarlos; otra opción sería la compra de un antivirus que este residente en memoria. En cuanto a la pornografía. adquirir un paquete de protección del \Neb para los menores.

La solución a estos problemas es, en el primer caso es realizar pequeñas gráficas, es decir. Ofrecer una versión reducida del elemento gráfico para que si se desea, con un solo clic se transmita la gráfica de alta resolución. En el otro caso el problema se resuetve a través de sistemas de encriptación de datos en linea.

## ¿Cómo navegar dentro de Internet?

Navegar dentro de Internet debe ser de una manera sencilla y sin necesidad de tener grandes conocimientos de cómputo para accesar información de cualquier computadora que este conectada a Internet; para contar con este tipo de acceso se cuenta con un navegador que ha crecido en forma descomunal a partir de que todo el mundo tuvo oportunidad de utilizar su prestigiado programa navegador llamado Netscape, el cual ofrece la facilidad de obtener información muy diversa con las herramientas descritas posteriormente.

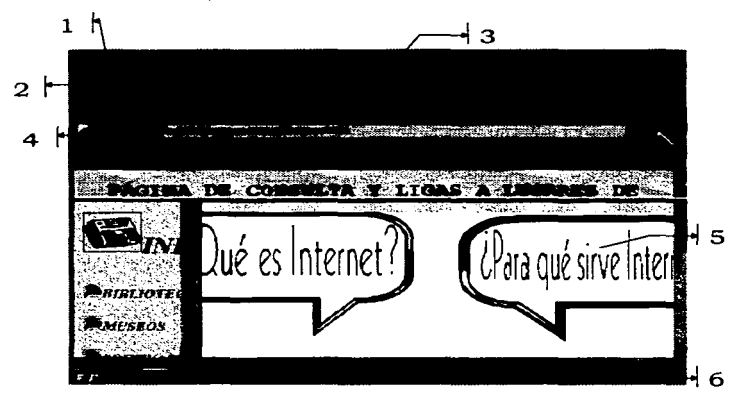

#### La pantalla de Netscape consta de 6 partes fundamentales

- 1. La cintilla superior muestra el nombre del paquete y entre corchetes el nombre de la página en la cual nos encontramos en ese momento.
- 2. La cinta que contiene los menús desplegará una serie de opciones para realizar una gran variedad de acciones.
- 3. La barra de herramientas es una colección de botones que hacen referencia a acciones que se encuentran en los menús, estas son de uso frecuente.
- 4. El apartado de dirección y los botones de directorios hacen referencia especifica a las acciones de las opciones del menú Directory, esto es para que se puedan utilizar rápidamente los directorios contenidos en

este menú. El recuadro de dirección (URL) llamado Location indica la dirección que hace referencia a la página actual.

- 5. La porción de visualización muestra toda Ja información que se encuentre en las páginas visitadas.
- 6. La zona de mensaje muestra la progresión o avance dentro de Ja transmisión de los documentos que se han llamado y si termina con éxito la transmisión.

Si instala Netscape o desea cambiar la configuración de la página por omisión. debe elegir de la barra de menús Options la opción Preferences, una vez ahí elegir la Styles, donde se puede observar un botón llamado Home Page Location, en el recuadro se teclea la dirección o URL de la página que desee que aparezca siempre que de inicio Netscape (llamada página de bienvenida o página por omisión).

Netscape ayuda a realizar búsquedas de información en cualquier computadora que este conectada a Internet en cualquier parte del mundo, para ello soto se necesita manejar el mouse *y* seguir las opciones que a continuación se dan.

Opción Elle:

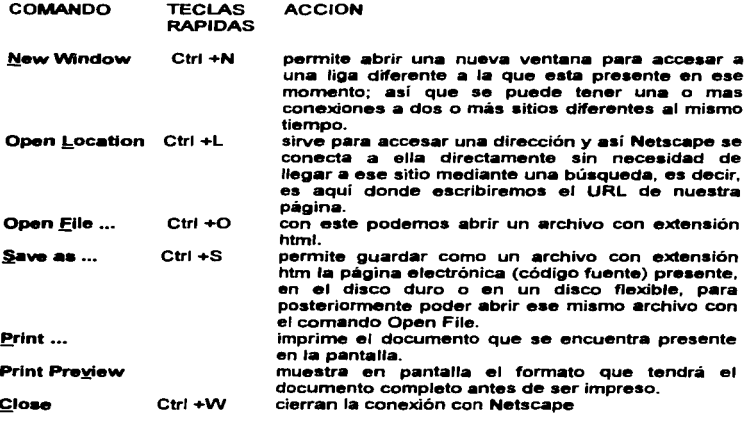

# CAPITULO II

# SERVICIOS BÁSICOS DE INTERNET

# Exit

# cierra el sistema Netscape

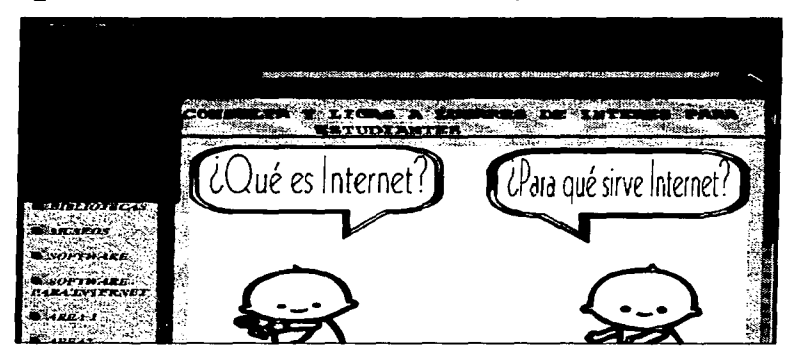

# Opción **Edit:**

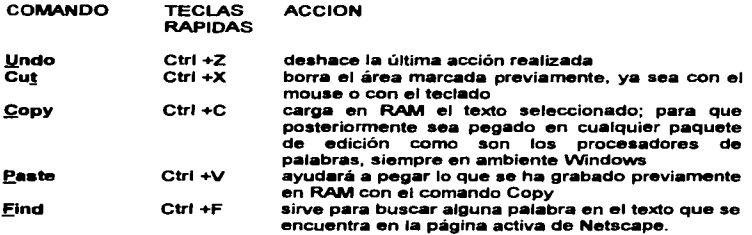

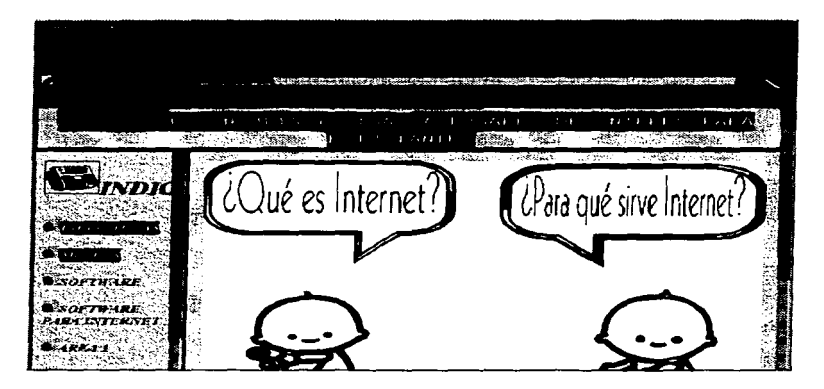

Opción View:

**Service State Contract** 

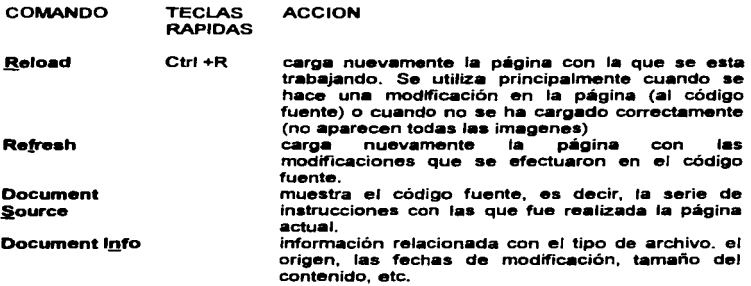

 $\alpha$  , we can assume a  $\alpha$ 

72

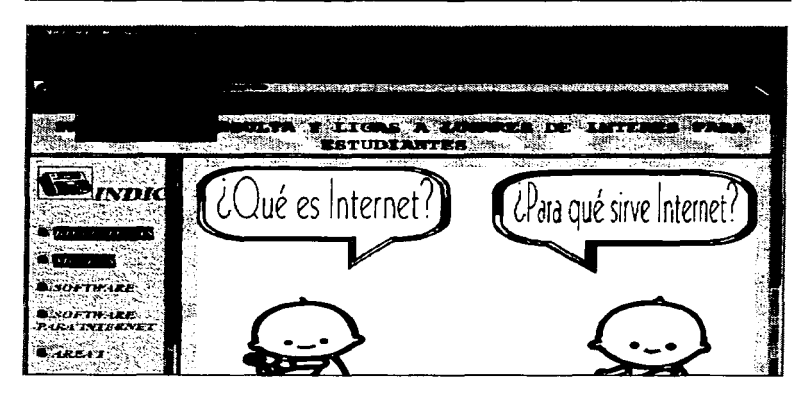

Opción Go:

 $\mathcal{L}^{\mathcal{A}}(\mathcal{A}^{\mathcal{A}}(\mathcal{A}^{\mathcal{A$ 

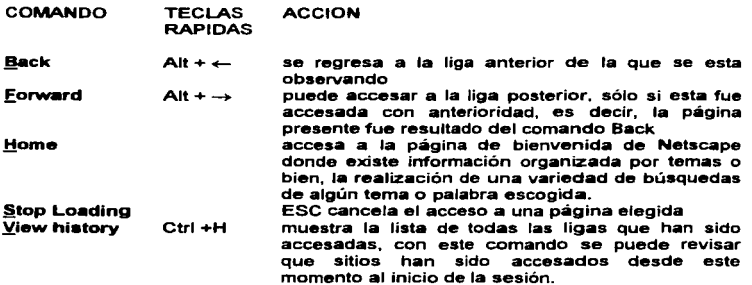

73

CAPITULO II

Opción Bookmarks:

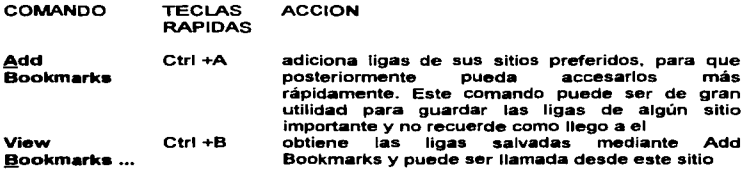

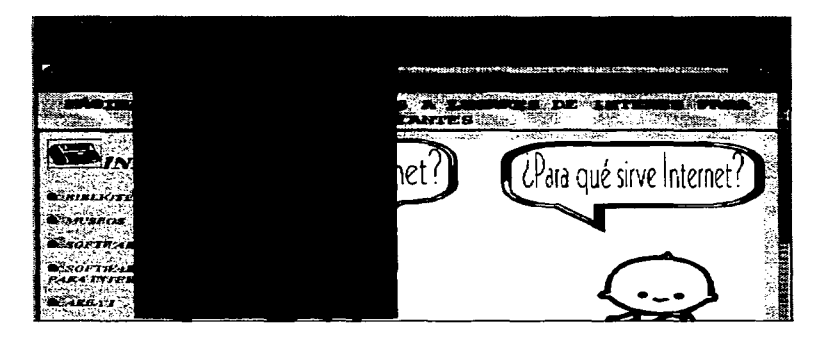

# Opción Qptlons:

the basic contract contract of

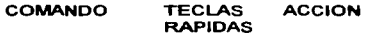

Preferences ... se pueden hacer una gran variedad de cambios en la configuración del programa como podrían ser tamaño de la letra. color del texto. subrayado de ligas en las páginas, tamaño del bufer al realizar el acceso a un sitio de interés ya que este podría ser demasiado grande, número de conexiones Show Ioolbar

**Buttons** Save Options

simultáneas; si al iniciar Netscape se quiere una hoja en blanco o dirigirse a una liga en especial. cantidad de bytes que se necesitan para la memoria cache o en el disco, etc.

aparece o desaparece en pantalla la barra de herramientas

Show Location Show Directory aparece o desaparece en pantalla la liga de la página que se esta accesando

aparece o desaparece en pantalla los botones del directorio de Netscape

salva todos los cambios que se hayan hecho en Preferences..., Show Toolbar, Show Location, Show Directory Buttons al iniciar una nueva sesión de Netscape.

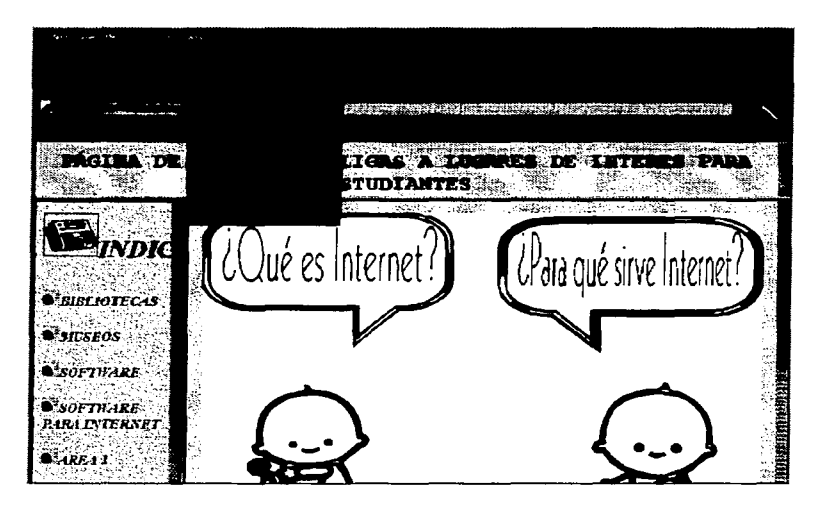

Opción Qlrectory:

 $\lambda$ 

 $\bullet$ 

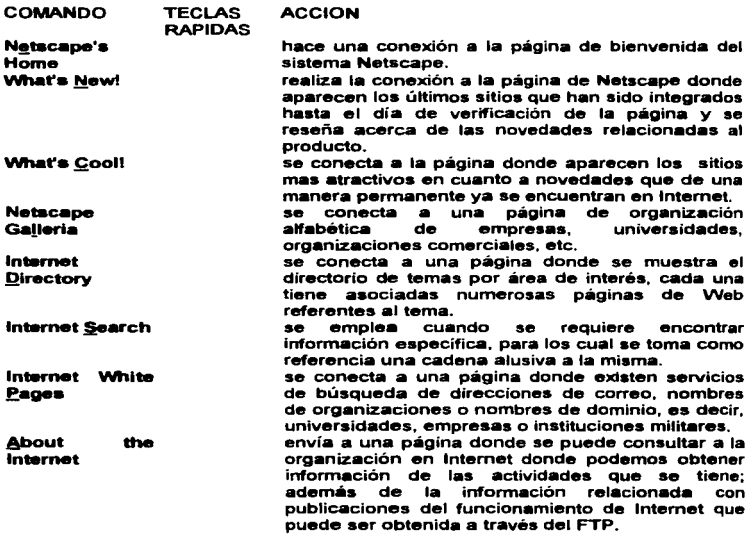

SERVICIOS BÁSICOS DE INTERNET

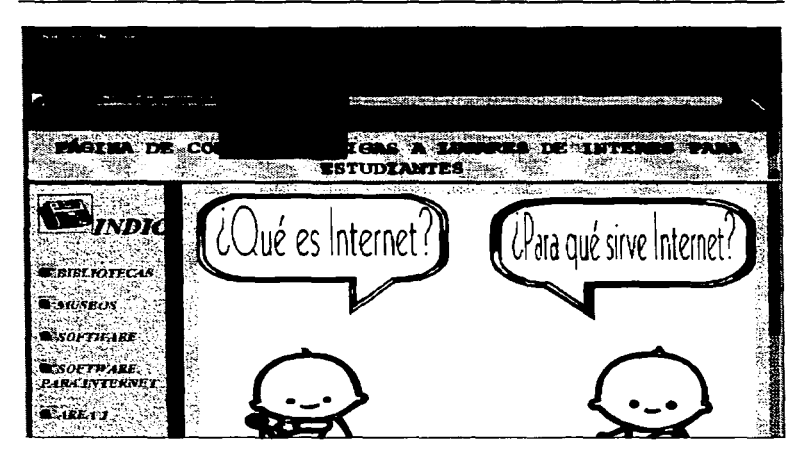

Opción Help:

COMANDO TECLAS RAPIDAS **ACCION** 

**About** Netscape...

es el comando que indica la versión de Netscape que se está utilizando, así también, permite registrar el paquete.

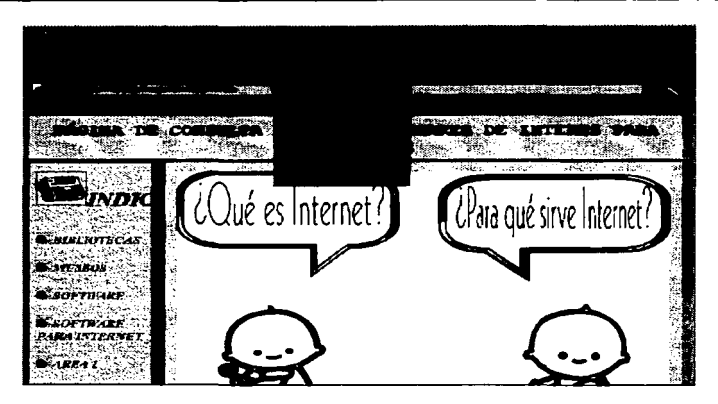

En el Help de Netscape, se puede conectar a páginas donde se tendrá ayuda, desde la construcción de una página, hasta la creación de servicios dentro de una pálgina, tal es el caso, del servicio de transferencia de archivos FTP.

# CAPITULO III

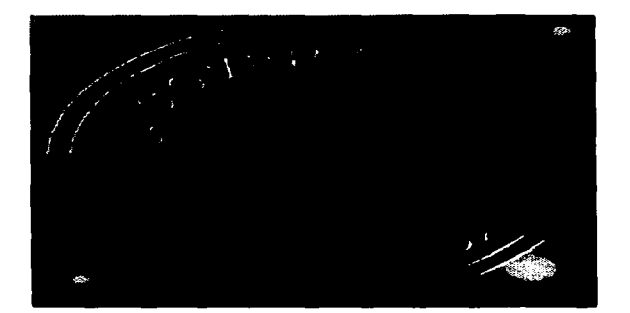

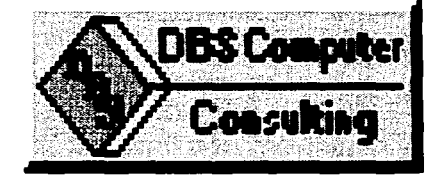

# LA COMPUTADORA COMO AUXILIAR DIDÁCTICO

# CAPITULO 111

# LA COMPUTADORA COMO AUXILIAR DIDÁCTICO.

# EDUCACIÓN

La educación es, en sentido general, la trarismisión y el aprendizaje de la cultura. Las diferencias en 1• conceptualización de ésta tienen que ver fundamentalmente con el sentido, valores, intereses que se dan a la cultura y los elementos que la conforman, así como en las formas que se realiza.

La educación se efectúa en diversas instituciones de la sociedad. Podría decirse que cada institución realiza en mayor o menor medida una tarea educativa. Dos instituciones cumplen en alto grado con una función educativa: la familia y la escuela. El tratamiento de la educación a plantearse estará ubicado en la escuela.

La escuela es una institución de consenso. es decir, busca el acuerdo entre grupos de individuos que proceden de diferentes niveles sociales y que tiene diferentes intereses. La educación que ejerce la escuela, tiene, por tanto un papel ético y político.

El estudio del fenómeno educmtivo escolar lo hace la pedagogía a partir de dos grandes orientaciones: una tiene que ver con lo relacionado a los valores y fines. qué individuo formar en una sociedad o para una sociedad, esta es una discusión ubicada en planteamientos filosóficos. Otra orientación se relaciona con la operatividad de la transmisión cultural, la manera en que será realizada la formación de los individuos, previamente planteado en la discusión filosófica.

La segunda orientación de la pedagogía es la que se relaciona con la instrumentación educativa. Este es el campo de la enseñanza-aprendizaje.

# ENSEÍÍIANZA-APRENDIZA.JE

La enseñanza es un fenómeno predominantemente colectivo. mientras que el aprendizaje es un hecho individual. Esto quiere decir que una persona puede enseñar algo a muchas otras al mismo tiempo. pero no quiere decir que todas y cada una de ellas Invariablemente aprenderán lo que se les enseña.

Por lo tanto partimos de las siguientes definiciones para ubicar los conceptos que tratamos

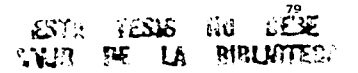

ENSEÑAR: Es presentar la información novedosa por diversos medios: es dar la oportunidad a los alumnos de manejar esa información, organizando. dirigiendo y controlando experiencias de actividad reflexiva (función del maestro).

APRENDER: Equivale a un cambio en el comportamiento.

Las dos acciones anteriores las podemos unir en un mismo proceso: ENSEÑANZA-APRENDIZAJE, en donde ambos son fenómenos íntimamente relacionados pero no equivalentes. Así puede decirse que el proceso de ENSEÑANZA-APRENDIZAJE es una serie de pasos en la actividad de enseñar durante el aprendiz•je. fomentando en el alumno una participación activa *y* un sentido crítico y reflexivo que le permita transformarse, transformar su medio ambiente y responder así a la necesidad de autorrealización y crecimiento.

Estos conceptos están distantes de la forma en que se veía el aprendizaje en épocas anteriores. Así. en el siglo XVI. aprender era igual a memorizar; en el siglo  $XVII$  el aprendizaje se consideraba comprensión reflexiva -memorizar y aplicar-. La función del maestro no tiene que ser solamente de facilitador, transmisor u ordenador de lo dado, sin duda el eje de la enseñanza será formar conciencia, en el sentido de pensar.

Al fin•I del siglo XIX. el aprendizaje se basa en la acción del estudiante. Aprender aprendiendo.

Durante muchos años los mejores maestros han establecido y honestamente creído que su función no era la de impartir conocimiento como tal, sino la del amor al conocimiento; no diseminar información, sino la habilidad de poder encontrarla e interpretaria.

El quehacer del docente se ve como algo más que la repetición de contenidos dados. ya que el pensar los contenidos implica recrearlos o crearlos a partir del producto inicial. Actualmente no podemos concebir el trabajo con el alumno con base en productos cerrados, hay que proporcionarle los instrumentos para que transforme sus productos. esto es, la apertura a nuevos conocimientos, a recrear los contenidos y a no repetir los textos.

No obstante, es un hecho indiscutible el que la mayor proporción de los métodos de enseñanza están basados en lo primero más que en lo último. A pesar de algunas enérgicas protestas al respecto, todas las evidencias indicarían que lo que cuenta en nuestro sistema educativo es la cantidad de información contenida en la cabeza del alumno al fin del curso. Nuestras escuelas son juzgadas, tanto por los alumnos como por los profesores, casi siguiendo este criterio. Se premia el aprendizaje rutinario en lugar del juicio.

Las investigaciones- realizadas durante muchos años- indican que es menester tomar en cuenta algunos factores importantes al elaborar los sistemas de enseñanza-aprendizaje, algunos de éstos son:

- Motivación de quién aprende: Este factor es el más importante, ya que sin él nada puede iniciarse. ¿Cómo incentivar el deaeo de moverse. de fijarse una meta?. ¿Es posible motivar a una persona que carece de motivación?. Cuando h•y motivación suficiente ¿qué hacer para mantenerla y acrecentarla?. ¿Qué debemos hacer antes, durante y después de una situación que habrá de vivirse, ubicálndola y relacionándola con la experiencia del estudiante; se requiere crear una expectativa y procurar implicar desde el comienzo a la persona que aprende<sup>1</sup>
- Ritmo individual de quién aprende: El ser humano presenta diferencias individuales que normalmente deben tomarse en cuenta en pedagogía. La investigación ha comprobado que el aprendizaje mejora cuando la enseñanza se adapta a estas diferencias individuales de los estudiantes, respetando ante todo su ritmo individual de percepción, de  $commonation$  y asimilación $<sup>2</sup>$ </sup>
- Pmrticipaclón de quién aprende: Ésta consiste en depositar todo en una acción para favorecer una participación activa y dinlimica, mental y física, de quien aprende. Se logra haciendo intervenir todos los sentidos; para provocar reacciones, preguntas, propuestas, análisis, síntesis, señalizaciones, observaciones, etc. En fin. al propiciar una participación activa a través de actividades variadas y bien seleccionadas.
- ln..,..cción con quién aprende: La interacción entre el estudiante *y* el sistema de aprendizaje se fundamenta en el diálogo, el intercambio que es posible establecer entre él *y* los otros, según el grado de control del sistema a disposición del estudiante, *y* de la posibilidades iniciativas compartidas entre ambos para reorientar la interacción.

<sup>&</sup>lt;sup>1</sup> Fraisse y Piaget<br><sup>2</sup> Skinner, 1968; Richelle, 1976; 1986; Bloom., 1996

- Percepción: No puede haber aprendizaje sin percepción de las significaciones que emiten los signos que componen los mensajes. La percepción es un acto inteligente que se produce a partir de los receptores. esto es nuestros sentidos. Debe buscarse *y* solicitarse constantemente una buena percepción visual.
- Construcción de mensajes: La organización de mensajes centra el problema en la selección correcta de signos, de los estímulos pertinentes, a fin de que su combinación conforme un lenguaje que genere ta significación que se eapera sea percibida.

El aprendizaje debe ser posible por asociación. inducción, deducción, problemas, anmlisis y síntesis, operaciones e interiorización de las acciones, simulación o bien presentación y esquematización, etc. Existe una multitud de métodos, de modos disponibles y conveniente para el tipo de aprendizaje deseado: hechos, principios, conceptos, reglas. habilidades, actitudes, etc. Todo en relación con el tipo de estudiantes o aprendices implicados

- Estructuración del contenido: Según las investigaciones, la estructuración del contenido debe hacer surgir loa principales vínculos lógicos, las relaciones importantes entre los diversos elementos y las articulaciones entre las partes del contenido. Aquí , sin duda alguna, otorgamos gran importancia a la eaquematización, una de las formas privilegiada de la representación de un contenido más o menos complejo *y* abstracto.
- Selección de los métodos pedagógicos: El método es el conjunto de modos, caminos ordenados y racionales. El método precisa, fija el modo de intervención (la manera o el enfoque de abordar y presentar o develar la información), la fórmula pedagógica (la manera de proceder<br>determinada por un modelo particular de actividad, hasta determinada por un modelo particular de individualizadas o mais o menos magistrales). las técnicas pedagógicas (la manera concreta de hacer, la apli~ción de reglas *y* de procedimientos definidos en algunas actividades). Con frecuencia el método responde a algunos enfoques o teorías del aprendizaje existentes.
- Estrategia de organización de recursos: Los recursos son el conjunto de elementos de que dispone el estudiante en situación de aprendizaje. Se trata de recursos físicos, materiales que determinan el medio

pedagógico, así como de los recursos humanos indispensables para el estudiante .

Si articulamos estos dos puntos importantes, los métodos y los recursos. hablaremos de la estrategias, es decir, fa organización sistemática y sistémica del método y los recursos con miras al aprendizaje eficaz e interesante. Estamos frente a uno de los factores extremadamente importantes y que engloba, en cierta forma a los demás.

- Conducción de quien aprende: Concieme a todo lo que permite determinar la pista y los caminos que seguirá el estudiante en situación de aprendizaje. Consiste en orientar. señalar, ubicar, delimitar los travectos durante el camino del estudiante $3$
- Ejercicio de aprendizaje adaptados: En toda situación de aprendizaje el ejercicio es considerado importante; es lo que permite la práctica, el entrenamiento, que favorece el desarrollo y una mejor comprensión. Esto Ileva como condición que el estudiante pueda verificar, corregirse y ajustarse inmediatamente gracias a la retroalimentación.
- Repetición de actividades y experiencias: El niño construye su pensamiento a través de la interacción continua con la experiencia. Aprender aprendiendo, \*learning by doing<sup>4</sup>. Esta idea fue retomada por varios teóricos (Piaget *y* los partidarios de las ciencias cognoscitivas), *y*  llevada a la práctica en todo el mundo a través de los principales partidarios de la escuela activa<sup>s</sup>. Así la repetición de actividades pedagógicas variadas, basadas en la experiencia, supone la<br>manipulación, simulación, cuestionamiento, lo que favorece cuestionamiento, positivamente el aprendizaje.

Digamos por último, que la repetición variada es también un viejo principio pedagógico que se sometió a prueba con éxito<sup>6</sup> ().

<sup>&</sup>lt;sup>3</sup> Skinner, B.F., The Technology of Teaching. New York, Appleton Century Crafts. Gagne'. Instructonial Technology:Foundations. Hillsdale, New Jersey, LEA Editor.<br>4 Jonh Dewey apoyó toda su teoría en esta idea.<br><sup>3</sup> Decrolv. Claranede. Frenet

<sup>&</sup>lt;sup>6</sup> Dewey. 1931, 1947,b; Freinet. 1960; Piaget. 1963; Bruner. 1073, Hillar y Bower. 1075

### Conocimiento de resultados:

- la retroalimentmción: En cualquier actividad pedagógica propuesta, la retroalimentación inmediata se considera sumamente importante, ya que se permite a la persona que aprende verificar, controlar la calidad, la exactitud de sus respuestas, de sus resultados, de su rendimiento durante su aprendizaje.
- Aplicación de los conocimientos adquiridos: La aplicación de los conocimientos adquiridos concierne a la actividad con fin de aprendizaje. para ubicar al estudiante en situación de rendimiento. Es proporcion•r a la persona que aprende la oportunidad de aplicar el saber, el saber hacer adquirido, y de estar informado en cuanto a la calidad y a exactitud de los resuttmdos de sus aplicaciones.
- Ejercicio• de aprendizaie adaptadoa: En toda situación de aprendizaje et ejercicio es considerado importante; es lo que permite la práctica, el entrenamiento, que favorece el desarrollo y una mejor compresión. Esto lleva como condición que el estudiante pueda verificar, corregirse y ajustarse inmediatamente gracias a ta retroalimentmción.

Por sus características la computadora es un auxiliar didáctico que puede ayudar a los profesores a cubrir bastantes de estos aspectos que integran un sistema de enseñanza-aprendizaje, por su capacidad de cálculo y procesamiento de la información, sus enormes dotes de memoria, la capacidad de manejar grandes volúmenes de información y la rapidez de comunicación que ofrecen a larga y corta distancia. Así como el video puede utilizarse en la escueta de muy diversas maneras, también la computadora nos puede ayudar a mostrar imágenes que tes ayuden a comprender lo que se les explica. Además de que puede liberar al profesor de tener que aplicar rutinarios ejercicios y pnicticas.

# LA COMPUTADORA EN EL PROCESO ENSEÑANZA -APRENDIZA.JE

Como antecedentes a las computadoras se hicieron varios modelos de máquinas de enseñar que se utilizaban con el apoyo de diversos medios audiovisuales.

La primera de estas máquinas de enseñanza que se elaboró fue expuesta por Pressey en 1926 en un artículo denominado •A simple apparatus wich gives tests and seores and teaches•. Su implemento era mecánico y tenia las siguientes características:

•) Mantenía la pregunta hasta que el alumno daba Ja respuesta correcta.

- b) Si la respuesta era incorrecta, informaba de esto al alumno
- e) Esta mecánica continuaba así hasta finalizar la instrucción.
- d) Hacia posible la eliminación de aquellas preguntas que el profesor consideraba dominadas por parte del estudiante

La segunda máquina de enseñanza fue descrita por Skinner. El funcionamiento de dicha herramienta seguía las pautas de su teoría del aprendizaje por refuerzo; Ja idea al trabajar con estas máquinas es que: el alumno reciba información dosificada, mediante una estrategia bien realizada se le pediría que responda a cuestiones establecidas. se le refuerza (premia) si da la respuesta correcta, se le corrige si es incorrecta y se le invita a repasar los cuadros incorrectos para poder continuar.

El panorama histórico de la educación impartida por máquinas de enseñanza, no tuvo una respuesta satisfactoria como el que se logro con las computadoras

Cuando aparecieron las computadoras digitales electrónicas al final de la Segunda Guerra Mundial, el interés principal en ellas era de aplicación militar, para hacer cálculos muy laboriosos y elaborar tablas balísticas para mejorar la eficiencia de los bombarderos. Al generalizarse su uso surge la necesidad de formar técnicos capaces de fabricarlas y manejarlas. La mayor parte de los esfuerzos de los investigadores en computación y electrónica se orientó a tres objetivos: hacer las máquinas más fáciles de usar, aumentar la velocidad de introducción de datos y obtención de respuestas y aumentar la capacidad de almacenamiento de números.

La primera computadora de enseñanza se basa en un proyecto denominado "Teaching Machine Projecf" realizada en el centro de investigación IBM, utiliza una computadora IBM 650 con una máquina de escribir en interfaz, a esta máquina se le llama "IBM 650 lnquiry Station"

En ese mismo año se plantean tres propiedades que tienen los programas de Instrucción Asistida por computadora - (CAi, Computer Assited lnstruction).

1. Se solicita continuamente una respuesta por parte del estudiante.

2. Se provee información al estudiante con retraso mínimo.

3.- Los estudiantes van a su propio ritmo.

Después de la aparición de la computadora personal, evento que hizo que el mercado de computadoras creciera descomunalmente y que se instalaran centenares de millones de ellas en el mundo; la comunicación con Ja computadora realizada por medio de lenguajes cada vez más poderosos, se consideraba que era demasiado complicada para el usuario común (dar la instrucciones en claves que no siempre quedan muy presentes, modo texto) y comenzaron a aparecer los GUl's (del inglés Graphic User's Interface, Interface Gráfica del Usuario), VVINDOWS es el más extendido de los GUl's.

El método de comunicación gráfico ha tenido una gran aceptación con el público, el cual no tiene que memorizar palabras raras y reglas de sintaxis para darle órdenes a la computadora; basta apuntar por medio del ratón a un icono o menú en la pantalla y presionando un botón ("hacer clic") iniciar diversas acciones, que cuando requieren más información le presentan al usuario cuadros de diálogo para que escoja las opciones disponibles.

No satisfechos con lo anterior, en los últimos años se han agregado a la comunicación entre usuarios y computadora, y viceversa, varias otras modalidades entre las cuales están los *multimedios interactivos*. En vez de escribir el texto para proporcionar información se puede usar una grabación de voz humana que dice lo que se hubiera escrito. A las imágenes de línea se les puede dar animación, utilizar imágenes tipo fotografía a colores. También se puede introducir música grabada *o*  generada por medio de sintetizadores especiales. Todo esto combinado con el poder de la coordinación, decisión y cálculo de la computadora, hace que dicho dispositivo se pueda convertir en un excelente auxiliar didáctico o dispensador de información. Los sistemas de aprendizaje multimedia interactivos transforman actualmente, de manera positiva, el campo del aprendizaje. El futuro de la educación dependerá, por lo tanto. de la investigación y el desarrollo de estos medios, de suerte que el estudiante pueda establecer un nuevo tipo de relación con el saber, donde los conocimientos y las formas de proceder sean objeto de custionamiento, investigación *y* deducción, *y* donde el maestro retome su función de formador.

Todas estas posibilidades se hacen aún más poderosas cuando se combinan las computadoras en red.

La red Internet le permite a los usuarios mandar y recibir correo electrónico así como otras modalidades de comunicación esencialmente idénticas a la comunicación telefónica entre dos o más sitios, incluso con vídeo. visitar nodos y accesar la información que se actualiza constantemente en dichos puntos, acceder a programas y bancos de datos remotos y enviar, recibir y "bajar de la red" programas para la más variada gama de actividades.

# SISTEMAS MULTIMEDIA Siatemaa de Aprendizaje Multimediatlzado Interactivo (SAMI)

"La computmdora es más que un medio de enseñanza, es más bien el centro de un sistema que combina varios medios, ea un multimedia. Cuando el estudiante lee mensajes impresos en la pantalla está recibiendo una enseñanza similar a la que le da un libro; si observa imágenes, gráficas o diagramas sus efectos son semeiantes a los que provocaría una transparencia o un acetato; y si escucho un mensaje auditivo es lógico pensar que los efectos son los mismos a los de una grabación o cinta magnetofónica.

Cada uno de estos eventos se pueden realizar a través de la computadora, dando otra alternativa de enseñanza y al mismo tíempo tendrían más posibilidades en el campo educativo "<sup>7</sup>

Una de la nuevas posibilidades para aprender es el denominado Sistema de Aprendizaje Multimediatizado Interactivo (SAMI). En efecto, cada vez surgen nuevas posibilidades para desarrollar sistemas que permiten un aprendizaje enriquecido por los diversos mensajes audio-escrito-visuales, los cuales pueden ser controlados por el estudiante, permitiendo así un diálogo *y* un intercambio entre el sistema *y* el estudiante. esto es, una interacción más flexible *y* dinámica.

Con el uso innovador de gráficas interactivas en la computadora en todos los niveles podría incrementarse el aprendizaje.

La multimedia consiste en una combinación de imágenes animadas, texto, sonido y música, aunque no necesariamente tiene que encontrase presentes todos. Aquí se resalta la utilidad de la animación para enseñar conceptos o fenómenos que existen pero no se ven.

Cuando se estudian nuevos conceptos y no hay manera de visualizarlos, Ja construcción del conocimiento se vuelve dificil *y* lenta.

La animación intenta dejar claros conceptos visuales e inclusive relaciones que involucran conceptos debido a que esta es una herramienta efectiva para la comunicación visual.

Se dan seis razones para usar la animación en materiales educativos.

- 1.- Captar la atención del ojo
- 2.- Animar un fenómeno imposible de fotografiar en la vida real.

<sup>7</sup> Ponencia presentada en el encuentro: Los campos y las prácticas profesionales del pedagogo: Una perspectiva de Jos egresados. E.N.E.P. Aragón. "Tecnologia educativa y las nuevas tecnologias de Ja educación" por Isabel Ogalde.

- 3.- Exagerar algo que se desea note la audiencia.
- •.-Motivar.
- 5.- Representar fenómenos costosísimos o imposibles de construir. hacer de algo aburrido. algo divertido.

Creemos que al presentar en forma simultánea imágenes, efectos de sonido, música, voces e, inclusive, texto en movimiento, el efecto es aparentemente excitante; sin embargo, esta forma de presentar la información es mejor para la diversión que para impartir conocimiento. De aquí que debamos buscar la combinación apropiada de música y sonidos para realizar la presentación visual.

Una de las características más impresionantes de la multimedia es la capacidad para almacenar y enviar información, lo que significa que con esta tecnología podemos controlar y "accesar" ilimitados niveles de educación.

Se sugieren las siguientes cinco funciones de animación básicas para un sistema de instrucción por computadoraª

- 1.- COSMÉTICA. La animación es usada simplemente para hacer más atractiva la enseñanza.
- 2.- MOTIVACIÓN Y REFUERZO. El propósito de la animación es motivar al estudiante y proveer una apropiada retroalimentación de sus respuesbls.
- 3.- PRESENTACIÓN. La animación es usada en dos formas:
- a) Como alternativa en la supresión del texto utilizado para definir un concepto.
- b) Como altemativa en la supresión del texto utilizado en ejemplos. contra ejemplos o reglas de concepto.
- 4.- CONCEPTUALIZACIÓN. El propósito de la animación es ayudar al entendimiento conceptual de un estudiante, sin presentarle nueva información.
- 5.- INTERACCIÓN DINÁMICA. El propósito de la animación es nutrir un ambiente donde los estudiantes aprendan descubriendo. Los cambios continuos van a depender de las entradas del estudiante.

El Aprendizaje Multimediatizado Interactivo puede proyectarse a distancia, a través del tiempo *y* del espacio, al utilizar las posibilidades de la telemática y de las

SS

<sup>•</sup> Ricber L. [Riel88]

tecnologías de transmisión de la información, como son la fibra óptica • bases sobre las cuales estáin en plena consolidación las autopistas electrónicas.

La utilización de estos recursos trae consigo un gran potencial y problemas para manejarlo:

- No es fácil la tentación de abrumar a los estudiantes con enormes cantidades de información.
- Los recursos necesarios para localizar la información y mandarla.

# LA FUNCIÓN DOCENTE Y EL PAPEL DE LA COMPUTADORA

Los profesores actualmente se encuentran en el dilema de impartir educación de calidad con un sistema escolar que se encuentra sumido en el atraso, con una gran limitación de presupuesto y un número excesivo de alumnos por grupo.

Junto con esto llega el reto del mundo de los negocios, el cual demanda que sus futuros empleados. que son ahora nuestros estudiantes. estén preparados para enfrentarse a los adelantos tecnológicos rápidamente cambiantes para ser competitivos en una economía global. Los profesores también se están encargando y enfrentando al reclamo popular respecto a las responsabilidades.

Los padres de familia y los contribuyentes demandan educación de calidad y, en algunos casos, se conciben pruebas estandarizadas. como una forma de asegurar que dicha enseñanza ocurra.

Para los educadores, la tecnología de la información plantea dos cosas: un reto y una oportunidad. La oportunidad planteada es enseñar a nuestros alumnos a utilizar eficientemente las técnicas y de forma creativa. El reto es encontrar formas y medios de hacer esto y también efectuar un cambio cualitativo en la propia educación.

También es evidente que el conocimiento del ordenador ha llegado a ser tan Importante como el leer y escribir, ya que sin este conocimiento al ciudadano se le negará el acceso a la mayoría de los datos guardados. A este respecto se ha dicho explícitamente "Históricamente, el desarrollo del lenguaje escrito dio lugar a los 'clérigos' letrados, tenían una serie de privilegios sobre los analfabetos. Hoy día, podemos fácilmente percibir el nacimiento de una nueva clase clerical, formada por las personas letradas en los lenguajes de la máquina." 9 Se hace la acotación de que para los próximos años se hablará de anatfabetas si las personas no saben además de leer y escribir y usar la computadora.

89

**Charles Company** 

<sup>&</sup>quot;El entamo cambiante de la información. John McHale. Tenos (Col. Hermes}-Fundesco. Madrid. 1981

Parece que existe un compromiso universal para que haya cada vez más computadoras en las escuelas, pero el ritmo a que esto sucede varía mucho de un país a otro. En México éste va muy lento, ya que existen partes donde ni siquiera se tienen escuelas sUficientes.

Esta lentitud con que las escuelas adoptan la tecnología es reflejo, en parte, del conservadurismo que existe aún en muchos lugares de la esfera educativa. Denota la incomodidad o incluso aprehensión por parte de los profesores y administradores, ya que tienen la impresión de que, como a los obreros, la tecnología los desplazará y la educación se deshumanizara al ser realizada por sistemas automáticos. En fin, el desconocimiento que muestran los profesores y formadores de los Sistemas de Instrucción Automatizados, así como la resistencia al cambio que muestran los seres humanos *y* los sistemas escolares y de formación. También refleja Jos minúsculos presupuestos escolares asignados a Ja tecnología educativa.

Algunos padres se resisten a utilizar las computadoras porque, creen, son incapaces de revisar lo que sus hijos saben, y no pueden ejercer control alguno. La mayoría de Jos padres se ponen muy contentos cuando ven a su hijo embeberse en un libro absorbente, pero menos que pasen horas ante la computadora. Con seguridad piensan en los videojuegos. Un niño puede pasar mucho tiempo con un videojuego sin aprender gran cosa. Hasta ahora se ha invertido muchísimo más dinero en software para entretener que para educar. Es más fácil crear un juego que produzca adicción que exponer todo un mundo de información de una manera atractiva.

El papel de la microordenadores en la Instrucción Asistida por Computadora (CAi) ha de definirse dentro de las actuales metodologías de enseñanza. El ordenador no puede sustituir al profesor en el desempeño de la función docente. apoyándose además en una metodología que ya ha perdido credibilidad para Ja mayoría de tos educadores. Las posibilidades que ofrece el nuevo medio deberán propiciar múltiples usos didácticos relacionados con modernos metodológicos. El aprendizaje mediante computadora será un trampolín para aprender sin computadora. Contemplar las reacciones químicas en la pantalla pueden ser un buen complemento al trabajo de un laboratorio, pero no pueden remplazarlo.

El aprendizaje mediante Ja computadora será un trampolín para aprender sin computadora. Contemplar las reacciones químicas en Ja pantalla pueden ser un buen complemento al trabajo de un laboratorio. pero no pueden remplazarlo.

La computadora no será nunca bienvenida si supone volver a los usos pedagógicos del pasado. Por otra parte, el cambio en el papel del profesor determina un papel más activo para el alumno. que interviene ahora directamente en los procesos de aprendizaje. El interés del estudiante mermará muy pronto si los

programas no requieren su participación de modo que realmente consiga involucrarlo.

A pesar de todos estos inconvenientes se producirá un cambio auténtico. No tiene por qué ocurrir de modo brusco. Las pautas básicas de la educación permanecerán sin cambio ante esta transformación. Los estudiantes continuarán asistiendo a clases, escuchando a sus profesores, planteando preguntas, participando en trabajos individuales y de grupo y haciendo tareas en casa.

Estos sistemas proponen nuevos roles a los profesores y a los formadores: el de ayuda, guia. tutor, acompañante, etc. En fin, no vienen a amenazar a los educadores, al contrario, les permite desempeñar los verdaderos papeles que se espera de ellos. Es decir, establecer contactos humanos estimulantes, afectuosos y personalizados, lo que ningún sistema o máquina sabe hacer ni lo sabrá jamás.

Con los Sistemas de Aprendizaje Multimediatizado Interactivo, el ser humano no desaparece. Cualesquiera que sea la sofisticación e inteligencia de éstos, ninguno puede remplazar los contactos humanos. Estos sistemas son herramientas y medios maravillosos; concebidos, realizados y organizados por los humanos, y vienen a completar ventajosamente la acción del profesor o formador, liberándole de las tareas repetitivas, muy arduas para él, a fin de que pueda desempeñar más plenamente sus funciones de ayuda, guía, tutor, acompañante, consejero y también confidente, lo que justamente ningún sistema tecnológico puede hacer. Aquí surge el famoso problema del seguimiento de los estudiantes de formación a distancia, que algunos autores piensan poder superarlo con las posibilidades que ofrece Ja realidad virtual.

Dentro del campo de la inclusión de Jos ordenadores en el proceso enseñanzaaprendizaje, se debe avanzar en el desarrollo de herramientas de autor, en la creación de aplicaciones y en la evaluación de ambas.

Estas aplicaciones se completarán con ayudas pedagógicas de textos explicativos que interaccionan con la simulación, permitiendo diversos escenarios de enseñanza.

Entre las ventajas del uso del ordenador en la escuela existe un rasgo importante relacionado con las barreras psicológicas del estudiante. Fuera de los esquemas de la EP, el ordenador no asume el papel del •todopoderoso• del profesor. Por tanto, los alumnos no se sienten tan amenazados ante el juicio de la máquina, que tiene conocimientos limitados y acepta dócilmente la repetición de errores sin dar señales de fatiga.

Por otra parte, el uso del ordenador a veces propicia formas de trabajo en grupo Inéditas con otros medios. Los alumnos pueden colaborar para ganarle una partida al programa o resolver conjuntamente problemas complejos, repartiéndose el

service and contract the con-

trabajo en grupos para ponerlo después en común o .crear actividades *y* ejercicios que sirvan como práctica a sus compañeros.

Sin embargo, no hay que olvidar las limitaciones de la EAO, como por ejemplo la impersonalidad de la máquina, que nunca es tan sensible a las dificultades del alumno como puede serlo un profesor. También existe el riesgo de que los profesores confíen demasiado en la eficacia de los programas *y* dejen de comprobar la profundidad del aprendizaje resultante de una sesión e práctica con el ordenador.

En muchos casos, el aprendizaje que así se alcanza es incompleto o poco profundo. Cuando los contenidos de los programas de la EAO son válidos *y*  competentes en la materia que abordan, los inconvenientes pueden obedecer a otras causas. El alumno puede concentrarse en la tarea que le plantea el programa en un sentido demasiado estrecho. Si el objetivo aparente es el de ganar puntos, entonces el estudiante puede tan solo esta meta, sin reparar en el contenido didáctico. Si la tarea consiste en llenar blancos o dar la respuesta adecuada, el alumno puede buscar estrategias para cumplir con el mínimo esfuerzo mental. ignorando las posibilidades de estudio que el contenido pueda brindarle

Existen muchos puntos importantes de estudio; entre otros, la evaluación todavía difícil *y* compleja de las modalidades de implantación *y* de articulación con el proceso pedagógico original; la dificultad de demostrar con precisión la rentabilidad, así como de evaluar costos de instrumentación.

Sin duda alguna, es urgente la investigación en este sector, y debe ser una prioridad en educación y en formación. Tenemos la impresión de que el mundo de la educación no ha previsto lo que pasa *y* todo retraso en este sector podría traer consecuencias graves. Sin embargo la tecnología no es algo nuevo, *y* las Nuevas Tecnologías de la Información y de la Comunicación se desarrollan rápidamente frente a nosotros. Por ello debemos estudiar *y* analizar esas nuevas posibilidades que se nos ofrecen . Hoy hablamos de clases virtuales, de realidad virtual en formación a distancia, donde la multimedia se convierte en un valor muy importante.

Aunque las estructuras del mundo de la educación son aún resistentes *y*  conservadoras, estan a punto de agrietarse, *y* un nuevo modelo explota el potencial, los recursos y las posibilidades de las Nuevas Tecnologías de la información y de la comunicación (NTIC}, de suerte que el campo de la tecnología educativa cobra mayor relieve día con día.

La celeridad con que se han desarrollado las tecnologías de la información *y*  de la comunicación marca el fin de este siglo. *y* la explotación de su potencial siempre creciente marcará, sin duda alguna, el comienzo del siglo veintiuno.

Creemos que debemos concebir los nuevos medios de aprendizaje e imaginar situaciones de instrucción donde el estudiante establezca un nuevo tipo de relación con el saber: donde los conocimientos y las maneras de proceder sean objetos de interrogación, investigación y deducción<sup>10</sup>. Es muy importante, al mismo tiempo, formar bien a los futuros maestros y formadores en las posibilidades de esas nuevas tecnologías, con las cuales mañana, sin duda, deberán trabajar para llevar a cabo su maravillosa misión de profesores, formadores, acompañantes en el camino del conocimiento y de la vida.

Ha pasado ya el tiempo de cuestionar la utilidad de esas nuevas tecnologías. Están aquí y habrá muchas más el próximo siglo veintiuno. Debemos prepararnos para una excelente formación, todos los maestros y formadores del futuro, con miras a utilizar • de manera inteligente y humana, esas nuevas tecnologías y esos nuevos sistemas que serán nuestra ayuda y complemento indispensable y valioso para formar a los seres humanos.

# USO DE INTERNET Y SUS HERRAMIENTAS

La supercarretera nos proporciona, a todos , acceso a una información en apariencia sin límites, en cualquier momento, en cualquier lugar que queramos utilizarla.

Los CD-ROM son claros precursores de la supercarretera, pero la cantidad de información es limitada {aunque hablamos de Gigabytes de información) y se conserva simpre igual. En Internet los documentos multimedia están enlazados a servidores de todo el mundo y la información se mantiene totalmente actualizada.

La cantidad de información disponible para profesores es increíble en si misma, pero igualmente es fascinante el número de posibilidades pedagógicas que surgen de la utilización de Internet como herramienta en el salón de clase. Las escuelas están apenas empezando a experimentar con estas ideas

Los profesores y diseñadores de planes de estudios están utilizando Internet para comunicarse unos con otros, a fin de poner recursos a disposición de sus estudiantes e involucrarlos en una diversidad de proyectos en línea. Algunos de sus usos más valiosos incluven:

- Poner a los profesores en contacto con otros profesores a través de listas de correo y grupos de noticias.
- Localizar software educativo.

<sup>&</sup>lt;sup>10</sup> Marton. La formation et le perfectionnement des mitres aux nouvelles technologies de l'information et de la communication. Actes du VIDe. Colloque du CIOTE. octobre 1991 a Sberbrooke. P.U.Q .• Que·bec: *255-260.* et Page e'CRAN. vol. 4. no. l. Montre'al: 76-80.

- Mantenerse informado de decisiones diarias del gobierno así como propuestas sobre temas educativos.
- Localizar artículos de investigaciones educativas actuales para el desarrollo profesional de profesores.
- Determinar formas útiles para que los estudiantes de otras partes de la nación o del mundo a fin de discutir temas de interés a nivel personal, así como a nivel general.
- También Jo es el sistema World Wide Web, de Internet. El Web ofrece acceso a información educativa interesante
- El caso de las bibliotecas es una verdadera revolución. Algunos consejeros vanguardistas preguntan "¿ para que gastar en tabiques y libros costosos, si mejor se podría invertir en tecnología para obtener información. mediante la computadora? ..

Un destino importante, sin duda son los centros educativos que buscan consolid•r *y* mejorar sus redes. De esa suerte sus principales servicios (bibliotecas. laboratorios, servicios administrativos), se enlazarán en forma que profesores *y*  alumnos dispongan, desde sus propios lugares de trabajo, de dichos servicios, y que se incorporen a nuevas formas de aprendizaje. enseñar e investigar que potencien su capacidad académica.

El futuro se presenta como un continuo aprendizaje en un mundo rápidamente cambiante. La utilización de todo lo que hoy se ha dado en llamar nuevas tecnologías en el proceso de enseñanza-aprendizaje deba jugar un papel fundamental, aunque la realidad es que esta tecnología no está jugando todavía ese papel tan fundamental que los expertos habían previsto.

Sólo algunas docenas de estudiantes se benefician cada año de los profesores que trabajan muy bien *y* preparan materiales maravillosos. Es dificil para maestros que se encuentran en localidades trabajar a partir de lo que han hecho otros. La red les permitirá compartir lecciones y materiales, de manera que puedan difundirse las mejores prácticas educativas. En la mayoría de Jos casos, leer o contemplar un vídeo es mucho menos interesante que estar de verdad en clase con el profesor. Pero, a veces, el valor que tiene escuchar a un maestro supera la falta de interactividad. Con la supercarretera de la información, los profesores y estudiantes tendrán a su disposición una gran cantidad de recursos valiosos y únicos.

Algunos profesores utilizarán este material exactamente de Ja forma en que Jo toman de la red, pero otros aprovecharán el software de autor fécil de utilizar para adaptar *y* combinar algunos fragmentos y párrafos de que han encontrado en Ja misma supercarretera. También será fácil obtener retroalimentación de otros maestros interesados en ello, Jo cual ayudará a preparar mejor la lección. El material
mejorado de esta manera podría estar en muy poco tiempo en miles de aulas de todo el mundo.

Los buenos profesores del futuro harán mucho más que mostrar a los niños dónde encontrar información en la supercarretera. Tienen que saber además cuando hacer una demostración o cuando deben observar , estimular o animar. Seguirán teniendo que formar capacidades de los niños en la comunicación oral y escrita, y utilizarán las tecnologías como punto de partida o como ayuda.

Otra de las ventajas de la enseñanza asistida por computadora será el modo en que muchos estudiantes contemplarán los exámenes. Hoy día los exámenes deprimen a muchos alumnos. Se asocian con el desengaño, al conseguir menos de lo esperado. Los exámenes pueden hacer que el estudiante desarrolle una actitud negativa hacía toda la educación.

La red interactiva permitirá a los estudiantes autoevaluarse en cualquier momento. en un ambiente libre de riesgo. Una autoevaluación es una forma de autoexploración. El examen, o la evaluación, pueden convertirse en un aparte del proceso de aprendizaje. Un error no tendrá porque acarrear una reprimenda; estimulará al sistema para que ayude al estudiante a superarlo. Habría menos aprehensión ante los exámenes formales y menos sorpresas, pues la autoevaluación progresiva proporcionará a cada estudiante un mejor sentido del lugar que ocupa.

Al principio, la nueva tecnología de la información se limitará a potenciar las herramientas actuales. Las pantallas de video que ocupen toda la pared reemplazarán al pizarrón del profesor con caracteres legibles y gráficos en color. extraídos de millones de ilustraciones educativas. animaciones. fotografías y videos. Los documentos multimedia asumirán alguno de los roles que ahora desempeñan los libros de texto, las películas. los exámenes y otros materiales educativos. Todos los discípulos podnín ver cómo se contesta a sus preguntas al mismo tiempo que a los otros estudiantes. La clase empleará parte del día en explorar información de forma individual o en equipo en una computadora personal.

Pensamos profundizar en algo con lo que ya tenemos cierto contacto, las facilidades de documentación y de presentación pedagógica de una simulación con el fin de ponerla en manos de los alumnos de una manera más efectiva y autocontenida. Esto se hará mediante ficheros H"TML para ser usados con browsers como el Netscape, que va adquiriendo un progresivo arraigo en la comunidad universitaria, hasta e punto que podemos considerarlo como un estándar de hecho.

Esto permite no solamente el presentar un texto desde el cual se pueden ejecutar simulaciones, sino también el desarrollar las aplicaciones de manera que puedan interactuar en ambas direcciones: desde el texto para modificar la simulación y desde la simulación presentar estados de la variables o gráficos de los resultados. Este novedosa enfoque posibilitará la creación de escenarios concretos LA COMPUTADORA COMO AUXILIAR DIDACTICO

and the second company of the second

a partir de simulaciones de tipo general, mejorando así la aplicabilidad de las aplicaciones desarrolladas.

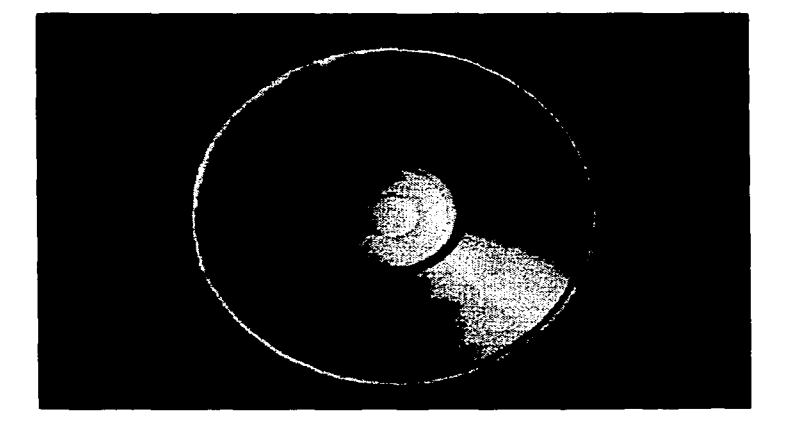

# CAPITULO IV

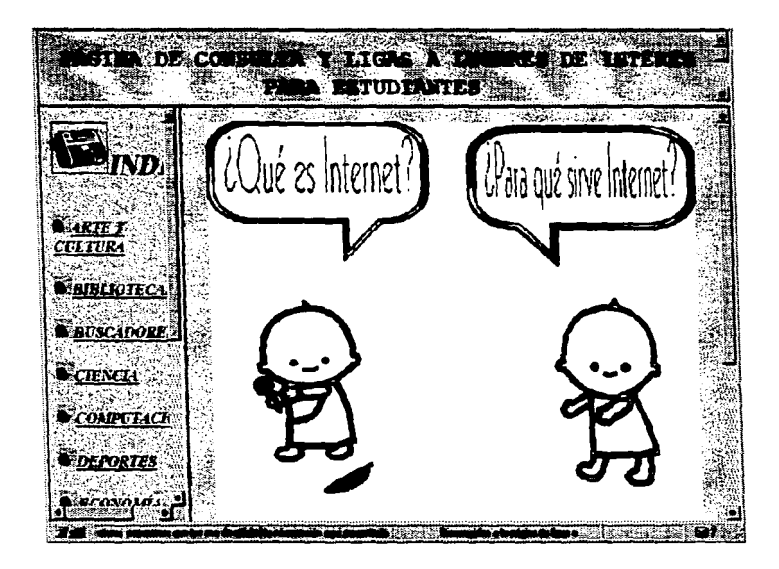

APLICACIÓN

# CAPITULO IV

# APLICACIÓN

La educación proporciona fa formación imprescindible para estar orientado *y*  abrirse camino en la vida. Las ciencias y técnicas progresan tanto y tan de prisa, el mundo *y* la sociedad se transforma tan rápidamente, la masa de nuevas ideas , nociones, datos, hechos y teorías que se pretende incorporar a la educación actual ea tan amplia. que la transmisión de la cultura básica se ha convertido en una tarea ardua de tanta dificultad como importancia en la que todos hemos de colaborar.

Los servicios básicos de Internet como son Correo electrónico, IRC, Archie, FTP, Veronica, Gopher y WWW son elementos importantes para hacer mas accesible la obtención de información y con esto facilitarle al estudiante no importando el área o carrera que estudie el desarrollo de sus trabajos o inquietudes. Con el avance tecnológico las páginas WWW son las más completas ya que dentro de ellas se puede hacer uso de los otros servicios de Internet.

# ¿Cómo funciona el WWW?

El WWW está basado en un modelo cliente-servidor, utilizando el protocolo http: (hypertext transfer protocol). Un computador actúa como servidor, ofreciendo la información hypermedial, y otro como cliente, recibiéndola. La computadora que actúa como servidor, debe estar corriendo un programa especial, llamado http de (hyper-text transfer protocol daemon). que es capaz de recibir los requerimientos de información y atenderlos. La computadora que actúa como cliente, no necesita ningún aditamento especial, baata con el programa (Netscape, Mosaic, etc.).

El cliente al indicáirsele que se conecte a algún servicio en el Web, envía una señal a la computadora indicada solicitando la información. El servidor la recibe y contesta este requerimiento. enviando el documento solicitado.

En WWW, se pueden encontrar sonidos, imágenes, animaciones, etcétera. Sin embargo, el propósito principal es ofrecer servicios hypermediales, que contengan un poco de todos los anteriores. Estos servicios hypermediales son documentos que contienen imilgenes, sonidos, etc.. junto con enlaces a otros documentos hypermediales.

Estos documentos hypermediales son archivos de texto simples, que están escritos en un lenguaje llamado HTML (hyper-text markup language • o lenguaje de hypertextos).

**Contractor** 

# Conocimientos necesarios para estar en el World Wide Web

Para poner su información en el World Wide Web lo primero que debe saber es qué desea poner. Ya definida la información y la estructura en que ésta quedará, podrá encontrar dos panoramas: En el primero, la información requerida (o parte de ésta) no está disponible en ningún medio electrónico como un procesador de palabras, *y* por lo tanto tendrá que ser creada. Para esto tendrá que aprender un lenguaje llamado "HTI\llL" (HyperText Markup Language). En el segundo, la información se encuentra en algún medio electrónico, lo que vuelve más fácil la labor, ya que existe una variedad de traductores que convertirán la información del medio en que se encuentre a HTML. También puede optar por crear las páginas en algún procesador para posteriormente convertirlas a HTML. Es aconseiable aprender, al menos, los principios de HTML, ya que los traductores no son perfectos y no siempre dejmraín iguales los documentos. Además de que a mayor conocimiento del lenguaje HTML mejor será Ja presentación de sus páginas *y* serán mejor utilizados Jos recursos como las gráficas, las ligas, *y* otras utilerías de diseño.

# **¿Qué es HTML?**

HTML (HyperText Martcup Language) es un lenguaje muy sencillo que permite describir hipertexto, es decir, texto presentado de forma estructurada *y* agradable, con enlaces (hyperlinks} que conducen a otros documentos o fuentes de información relacionadas, y con inserciones multimedia. La descripción se basa en especificar en el texto la estructura lógica del contenido (títulos, párrafos de texto normal, enumeraciones, definiciones, citas, etc.) así como los diferentes efectos que se quieren dar (especificar los lugares del documento donde se debe poner cursiva, negrita, o un gráfico determinado) y dejar que luego la presentación final de dicho hipertexto se realice por un programa especializado (como Mosaic, o Netscape).

# **¿Qué son los URL?**

Para especificar de manera uniforme el objeto al que apunta nuestro enlace, se utiliza una forma estandarizada que se denomina URL (Uniform Resource Locator, es decir. Localizador Uniforme de Recursos). Un URL Está formado de la siguiente manera: esquema://maquina/ruta. Los URL constituyen una manera estandarizada. de dar una dirección en Internet a un recurso de información. La forma del URL dependerá de lo que se está referenciando.

El esquema es un nombre que identifica el tipo de servicio que va a proporcionarse en el destino del enlace. La razón de esta aparente complicación es que el WWW pretende unificar el acceso a servicios de información que previamente eran incompatibles entre sí, como ftp, gopher o telnet. El esquema más utilizado es http, correspondiente al propio WWW (es decir, que cualquier referencia)<br>utilizado es http, correspondiente al propio WWW (es .<br>a un documento HTML debería comenzar con http://). Otros esquemas muy<br>a un documento HTML debería comenzar con http://). Otros esquemas muy frecuentes son ftp, telnet, gopher o wais.

La máquina y la ruta sirven para localizar el objeto al que apunta nuestro enlace. La máquina es la identificación del servidor en el cual está situado el objeto al que apunta el enlace. Puede ser simplemente el nombre de un ordenador (como www.unam.mx)  $\bullet$ también un. nombre  $\mathbf{v}$ un. puerto (por eiemnio www.etsit.upm.es:8000). La ruta es el nombre del fichero que contiene el documento en concreto, incluvendo el nombre del subdirectorio en el que se encuentra. Los diferentes nombres que constituyan la ruta completa al archivo se deben separar con la barra /, tal y como se hace en el sistema operativo UNIX. La razón es que la mayor parte de los servidores de WWW que hay en Internet son ordenadores basados en UNIX, debido a la gran superioridad tecnológica de este sistema sobre MS-DOS. Esto se nota también en que por lo general los nombres de los ficheros no tienen muchas limitaciones; pueden ser casi tan largos como queramos, contener varios puntos, etc. Se debe tener en cuenta que en UNIX las mavúsculas y las minúsculas son distintas en los nombres de los ficheros por lo que no es joual FICHERO que fichero.

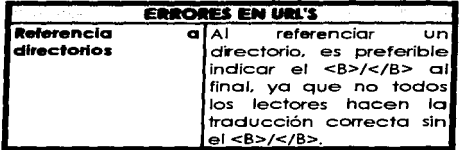

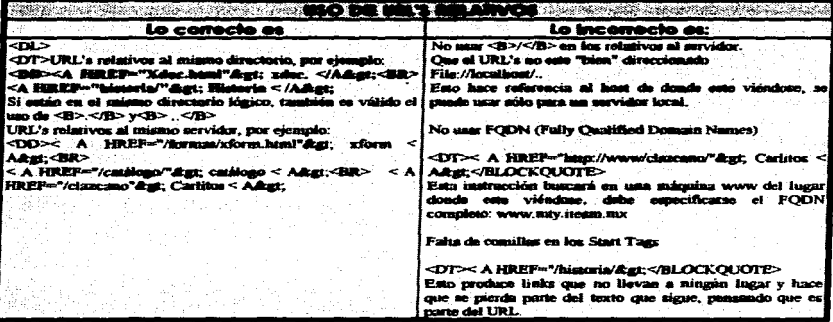

# Referenciando un hypertexto

El URL comienza con: http://, que indica que lo que viene es una referencia a un hypertexto. A continuación se indica el nombre de la COMPUTADORA en que se encuentra el documento. luego el DIRECTORIO en que se encuentra, y finalmente el nombre del ARCHIVO en que está guerdedo el hypertexto. El PORT es opcionel, e indica la puerta de la máquina a través de la cual se permiten los requerimientos WWW. Si no se especifica el nombre del ARCHIVO, se buscará un archivo llamado index.html. Los servicios WWW usualmente tienen una página localizada en la raíz, llamada index.html, así que en la mayoría de los casos, indicar sólo el nombre de la computadora es suficiente para iniciar una búsqueda.<sup>99</sup>

# Sintaxis

### http://COMPUTA DORA:PORT /DIR 1 /DIR2/ .• ./DIRn/ ARCHIVO

Ejemplo:

http://sunsite.dcc.uchile.cl/wm/paint/auth/index.htmi

# Referenciando una sección de un hypertexto

La única diferencia con el URL de hypertexto es la parte final. Mediante el signo # se indica que lo que viene a continuación es una SECCION dentro del HyperTexto. <sup>100</sup>

#### Sintaxis

# http://COMPUTADORA:PORT/DIR1/DIR2/.../DIRn/ARCHIVO#SECCION

Ejemplo:

http://sunslte.dcc.uchiie.cl/wm/paint/auth/index.html#dali

#### Referenciando un documento gopher

El URL comienza con: gopher:I/, que indica que lo que viene ea una referencia a un servicio de tipo gopher. A continuación se indica el nombre de la COMPUTADORA en que se encuentra el documento, luego el DIRECTORIO en que se encuentra, y finalmente el nombre del ARCHIVO en que está guardado el documento.<sup>101</sup>

and the second contract of the second

<sup>&</sup>lt;sup>99</sup> El directorio que se indica está tomado en referencia al directorio base del servicio HTML (no coincide con la raiz del árbol de subdirectorios de la computadora). Se puede indicar el directorio de un usuario. En este caso, tampoco se accesará al directorio HOME del usuario, sino a un subdirectorio llamado <code>pub\_www</code><br>localizado a partir del directorio HOME del usuario

<sup>&</sup>lt;sup>100</sup> En HTML, las secciones en los documentos se marcan con un comando del siguiente tipo:

<sup>&</sup>lt;sup>101</sup> El sistema Gopher es anterior al sistema WWW y actualmente existe mucha información en este tipo de sistemas, que gradualmente ha ido trasladandose a servicios hypermediales.

# Sintaxis

# gopher://COMPUTADORA:PORT/DIR1/DIR2/.../DIRn/ARCHIVO

Ejemplo:

gopher://sunslte.dcc.uchile.cl/cec/readme. txt

# Referenciando un servicio FTP

El URL comienza con: ftp://, que indica que lo que viene es una referencia a un servicio ftp. A continuación se indica el nombre de la COMPUTADORA que ofrece el servicio FTP, luego el DIRECTORIO en que se encuentra, y finalmente el nombre del ARCHIVO. En caso de que no se especifique ARCHIVO, se estará referenciando a un índice con los contenidos del DIRECTORIO especificado. En caso de que no se especifique el DIRECTORIO, se referenciará a la raíz del servicio FTP. Sintaxis

ftp://COMPUTADORA:PORT/DIRl/DJR2/ .. ./DIRn/ARCHIVO

Ejemplo:

ftp://sunsite.dcc.uchile.cl/OS/packages/

#### Referenciando un archivo cualquiera

El URL comienza con: file://, que indica que lo que viene es una referencia a un archivo cualquiera. A continuación se indica el nombre de la COMPUTADORA que donde se encuentra el archivo, luego el DIRECTORIO en que se encuentra, y<br>finalmente el nombre del ARCHIVO.<sup>102</sup>

Sintaxis

file://COMPUTADORA:PORT /DIR l /DJR2/ ... /01Rn/ A RCHIYO

Ejemplo:

file://sunsite.dcc.uchile.cl/OS/packages/

# Referenciando un grupo de noticias

El URL comienza con: news, que indica que lo que viene es una referencia a un grupo de noticias. A continuación se indica el nombre del GRUPO de noticias. $^{103}$ 

the contract of the contract of the contract of the

<sup>&</sup>lt;sup>102</sup> Debe especificarse el nombre de archivo<br><sup>103</sup> La forma en que el cliente reci<del>bir</del>ía la info<del>rm</del>ación del grupo de noticias depende exclusivamente de él. Es decir, debe estar adecuadamente configurado para leer noticias desde algún computador. No es posible, por lo tanto, especificar en el URL desde que computador deberá tratar de obtener la información del grupo de News.

# Sintaxis

news:GRUPO

Ejemplo:

news:alt.dev.null

# Referenciando una dirección e-mail

El URL comienza con: mailto:, que indica que lo que viene es una referencia a uno o varios USUARIOS. A continuación se indica el nombre del o los USUARIOS que recibirán el correo electrónico.<sup>104</sup>

Sintaxis

mailto:USUARIO I,USUARIO2....,USUARIOn

Ejemplo:

mallto:ggp@servidor.unarn.mx, cadp3@dgenp.unam.mx

#### Falta de End Taga

Es usual que falte el <B>/</B> en los End Tags. por ejemplo:

<DT>< EM>hola< EM></BLOCKQUOTE>

Esto ocasiona un comportamiento indeterminado. Sin embargo, no hay que olvidar que existen elementos vacíos como < P> y < HR>. Por lo que se debe evitar: rnezcl•r elementos HEAD *y* BODY. es decir, no deben incluirse estos elementos juntos.

### Uso de espacios alrededor de Tags de elementos

Se refiere a espacios que sigan al Start Tag o precedan el End Tag; puede implicar cambios de estilo que disminuyen el impacto del documento.

# ¿Cómo ••peclflcar efecto• del texto?

La mayoría de los efectos se especifican de la misma forma: rodeando el texto que se quiere marcar entre dos etiquetas o directivas (tags, en inglés), que definen el efecto o unidad lógica que se desea. Las etiquetas están formadas por determinados códigos metidos entre los signos < y >, y con la barra / cuando se trata

<sup>104</sup> idem al anterior. El cliente debe estar adecuadamente configurado para poder enviar el mail.

de la segunda etiqueta de un efecto (la de cierre). Por ejemplo: <efecto> para abrir y </efecto> para cerrar. Ciertas directivas sólo se ponen una vez en el lugar del texto donde queramos que aparezca el efecto concreto. Esto es lo que ocurre. por ejemplo. cuando queremos poner un gráfico, caso en el que se usa algo parecido a <poner\_gráfico\_aquí>

A veces es necesario ofrecer datos adicionales en una directiva. Por ejemplo, cuando se define un hiperenlace hay que especificar su destino. Para ello se incluyen parámetros en la directiva inicial (la de apertura), de la siguiente forma: <efecto parametro1 parametro2 ...>. La directiva de cierre, caso de ser necesaria, queda como antes: </efecto>.

Estructura básica de un documento html<br>Para generar hipertexto usted escribirá un cierto número de archivos separados y ligará estos archivos entre sí y/o a documentos extemos. Al trabajo en hipertexto se le llama "documento", a cada archivo se le puede llamar "página"

Las marcas de señalización en HTML se colocan entre pico paréntesis (<>). Existen marcas para crear títulos. encabezados, enlaces. etc. En la mayoría de los casos, es necesario tener marcas de apertura y cierre; ejemplo <TITLE> PENDIENTE</TITLE>. La única utilidad del encabezamiento en la que nos detendremos es la directiva <title>, que permite especificar el titulo de un documento HTML. Este título no forma parte del documento en sí: no aparece, por ejemplo, al principio del documento una vez que este se presenta con un programa adecuado, sino que suele servir como título de la ventana del programa que nos la muestra.

Un documento HTML comienza con la etiqueta <html>, y termina con </html>. Dentro del documento (entre las etiquetas de principio y fin de html), hay dos zonas bien diferenciadas: el encabezamiento, delimitado por <head> y </head>. que sirve para definir diversos valores válidos en todo el documento: y el cuerpo, delimitado por <body> y </body>, donde reside la información del documento.

El cuerpo de un documento HTML contiene el texto que se presentaran al usuario con las presentaciones y efectos que usted decida. Los efectos se especifican exclusivamente a través de directivas. Esto quiere decir que los espacios, tabulaciones y retornos de carro que se introduzcan en el fichero fuente no tienen ningún efecto a la hora de la presentación final del documento. Para escribir un parrafo se tiene que poner la marca <P> para indicar retorno de carro, de lo contrario todo el texto se tomará como una sola línea.

En el WWW, es posible crear programas que se preocupen de visitar distintas páginas HTML. extraer sus contenidos, y luego visitar los sitios de las ligas que tenga la página, y así sucesivamente. Tales programas son llamados comúnmente spiders, ya que son como "arañas" que viajan a través del Web. Son usados para generar indices de manera automática. recuperando las primeras 20 o 25 palabras del documento, para tratarlas como una 'descripción' del documento. Así. cuando un usuario solicita a alguno de estos servicios listar las páginas que estén en la base de datos y que contengan algunas "palabras clave''. el servidor buscará en los títulos *y* en esta 'descripción' que contiene las primeras 25 palabras, es importante que estas palabras contengan varios conceptos que se relacionen con el tema.

Para estructurar el documento en si, se dispone de varias directivas que permiten definir relaciones entre distintos documentos *y* estructurar todo un conjunto de documentos para crear una unidad lógica. La facilidad para definir este tipo de enlaces es una de las razones de la potencia y versatilidad de HTML.

Los enlaces en HTML se expresan rodeando con la directiva <a> el objeto (que puede ser un fragmento de texto o un gráfico) que vava a servir como *anclaje* para el enlace. Un enlace se crea por medio de: <AHREF≕"url"> su enlace</A>.

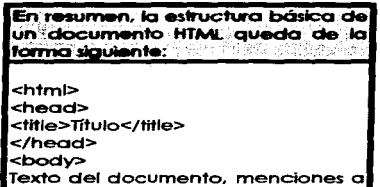

gráficos, enlaces, etc. </body> </html> </Dlf'e>

# ESTILOS Y EFECTOS BÁSICOS

La estructura lógica del texto y Jos diferentes efectos que se le apliquen se especifican mediante directivas. Primero se presenta el texto original HTML. es decir. Jo que nosotros editamos, con las directivas situadas en los lugares adecuados; y después se presenta el efecto que dicho texto fuente produce una vez que se interpreta *y* se representa con el programa adecuado.

# **TÍTULOS**

Es importante definir el título (TITLE) dentro del HEAD, identificando el contenido del documento en un contexto amplio, menor de 64 caracteres y descriptivo.

Mediante los títulos, en sus diferentes niveles de importancia, se puede definir el esqueleto del documento, su estructura básica.

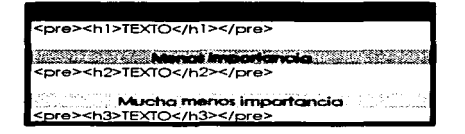

#### **FNCARFZADOS**

El usar un encabezado, implica un cambio de font, paragraph break antes y después y un espacio necesario para el encabezado. Es recomendable no usar highlighting elements en encabezados o bien pasar de un encabezado H3 a H1 o viceversa

Todos indican un paragraph break, pero depende de cada persona el inclir un espacio en blanco o no. Cuando se usa DL, en lugar de usar varios DD, es preferible separarlos con <P>, el uso de DD sin DT es incorrecto, sin embargo DT puede ser usado sin un DD.

> HR (para poner líneas) ADDRESS (para poner direcciones) **BLOCKQUOTE (texto en bloque)** PRE (para preformatear) LI (elementos de lista) DT (definiciones, el concepto) DD (definiciones, la definición)

# Elementos obsoletos

<DI>PLAINTEXT, XMP, LISTING, usar PRF <DT>HPx, usar los elementos de highlighting elements  $<$ DT>COMMENT, usar  $<$  I-xxx->

# **ATRIBUTOS DEL TEXTO**

Mediante estos atributos determinamos el estilo y el tipo de letra que tendrá la presentación del documento final.

El texto normal entendiendo como tal es el que no tiene ninguna característica especial. Para definir un párrafo como normal no es necesario poner ninguna etiqueta. Lo único que hay que tener en cuenta. como se menciono anteriormente, es que al presentar el documento se hace caso omiso de los espacios, tabulaciones y retamos de carro que se encuentren en el texto fuente. Por ello cuando se quiera forzar un final de línea es necesario utilizar dos directivas especiales: <p> para marcar un fin de párrafo, y <br> para un único retorno de carro. La diferencia entre ambas es que la separación de líneas que provoca <p> es algo mayor que la de <br>, para que los párrafos se distingan bien entre sí. Las dos directivas mencionadas se sitúan en el punto en que queremos poner la separación.

El texto preformateado (etiqueta <pre>) se aplica cuando se desea que en la presentación final del documento se respeten los espacios y retornos de carro que se hayan puesto en el texto fuente. Además se utilizará un tipo de letra de espaciado fijo. parecido al de una máquina de escribir, máis pequeño que el del texto normal.

Para hacer una cita textual dentro del documento, se puede utilizar la directiva <blockquote>: <blockquote>

Las direcciones de correo electrónico se suelen marcar con esta directiva:

<cddress>Di'"ección: ggp@servidor.unam.mx </cddress>

Se pueden dar también los atributos Máis tradicionales: negrita y cursiva: **Eato en negrita**</b> y <i>esto en cursiva<i>

Se puede utilizar un tipo de letra similar al de una Máquina de escribir:<tt>Máquina de escribir</tt>

Para centrar texto (o, en general, cualquier cosa: un gráfico, por ejemplo) se usa la directiva <center>:</center>

Esto solo es una prueba

### LISTAS

Las listas se definen de forma muy sencilla: se dice dónde empieza la lista, dónde empieza cada punto y dónde acaba Ja lista. Las etiquetas que se utilicen en cada caso deben aparecer al principio de línea, o al menos sin texto por delante (sólo espacios o tabulaciones).

Se puede recurrir a tres tipos distintos de listas, cada una con una presentación diferente: no numeradas, numeradas y listas de definiciones (glosarios). Las listas se pueden anidar. es decir, en el lugar donde debería ir uno de los términos de la lista se pone una nueva lista. que por supuesto no tiene porqué ser del mismo tipo. Esto es una lista no numerada:

and the control of the

<ul> <li>Tomates

106

<ll>Zanahorlas <U> Puerros </ul>

Esto una lista numerada:

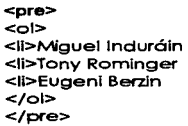

Un glosario está formado por una serie de parejas de término (marcado con <dt> al principio de línea) y definición (con <dd>). Por ejemplo, se puede cre•r un pequeño diccionario con los términos perro, gato y pescadilla, de la siguiente manera:

#### <di>

<dt>Perro (n. mase.) <dd>Animal de cuatro patas que ladra. <dt>Gato (n. masc.) <dd>Animal de cuatro patas que maúlla y se lleva muy mal con el perro. <dt>Pescadillo (n. fem.) <dd>Animal que vive en el mar y está recubierto de escamas. </di>

# VARIOS

La directiva <hr> sitúa en el documento una línea horizontal de separación.

Para poner un comentario en un documento HTML, es decir, una aclaración que no aparece en la presentación final del documento, se encierra el texto que formará el comentario entre los símbolos <-- y -->. Por ejemplo, <pre><- Liberado el 15 de mayo de 1997 -></pre>

# ENLACES

Para definir un enlace es necesario marcar con la directiva <a> el objeto del cual va a partir dicho enlace. Dicha directiva debe incluir el panimetro href="URL" para especificar el destino del enlace. Es decir, que antes del objeto elegido debemos abrir con <a href="URL">, y después cerrar con </a>. Como ejemplo se puede hacer un enlace a la página principal de la Secretaria de Salud.

<a href="http://www.ssa.gob.mx/">Pulse aquí para visitar la página principal de la SSA</a></pre>

Si se desea otro documento que se encuentra en el mismo servidor. puede que incluso que en el mismo subdirectorio no será necesario escribir el camino completo al destino del enlace. sino que basta con dar la mínima información imprescindible. El programa que se use para leer el documento final deducirá el resto. Es decir, que si su documento se quiere enlazar con otro que se encuentra en el mismo subdirectorio, basta con poner su nombre: <a href="el\_otro\_fichero">pulse aquí</a>. O si se encuentra en otro subdirectorio del mismo servidor, es suficiente con poner <a href="/la/ruta/que/sealfichero.html">pulse aquí</a>. También pueden utilizarse rutas relativas: <a href=''ruta/relativa/cosa.html">cosa</a>.

# **GRÁFICOS**

Para incluir un gráfico en un documento HTML se utiliza la directiva <img>. En dicha directiva debe incluirse un parámetro src="URL", con el cual indicamos dónde está el fichero con el gráfico concreto que queremos para nuestro documento. Esto pone a nuestra disposición una gran flexibilidad, ya que podemos complementar el contenido del documento tanto con gnírficos que se encuentren disponibles en nuestro servidor de WWW como con una foto situada en un servidor del ITESM o de DGSCA. por ejemplo, sin que el usuario final tenga por qué apreciar ninguna diferencia. Existe alguna limitación respecto a los formatos gráficos que los programas lectores de H"TML puede interpretar sin problemas. El formato fundamental es el GIF, que cualquier programa con capacidades gráficas debería poder mostrar directamente en nuestro texto (Mosaic y Netscape pueden hacerlo). Si se utiliza otro formato diferente. lo más probable es que cuando un lector esté accediendo al documento. el programa no comprenda ese formato y se tenga que solicitar la ayuda de otro programa, con lo cual al final el gráfico no se insertará en el lugar estratégico de nuestro documento, sino que aparecerá en otra ventana diferente. Hay un parámetro optativo de la directiva <img> que sirve para proponer un texto alternativo a un gráfico. Este texto aparecerá cuando se esté usando un programa sin capacidades gráficas (por ejemplo Lynx. que sólo trabaja con texto). Se trata de alt="texto". Conviene utilizarlo cuando los gráficos sirven como origen a hiperenlaces, porque si no los programas sin capacidades gráficas no podrían mostrar los enlaces que desee. Por lo general no es necesario escribir el URL completo, sino que basta con dar la mínima información. Por ejemplo, para colocar en algún punto del documento un archivo gráfico que está en el mismo subdirectorio en el que se este trabajando, en el archivo grafico1.gif, escribiré:

<pre><img src="grafico 1.gif' alt="EJEMPLO GRÁFICO"></pre>

Con esto se coloco un texto alternativo "EJEMPLO GRÁFICO", con lo cual una persona que no dispusiera del programa adecuado hubiera visto algo parecido a [EJEMPLO GRÁFICO] en lugar del dibujo. Se puedes también incluir un dibujo que esté en otro lugar especificando un URL completo, por ejemplo:

<pre><img src="http://naic.nasc.gob/imcges/ncsc-logo.gif'></pre>

Además se puede hacer que un gráfico sea un enlace. utilizando la directiva <a>. En este caso no debe olvidar utilizar la opción alt="texto" para que todos los usuarios puedan seguir el enlace:

> <pre><ahref="http://www.nasa.gov/"><img src="http://naic.nasa.gov/images/nasa-logo.gir' alt="NASA"></a></pre>

# lmágenes que cargan más rápido

Netscape 2.0 provee del atributo LOWSRC para el elemento IMG. Este LOWSRC se usa para apuntar a una imagen que contenga menos colores, o tenga menos resolución. *y* que será mostrada antes de intentar cargar la imagen SRC. Luego, cuando se haya recuperado todo el documento. *y* las imágenes LOWSRC, se procede con la carga de las imágenes SRC. encima de las anteriores.

# Definir el tamaño de laa im6genea

Si uno define el tamaño de las imágenes en el mismo documento, se muestra el texto completo primero, *y* luego se comienzan a cargar las imágenes en espacios previamente reservados. Esto es muy útil ya que no es necesario esperar a que se carguen las imágenes para poder visualizar el documento.

# El formato gr6fico GIF89a

El formato Compuserve GIF89a posee una serie de cualidades. entre ellas" la de animación. que son reconocidas por Netscape 2.0 en adelante. Ellas permiten mejorar de manera sustancial el 'look' gráfico de una página Web. Los programas: GIFConverter 2.3.7 *y* GIFTransparency for Mac, generan GIF89a. entre muchos otros.

# La técnica de interleacing

Usualmente, las filas de un GIF se graban en orden, la superior primero, luego las siguientes, *y* la inferior al final. El formato GIF89a, permite grabar las filas mezcladas, de manera que la imagen mientras se carga ya es visible. Esto se logra intercalando las filas. Luego, cuando el browser está trayendo la imagen, muestra las filas que han sido cargadas e infiere el resto. Además, comienza con poca resolución vertical, de manera que las resoluciones vertical y horizontal coincidan en todo momento. La página se puede ver al menos en sus líneas generales casi de inmediato!

l**mágenes transparentes**<br>Una imagen no es rectangular, y si está sobre un fondo gráfico, el fondo no se ve, y se ve un marco rectangular blanco alrededor de la imagen. El formato GIF89a permite indicar un color que será "transparente", usualmente los programas que generan un color transparente, permiten elegir entre: blanco, el color del primer pixel, o cualquier otro. La misma imagen con el color blanco transparente, encima del mismo fondo:

and a structure of the state of the

# FORMULÁRIOS

HTML permite usar formularios en el documento, como una manera básica de proveer al usuario de un método para enviar información hacia el servidor. Las aplicaciones de los formularios son muy variadas: ordenar un producto, enviar comentarios, hacer una operación bancaria, inscribirse en una base de datos, etc.

# Bases del uso de formularios.

Todo formulario debe tener un atributo ACTION, que apunta hacia un ejecutable cgi-bin que lo procesa. Este ejecutable lo único que recibe son pares del tipo valor, en que NOMBRE es el NAME identificador del campo de ingreso, y VALUE el valor de lo ingreaado por el usuario.

# Partes del formulario

Un formulario consta de:

El comando: <FORM ACTION=" ... ">

El cuerpo del formulario. consistente en texto y una serie de campos de ingreso.

Los botones-para enviar el formulario y para limpiarlo.

El comando: </FORM>

ACTION indica el ejecutable que procesara el formulario. Todos los elementos del formulario deben estar dentro de un FORM, o de lo contrario son ignorados.

# Cuerpo del formulario

El cuerpo del formulario contiene varios campos de ingreso de distinto tipo:

Ingreso de texto (de una línea. o multilínea)

Seleccionar una opción (por medio de un menú desplegable. o por un conjunto de opciones que se pueden seleccionar solo de a una) Seleccionar varias opciones (por medio de checkboxs)

Todos estos campos de ingreso tienen asociado un NOMBRE. que es obligatorio asignar, pues si no se hace así no habrá ninguna manera de referirse a la información que el usuario ha ingresado.

# Ingreso de btxto

Para una línea. se define mediante: <INPUT NAME="<VAR>nombre<NAR>" TYPE="text">

Ejemplo:

Ingrese su dirección e-mail: <INPUT NAME="email''TYPE="text">

Adicionalmente se puede especificar el tamaño (SIZE) de la caja de ingreso. en caracteres. El comando INPUT acepta una serie de modificadores. Para varias lineas. se define mediante: <TEXTAREA> NAME="<VAR>nombre<NAR>" ROWS="<VAR>lineas<NAR>" COLS="columnas"> ... <fTEXTAREA>

Ejemplo:

Sus comentarios : <TEXTAREA ROWS=4 COLS=50>Ingrese sus comentarios aquí</TEXTAREA>

No es necesario que haya contenido dentro del TEXTAREA. de hecho en la mayoría de los casos. se deja vacío (i.e.: "Ingrese sus comentarios aquí" no se pone pues es más incómodo para el usuario tener que borrar el texto para escribir de nuevo). El comando TEXTAREA acepta una serie de modificadores

# lngreao de una aola opción

La primera altemativa para que el usuario pueda elegir una sola opción entre varias es el uso de radio buttons. Esto se define mediante una serie de <INPUT TYPE="radio" NAME="<VAR>nombre<NAR>" VALUE="<VAR>valor<NAR>">, todos los cuales comparten el mismo nombre pero tienen distintos valores. Al momento del envio del formulario, lo que se envía es el nombre, y el valor de la opción que fue elegida.

Ejemplo:

<P>Sexo:</P> <INPUT TYPE=''radio" NAME="sexo" VALUE="masc"> Masculino <SR> <INPUT TYPE="radio" NAME="sexo" V ALUE="fem"> Femenino

La opción que aparecerá seleccionada se marca dándole el atributo CHECKED (ej.: <INPUT TYPE="radlo" NAME="sexo" VALUE="fem" CHECKED> Femenino). Si no se especifica ninguna aparecerá seleccionada la primera entre las múltiples que compartan el mismo valor de NAME.

Otra forma de que el usuario pueda seleccionar una opción entre varias es usar un menú deaplegable. Al enviarse el formulario, lo que se envía es el nombre del SELECT, seguido del valor (VALUE) de la opción seleccionada.

Un menú desplegable consta de:

Un declaración de comienzo del menú desplegable:<SELECT NAME="<VAR>nombre</V AR>''>

Una serie de opciones: <OPTION VALUE="<VAR>valor</VAR>"> Un declaración de término del menú desplegable: </SELECT>

### Ejemplo:

<SELECT> Sexo: <SELECT NAME="sexo"> <OPTION VALUE='1ndefinido"> Elijo uno de los siguientes: <OPTION VALUE="mosc"> Masculino <OPTION VALUE="fem"> Femenino </SELECT>

La opción que aparecerá seleccionada se marca dándole el atributo SELECTED (ej.: <OPTION VALUE=''fem" SELECTED> Femenino). Si no se especifica ninguna aparecerá seleccionada la primera entre las múltiples que pertenezcan al mismo.

#### **SELECT.**

El comando SELECT permite que el usuario vea varias opciones a la vez. Este comando posee varios modificadores.

# OPTION<br>Ingreso de varias opciones

Para permitir al usuario seleccionar varias opciones a la vez. se hace uso de checkbox:s. que son pequeños cuadros que aparecen al coetado del texto. y se pueden seleccionar o deaeleccionar de manera independiente. haciendo click sobre ellos. Un checkbox se define usando: <INPUT TYPE= .. checkbox'' NAME=''<VAR>nombre<NAR>''>.

# Ejemplo:

<P>Sus lntereses:</P> <INPUT TYPE="checkbox" NAME='1nteres\_golf'> Golf <INPUT TYPE="checkbox" NAME='1nteres\_tenis"> Tenis <INPUT TYPE="checkbox" NAME='1nteres\_squosh"> Squosh <INPUT TYPE="checkbox" NAME='1nteres\_natac"> Natacion

Al momento del envío se enviará el NAME del checkbox. y su valor será an si la opción está seleccionada. Se puede opcionalmente dar el atributo CHECKED si se desea que la opción aparezca seleccionada al cargarse el formulario.

# Botonea de Control de loa Fonnularioa

Al pié del formulario, se encuentran dos botones: El botón de envío permite enviar el formulario al ACTION del formulario. Se declara usando <INPUT TYPE=º'submit'' VALUE=º'<VAR>texto<IVAR>º'>en que <VAR>texto<NAR> es lo que aparecerá en la cara del botón.

#### CAPITULO IV APLICACIÓN

Ejemplo:

<INPUT TYPE="submit" VALUE="Enviar comentarios">

El botón de limpiar formulario permite devolver el formulario a sus valores originales. Se declara usando <INPUT TYPE="reset" VALUE="<VAR>texto</VAR>"> en que <VAR>texto<VAR> es lo que aparecerá en la cara del botón.

Ejemplo:

<INPUT TYPE="reset" VALUE="Limplar formulario">

# FRAMES

Frames es· un procedimiento del lenguaje HTML para dividir la pantalla en diferentes zonas, o ventanas, que pueden actuar independientemente unas de otras. como si se trataran de páginaa diferentes, pues incluso cada una de ellas pueden tener sus propias barras deslizadoras. Los navegadores que lo implementan son el Netscape 2.0. y el Explorer 2.0 en adelante, entre otros. Una de sus características más importantes es que pulsando un enlace situado en un frame, se puede cargar en otro frame una página determinada.

Lo primero que se tiene que hacer es crear un documento HTML en el que definina cuántas zonas va a haber, qué distribución y tamaño van a tener. y cuál va ser el contenido de cada una de ellas.

Para modo de ejemplo se manejaran dos frames distribuidos en columnas (es decir, uno al lado del otro. en vez de uno encima del otro. lo que sería una distribución en filas). Con respecto al tamaño, el primero (el del izquierda) ocupará el 20ª/o del ancho de la pantalla, y el otro, el 80º/o restante. El documento html que sirve como índice de lo que se observe en el otro (frame de la izquierda) le llamaremos pagind.htm • y el de la derecha que llamaremos pagpre.htm.

Todo lo anterior se refleja en el siguiente documento HTML:

<HTML> <HEAD> <TITLE>Ejemplo de una página con frames</TITLE> </HEAD> <FRAMESET COLS="203. 803"> <FRAME SRC="pcgind.html''> <FRAME SRC="pcgpre.html" NAME="prineipcl"> </FRAMESET>  $<$ /HTML $>$ 

Se definió el número de frames. su distribución y su tamaño, pero falta por definir el contenido de cada frame. Esto se hace con las etiquetas:

<FRAME SRC="mipagind.html"> <FRAME SRC="mipagpre.html" NAME="principal">

Con esto se define que el contenido del frame de la izquierda sea el documento HTML pagind.htm *y* el del segundo sea el documento HTML pagpre.html.

Se puede observar que en la etiqueta del segundo archivo se ha incluido el atributo NAME="principal'', pero no aaí en el primero. El motivo ea que se necesita dar un nombre al segundo frarne ya que van a existir unos enlaces dirigidos hacia él. En este caso sólo tenemos dos frames, pero podría haber más, y es necesario distinguirlos unos de otros. El primero no necesita nombre, pues no va a haber enlaces dirigidos hacia él.

# Documentos HTML de cada frame

Se necesita un documento HTML por cada una de las secciones que en que esta dividido el frame, pues. como son paginas independientes, que pueden tener cada una su propio fondo. etc., y todo lo que se desee añadir en ellos, por lo cual se deben escribir de forma independiente y tantos archivos como secciones contenidas en el frame

```
<H'TML> 
<HEAO> 
<TITLE> Indice </TITLE>
</HEAO> 
<BODY BGCOLOR=''#FFFFOO"> 
<P><A HREF="pagpre.html" TARGET="principal"> Presentación </A> 
<P><A HREF="pagprueba.html" TARGET="principal"> Mi página prueba 
</A> 
<P><IMG SRC="imagen.gif"> 
</BODY> 
</HTML>
```
Un elemento nuevo es el atributo TARGET, el cual sirve para que al activar el enlace no se cargue en el propia sección de frame, sino en otro, precisamente en el que se haya llamado con ese nombre en el documento de definición de loa trames. En nuestro caso, se le ha dado el nombre de "principal" al frame de la derecha, y es por tanto ahí donde se van a cargar los documentos HTML. Este archivo ae guardará con el nombre de pagind.htm. Se debe tomar en cuenta que en el ejemplo se incorporó una imagen, la cual debe estar guardada junto con el documento.

#### El browser no carga Frames

Para estos casos está prevista la etiqueta <NOFRAMES> y </NOFRAMES>. Se desea que aparezca en lugar de los frames para los que acceden con un navegador que no soporta trames. Puede incluso ser el código HTML de una página completa (lo que normalmente va entre las etiquetas <BODY> y </BODV>)

#### CARACTERES ESPECIALES

A lo largo de este capitulo se han ocultado ciertas exigencias de HTML respecto al uso de caracteres especiales, denominación que, incluye a las vocales acentuadas y a la letra eñe. Existen también ciertas limitaciones relativas al uso de ciertos símbolos que significan algo en HTML, como el de menor que  $\langle \leq \rangle$  o el signo inglés de and (llamado ampersand: &).

Existe una razón evidente que impide que se pueda escribir ciertos símbolos directamente en un texto HTML, como por ejemplo el <: dichos símbolos tienen un significado en HTML, y es necesario diferenciar claramente cuándo poseen ese significado y cuándo se quiere que aparezcan literalmente en el documento final. Por ejemplo, < indica el comienzo de una directiva. y, por ello, si queremos que aparezca en el texto como tal tendremos que dar un rodeo escribiendo algo que no de Jugar a confusión, en este caso (&) (<). Los símbolos afectados por esta limitación, y la forma de escribirlos, se detallan a continuación:

> < (Nlenor que): &lt; > (Mayor que): &gt: & (símbolo de ond. o ompersond): &omp; (comillas dobles): &:quot;

Es decir, que para escribir  $\leq$ , ",  $\geq$  en el texto HTML original se debe poner &it:&quot:&qt;.

El otro caso especial se da cuando en un texto HTML se quiere escribir una eñe. para esto existen dos formas de hacerlo. La primera, que es a la que obliga el estándar de HTML, consiste en utilizar entidades, es decir. palabrejas como las que antes se presentaron para escribir ciertos símbolos. Las entidades comienzan siempre con el símbolo &, y terminan con un punto y coma (;). Entre medias va un identificador del carácter que se desee escribir. Las entidades necesarias en nuestro idioma son:

the way and completely a set of the

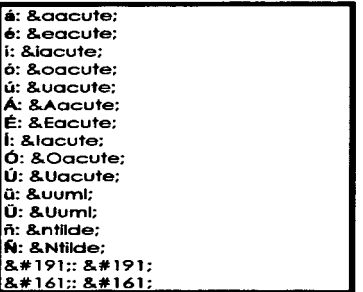

Analizando el cuadro anterior se observa que las vocales acentuadas se identifican añadiendo el sufijo acute a la vocal sin acentuar (puesto que se trata de un acento agudo). Para la u con diéresis y la eñe se usan umi tras una u y tilde detrás una ene, respectivamente. La equivalencia de los signos de abrir interrogación y exclamación es algo más oscura: a falta de una denominación más evidente, tenemos que usar el valor numérico de dichos caracteres en el código estándar latin1 (ISO-8859-1). Esto se puede hacer con cualquier otro carácter del código latin1, que es el código de caracteres básico en HTML, escribiendo **&#numero:** 

La segunda manera, consiste en no preocuparse por esta limitación y escribir literalmente los caracteres afectados. A pesar de que este método suele funcionar en las conexiones WWW directas (porque el protocolo HTTP, que transporta el HTML por los vericuetos de Internet, requiere un canal de 8 bits), no tiene por qué funcionar bien cuando los documentos HTML se envian por correo electrónico. Por tanto, es recomendable respetar la norma especificada en HTML. En cualquier caso, no resulta muy complicado escribir un programa que traduzca todas las apariciones de los caracteres especiales por sus correspondientes entidades HTML, o viceversa. Con un programa así, uno puede escribir los documentos sin preocuparse por estos problemas. v luego traducir a HTML correcto.

# **TIPS PRÁCTICOS**

# Tamaño del documento

No es recomendable dividir una idea para hacer las páginas más chicas. Tampoco es bueno juntar ideas diferentes para hacer el documento más grande. En

Jos documentos grandes el lector navega lentamente de una página a otra. Depende de Ja velocidad de la conexión la rapidez de la navegación. Los documentos largos usualmente no son leídos por completo, el lector lee unas cuantas pantallas, se concentra en la primera y si no es interesante no continua. El tamaño recomendable para la página del comando Ayuda y de los Menús de acceso es de 24 líneas. Y para documentos de media página a cinco páginas es lo adecuado.

## Ea tilo

Hay que mantener un estilo. Se puede permitir a un grupo o a un autor definir su propio estilo, si es así. escríbalo (incluyéndolo en el servidor). Procure que su documento sea entendible, evite usar ligar sin significado, de forma que pueda ser impreso y leído sin problemas. Evite usar palabras como aquí, esta liga, esto o bien palabras que definen tópicos como créditos, detalles técnicos, entre otros.

## **Estatua**

Dale un estatus al documento. Indica como se encuentra la información si está incompleta, caduco, cuándo se modtfica. para que sirve, entre otros. Por lo tanto, hay que ponerle una fecha de creación o última modificación (puede hacerse automáticamente en el servidor).

### lndependencl•

El hipertexto se graba en HTML, que no contiene información sobre fonts, forma de los párrafos, espaciamiento, etc., que se usara para mostrar el documento. Cada cliente da diferente formato a los documentos, sin embargo hay procure no usar elementos inapropiados, esto puede ocasionar que los clientes interpreten mal los documentos.

#### Documento

El lector puede llegar a tu documento de varios lugares, si haber seguido necesariamente su estructura. Sin embargo es importante mantener un flujo.

# Firma

Es importante firmar las páginas, especialmente ta de bienvenida. El autor debe ser localizado, utilizando una liga a una página del autor o poniendo su información (correo electrónico). La página del autor es el lugar ideal para poner su información: derechos de autor, sugerencias, reclamaciones, entre otras, evitando llenarla de información innecesaria. Una técnica es usar el elemento AODRESS, que implica la separación de párrafos, ihificas y/o justificado a la derecha.

# ¿Cómo poner una página en el WEB?

Para realizar una página no se necesita un software en especial, ya que se puede realizar en un editor, un procesador de textos cualquiera. siempre que no formatee el texto. Por ello, los más adecuados son Jos más sencillos (como por ej .•

Notepad en Windows o SimpleText en Macintosh). Si se utilizan procesadores como el Word. se deben guardar los ficheros como 'Sólo Texto'. para que no introduzca órdenes de formateo, que pueden provocar errores al cargarlo en el navegador, o un software especial como el htlmedit, Hotmetal, etc. Una vez que se han creado las instrucciones se puede checar la presentación de la página con un navegador del Web (Netscape, MSI Explorar, Mosaic, etc.). El procesador de texto se usará para ir escribiendo los documentos HTML, que será posteriormente interpretado por el navegador, con lo que se irá comprobando los cambios y añadidos que vayamos efectuando. Existen ciertos programas que nos avudan a automatizar este proceso, pero es muy conveniente comenzar a hacerlo de una manera manual, para comprender bien la estructura del lenguaje HTML.

#### Método de trabaio:

Con el procesador de textos se crean los archivos con el nombre que se desee, pero que debe tener necesariamente la extensión .html (o .htm si nuestro sistema operativo no soporta extensiones de más de tres letras) . Cada vez que se escriba algo nuevo en este archivo html, no es necesario tener un servidor donde colocar la pagina, solo guardar antes de cargar en el navegador donde esté guardado el fichero, y abrirlo:

En el Netscape: File/Open File En el MSI Explorer: Archivo/Abrir/Abrir Archivo, Etc.

Después de esto presione el comando Reload y aparecerán los cambios hechos en la página. Esto se puede hacer ya que el navegador buscará la dirección URL y si no tiene un servidor buscara entonces en el disco duro de su computadora. Es recomendable que todas las imáigenes y los archivos a los cuales se les vaya a poner como ligas estén en un mismo subdirectorio, esto es para evitar que el sistema no busque en muchos lugares *y* se pueda perder. Con esto usted solo podrá ver la presentación de su página. pero no podrá compartirla con ningún usuario, ya que solo esta en su computadora y no tiene acceso a ningún servidor.

Para poner la página en algún servidor se tiene que hacer solicitud al servidor que se desee y pagar una cuota dependiendo del tamaño de su página. existen algunos servidores que ofrecen un espacio gratis para colocar sus páginas., este espacio puede ser en ocasiones hasta de 15 megas. Un ejemplo de este tipo de servidores es el de Geocities, cuya dirección es http://www.geocities.com.Ahi encontrara todos los requisitos para obtener su sitio en el WEB.

# DESARROLLO DE UNA PÁGINA CON LIGAS A SITIOS DE INTERES

Como aplicación práctica a este trabajo de investigación *y* una vez que se explicaron algunas herramientas que integran el lenguaje HTML. se realizó una página electrónica con las siguientes características.

# Framea

Se utilizan tres trames distribuidos dos en forma vertical y uno horizontal. Se hace notar que cada frame utiliza scroll bars para facilitar la visualización de las páginas.

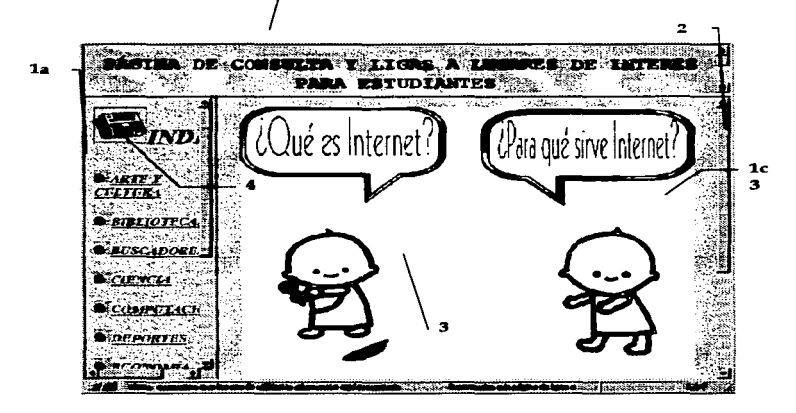

- 1. Cada trame muestra información específica.
- 2. Usando barras de desplazamiento.
- 3. Aquí se visualizan las páginas consultadas.
- 4. Uso de gráficos. para utilizarlos como iconos

# lmágenes en movimiento

Estas son utilizadas para realzar la presentación de la misma. así como para resaltar alguna información.

# **Formularios**

Estos son utilizados para pedir información al visitante de esta página, la cual será enviada a la dirección de correo electrónico especificada.

# Texto en movimiento

Se utilizó para tener presente en todo momento el objetivo de la página. asi como para resaltar la existencia de un formulario en donde puede enviar sus comentarios con respecto al contenido de la página.

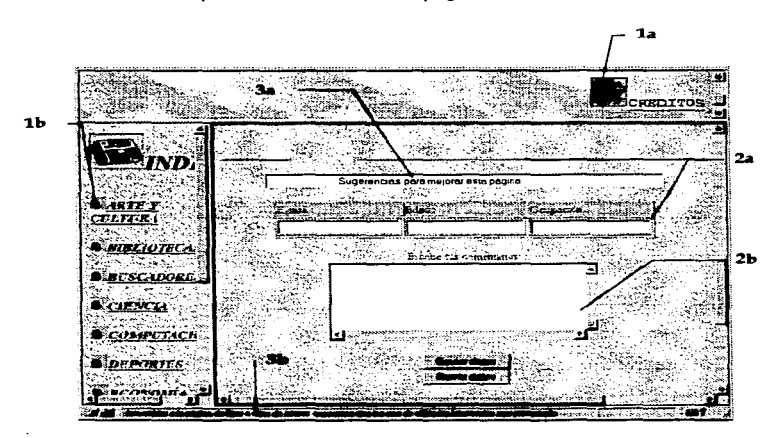

- 1. Imágenes en movimiento
- 2. Uso de formularios para pedir sugerencias al visitante. así como el e-mail. edad y ocupación.
- 3. Texto en movimiento, el primero es utilizado como parte de la página; el otro esta dentro de la barra de menú.

# **Ligas**

La información contenida en esta página se subdividió de la siguiente manera:

and and completely state the series of

# ARTE Y CULTURA

# ARTE ELECTRÓNICO

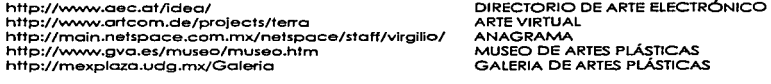

# **CENTRO DE CULTURAL**

http://www.arts-history.mx/sangel.html http://www.cecut.org.mx/ http://nueve.eom.mx/casolamm

#### DANZA

http://www.lander.es/-azuara/ http://www.geocities.com/Vienna/ 1 854/borrorl .html

http://www.clateq.mx/intelnet/bollet/

CENTRO CULTURAL SAN ANGEL CENTRO CULTURAL TIJUANA CENTRO CULTURAL CASA LAMM

DANZA CONTEMPORANEA DANZA CONTEMPORANEA BARRO ROJO DANZA FOLKLORICA

# **UTERATURA**

http://www.alfaguara.com/sur/nov/nov/duenio.html http://www.cm.es/OTROS/especulo/bquijote http://serplente.dgsca.unam.mx/serv\_hem/fibros/amor/ DESPUÉS DEL AMOR Y OTROS home.html ANTONIO MUÑOZ MOLINA BIBLIOTECA QUIJOTESCA

#### CUENTOS

http://www.esfm.ipn.mx/-eduordo/goth.html http://www.hypergraphia.com/pendulo/ http://www.genesys.com.or/-opellucchl http://www.geocities.com/Athens/Forum/2867 http://spln.eom.mx/-hugalde/palabras.html POESIA SUR LITERARIO TALLER DE TALLERES ABRA PALABRA

#### **HISTORIA**

http://www.arqueomex.eom.mx/ http://www.mcu.es/prodo/villanuevo/37 .html http://www.ccu.umich.mx/mmaya/ http://nueve.eom.mx/lk http://www.partida.eom.mx/mexico 1910 http://serplente.dgsca.unam.mx/ilh/

#### **MUSEOS**

http://www.intermex.eom.mx/galeria http://www.ccu.umich.mx/museo/museo-inlc.html http://mexplazo.udg.mx/lngles/Galeria http://www.conet.com.mx/macg/INOEX.HTM http://mexplaza.udg.mx/Museo

http://www.sirlus.com/-dbh/mummies/

**Salarah Maria Strategic** 

http://www.ccu.umlch.mx/museo/museo.html

PENDULO REVISTA LITERARIA

ARQUEOLOGfA MEXICANA LA HISTORIA DE BOTIICELLI MUNDO MAYA UNIVERSO MAYA HISTORIA DE MÉXICO INSTITUTO DE INVESTIGACIÓN HISTÓRICA

GALERIA DE ARTE GALERIA VIRTUAL GALERIA MEXPLAZA MUSEO DE ARTE CARRILLO GIL MUSEO DE LAS CULTURAS PREHISPÁNICAS MUSEO DE LAS MOMIAS DE GUANAJUATO MUSEO VIRTUAL DE LA UNIVERSIDAD

the company of the property and the second and company of the theory

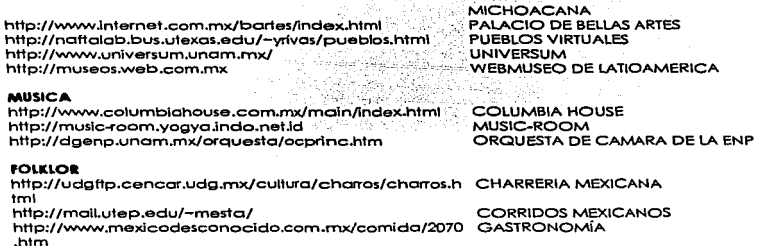

**TATION CONTINUES** 1Ь BETUDIANTES 1.a **ARTE Y CILITIRS NDICE METES PLASTICAL** 3 ATLACKAMA LIRIF FCULTUA **AUTERO DE ARTES PLATTE DAIRLIOTECAS** GALERIA DE ARTES PLÁSTICA **BUSCADORES GCENTED BE CULTURA B**arrai CENTRO COLTRE (L'SAN ANGE) **MCOMPUTACIÓN** CENTRO CULTURAL TURIANA CENTRA CELTURAL CASA LABOR **MOEFORTES BANZA** *Decasordi* **DANZA CONTEMPORANEA** 

- 1. Al hacer click en la liga temática, aparecerá en el frame de visualización la página a la cual se hizo referencia.
- 2. Subdivisión temática.
- 3. La imagen se enlazará la liga temática referida
- 4. Estos links dan acceso a páginas relacionadas con dicha clasificación

# **AIRLIOTECAS**

#### **a1aUOTIECAS**

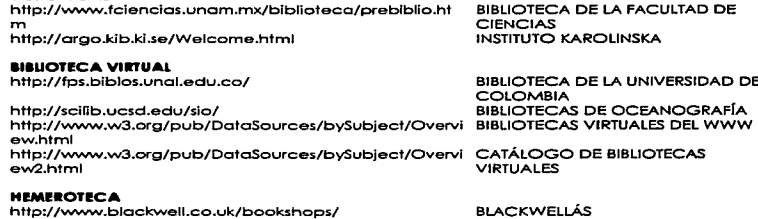

http://wvvw2.uccj.mX/busca.htm http://www.cipaj.org/servig 12.htm http://www.bcn.servicom.es/lmasD/hemero.html http://biblional.bibllog.unam.mx/hemOl .html

http://hemeroteca.icfes.gov.co/home.html

http://spln.eom.mx/-hvelarde/Cuba/casc/ http://www.mundolatino.org/cultura/literc/revistcs.htm http://www.abaforum.es/is/melibea/

## **MAPOTECA**

http:/ /lndy2.igeogrof.uncm.mx./

#### **VIDEOTECA**

http://plazasol.uson.mx/hge/vldeo.htm

http://www.betta.com.mx./francla/biblio.html http://200.13.16.31 /lstcult/html/lisVIDIT.htm

http://www.maussan.com/vldeos/vld\_003.htm http://cemdi.cem.itesm.mx:BOOl/vldeos\_blblioteco.html VIDEOTECA DEL ITESM

# BIBLIOTECA DE LA FACULTAD DE

BIBLIOTECA DE LA UNIVERSIDAD DE

BLACKWELLÁS BUSQUEDA EN HEMEROTECA CIPAJ HEMEROTECA ESPAÑOLA HEMEROTECA NACIONAL DE MÉXICO HEMEROTECA UNIVERSITARIA DE COLOMBIA REVISTA CASA DE LAS AMERICAS REVISTAS LITERARIAS REVISTA MELIBEA

INSTITUTO DE GEOGRAFIA UNAM

BIBLIOTECA DEL HOSPITAL GENERAL DEL ESTADO BIBLIOTECA PAUL RIVET INSTITUTO DE CULTURA ITALIANA EN MÉXICO SERIEGAIA

# *BUSCADORES*

**ESPAÑOL** http://www.adnet.com.mx http://biwe.cesat.es/ http://www.elcano.com/

AdNet Biwe **Bccno** 

### APLICACIÓN

#### CAPITULO IV

http://www.globalcom.es/indice/ http://encuentrelo.com/ http://www.dirglobal.net/ http://www.ole.es/ http://mexico.web.com.mx http://www.yellow.eom.mx/cgibin/yellow/espcñol/computación/lnternet/index.save/ e http://www.mundolctlno.org/123/

#### INGLIES

http://altavista.digital.com/ http://www.ool.com/netfind/ http://www3.elibrary.com/id/2525/search.cgi http://www.excite.com/ http://guide.infoseek.com/Home?page=Home.html&sv =N3 http://www.lycos.com/ http://www.search.com/?sd http://www.yohoo.com

# CIENCIA

# **ASTRONOMÍA**

http://www.ostro.puc.cl http:/ /informatica.aragon.unam.mx/ilhuicotl http://www.fisica.edu.uy/ http://www.ostrocu.unam.mx http://cybersky.simplenet.com/ss.html http://www.domain.com.br/~mourao

# PÍSICA

http://www.webglass.com/acavlr http://www.cicese.mx/fisico/homepage.html http://www.csic.es http://smfl .fciencios.unom.rnx/smf.html.

# GeOLOGÍA

http://tongo.gl.fcen.ubo.ar/homepage.htm http:/1132.248.20.1 http://www.geocities.com/CapeCanoverol/4056 http://www.telprof.es/icog

# **MATEMÁTICAS**

http://dulcineo.uc3m.es/new/gen.htm http://www.math.fcu.um.es/mot/olgdb/inicio.htm.

http://www,red-mot .unom.rnx/foro http://ifrn2.ifm.umlch.mx:800 http://www.dim.uchile.cl/Publicociones/revista\_alum El Indice Encuentrelo GlobalNet OIÉ México Web Guida SEARCH MEX

Mundo Latino

Alta Visto AOLNetRnd Electric Library Exlte lnfoseek:

Lycos Seor eh YAHOO

**Charles College** 

INSTITUTO DE ASTRONOMÍA REVISTA DE ASTRONOMIA INSTITUTO DE FiSICA INSTITUTO DE ASTRONOMIA UNAM **CYBERSKY** ASTRONOMÍA Y ASTRONÁUTICA

ACADÉMIA VIRTUAL DIVISIÓN DE FÍSICA APLICADA INSTITUTO DE FÍSICA SOCIEDAD MEXICANA DE FfSICA

DEPARTAMENTO DE GEOLOGÍA GEOLOGÍA UNAM **MUREX CLUB** ILUSTRE COLEGIO OFICIAL DE GEOLOGOS

DEPARTAMENTO DE MATEMÁTICAS INSTITUTO DE MATEMÁTICAS ALG. OB. LAS. FORO RED-MAT INSTITUTO DE FÍSICA Y MATEMÁTICAS MATEMÁTICA JOVEN

# CAPITULO IV

# REVISTAS CIENTÍFICAS

http://salnet.uat.mx/inv /dlvcle/revcle.html http://www.disbumod.es/revlstos/index.htm http://www.history.rochester.edu/Scientific\_American http://www.fciencios.unam.mx/revista/soluciones.html http://www-lsi.upc.es/www/links/lnfoRed.html

# **QUIMICA**

http://www.www.uib.es/depart/dgu/index.html http://www.www.onig.org.mx

http://www.splough.com.br http://www.gequisa.es http://chem.cinvestov.mx/qulmica/quim.html http://www.lmp.mx/quimica.html http://www-azc.uam.mx/cbi/ingqul.html

# COMPUTACIÓN

#### **HARDWARE**

http://www.acer.com/acc/index.htm http://www.apple.com.mx http://www.ott.com/ Access http://www.compoq.com http://www.aeclnfo.com. http://www.hp.com. http://www.lbm.com http://www.laserpros.com http://www.lprintercon.com http://www • .3com.com http://www •• mmm.com

#### **TUTORIALES**

http://home.es.netscape.com/es/ http://www.cecafi.unam.mx:BO/internet/

#### sonwA8e

http://www.apexsc.com http://www.amdahl.com http://www.camsci.com http://www.cesoft.com http://www.borland.com http://www.novell.com http://www.aggroup.com

# DEPORTES

**aAS1EaALL**  http://sportscarddepot.com/mlb.html

BIOTAM INTER BOOK WEB SCIENTIFIC AMERICAN SOLUCIONES AVANZADAS UPC

UNIVERSIDAD BALEARS ASOCIACIÓN NACIONAL DE LA INDUSTRIA QUIMICA SHERING-PÑOUGH GENERAL QUIMICA CINVESTAV IMP UAM

ACER APPLE AT&T COMPAQ CONSTRUYENDO PRODUCTOS HP IBM LASERPROS PRINTER CONNECTION 3COM 3M.TECNOLOGIA EN **COMPUTADORAS** 

HTML INTERNET PARA EMPEZAR

APEX AT, SOFTWARE PRODUCTS **CAMBIDGE** CE SOFTWARE BORLAND NOVELL SOFTWARE DE PRUEBA

#### BASEBALL GRANDES LIGAS

state and again to control the

125

# **CAPITULO IV**

 $\alpha$  -  $\alpha$  -  $\alpha$ 

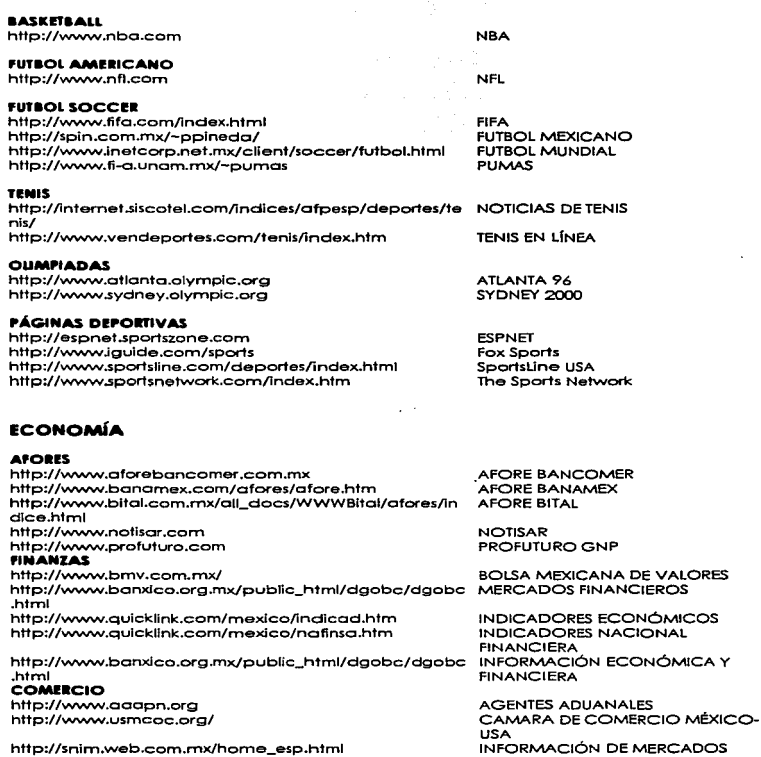

÷.

the contract and a state

# **CAPITULO IV APLICACIÓN**

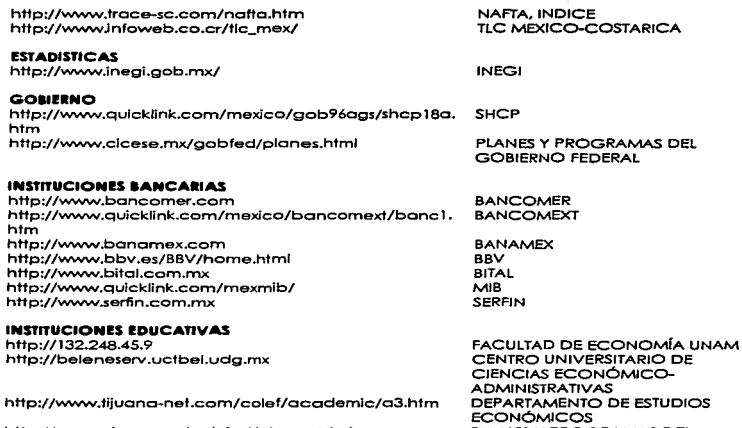

GOBIERNO FEDERAL

http://www.cicese.mx/gobfed/planes.html

127

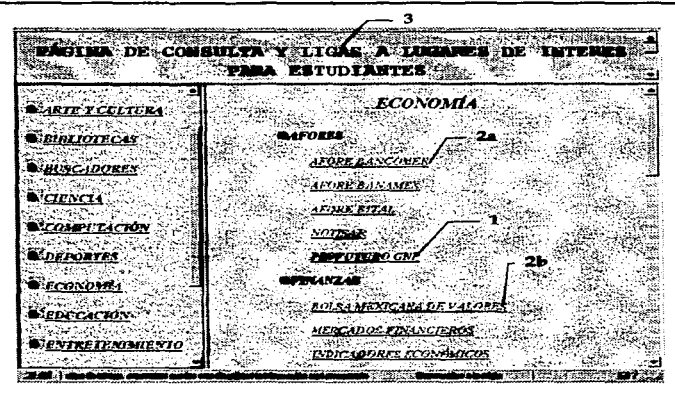

- **1. El texto se muestra de color azul ya que a esa liga no se ha accesado.**
- 2. El texto es de color claro, ya que no ha sido enlazada esa página.

**3. Titulo de la p;íigina.** 

# EDUCACIÓN

# **aACHILLl!RATOS**

http://mlztli.cchodm.unom.mx/ http://miztli.cchodm.unom.mx/

http://www.bilboo.edu.mx/ http://www.coboed.mx/cobaed\_.htm

http://coboes.edu.mx/

http://148.246. l 72.62:80/lasolle/ http://www.borderrnoll.net.mx/conolep/ http://dgenp.unam.mx/ http://200.23.74.12/edu/alexbain.htm http://rtn.net.mx/olinco/

CENTRO DE ESTUDIOS LOMAS COLEGIO DE CIENCIAS Y **HUMANIDADES** COLEGIO BILBAO COLEGIO DE BACHILLERES EN DURANGO COLEGIODE BACHILLERES EN SINALOA COLEGIO LA SALLE VERACRUZ CONALEP ESCUELA NACIONAL PREPARATORIA GRUPO ALEXANDER BAIN INSTITUTO EDUCATIVO OLINCA

# $CAPITULO IV$   $APITULO IV$

Í.  $\lambda$ 

the company of the company of the

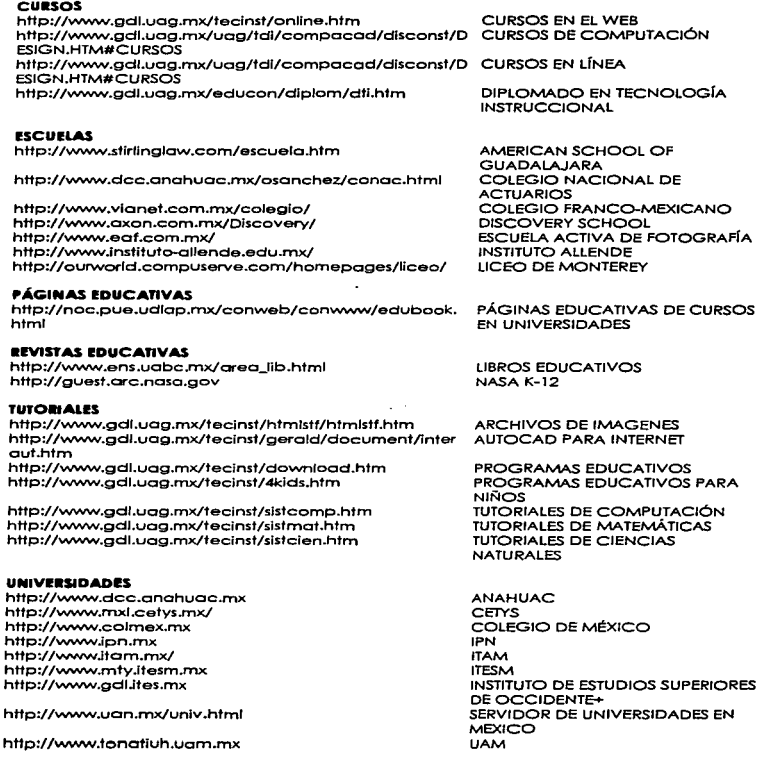
http://www.uag.mx

http://www.unam.mx http://www.sunulsa.ulsa.mx http://www.ccu.umich.mx http://www.loglcnet.com.mx

http://www.unite.com

# ENTRETENIMIENTO

#### **CINE**

http://www.mexred.net.mx/Cartelera/lndex.html http://www.spin.eom.mx/cineteco/ http://www.teesa.com/cineweb/index.htm http://www.planethollywood.es/

#### HUMOR

http://spln.com.mx./37Ehugalde/humor.html#inl http://www.rp.eom.mx/humor/humor .shtml

### JUIGOS

http://www2.chilesat.net/web/juegos.html http://www.iS.com/jnordell/concentratlon/ http://200.34.47. l 0/internet/juegos.htm http://www.teknoland.es/suspects/suspects.htm http://www.abaforum.es/juegos.htm

#### llADIO

http://www.onr.com/user/fcantu/ http://wwwJadiooctlvo.eom.mx/98.S/

## **BEVISTAS**

http://www.mexicodesconocido.com.mx http://www.quiz.es/ http://spln.com.mx./37Ehugolde/qinter.html#lni http://www.tiempolibre.com.mx

#### **TEATRO**

http://www.protea-teotros.eom.mx/ http://www.tiempolibre.com.mx/teatro/

### TELEVISIÓN

http://spin.eom.mx/-ljuarez/cine2.html http://www.televisa.eom.mx/index.asp http://www.xslte.net/-yoletten/index.shtml http://serpiente.dgsca.unam.mx/tvunom/

UNIVERSIDA AUTONOMA DE **QUERETARO** UNAM UNIVERSIDAD LA SALLE UNIVERSIDAD MICHOACANA UNIVERSIDAD PEDAGÓGICA **NACIONAL** UNIVERSIDAD TECNOLÓGICA DE **MÉXICO** 

CARTELERA CINEMATOGRÁFICA CINETECA NACIONAL CINE WEB PLANET HOLLYWOOD

HUMOR EN CUCHITRIL DE UCH BOARD DE RODPAS

CHILESAT CONCENTRATION ¡JUEGOS! JUEGOS DE MISTERIO JUEGOS ON-LINE

MEXICO RADIO & TV LIST RADIOACTIVO

MEXICO DESCONOCIDO QUIZ ¡QUE INTERNETSANTEI TIEMPO LIBRE

CARTELERA TEATRAL CRITICA

CINE EN TELEVISION TELEVISA TELENOVELAS TVUNAM

the figure is a complete the property of the second con-

# **HERRAMIENTAS**

### **ARCHIE** http://www.cecafi.unam.mx/internet/x12archi.html http://www.nexor.co.uk/public/archie/servers.html

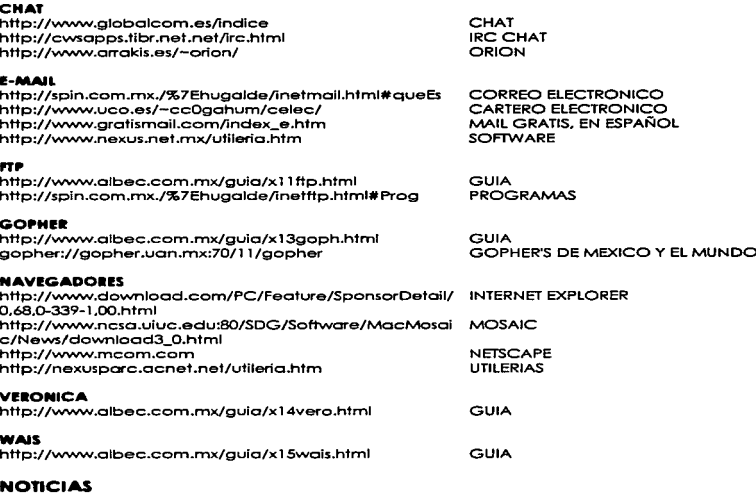

**GUIA** 

**LISTA DE SERVIDORES** 

## **INTERNACIONALES**

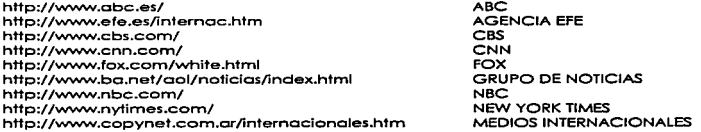

131

http://www.the-times.eo.uk/ http://www.wsj.com/ http://www.usatoday.com/ **NACIONALES** http://www.onosa.eom.mx/

http://www.infosel.eom.mx/infosel/serv/dof/ http://www.televisa.com/notlcleros/eco/index.htm http://www-azc.uam.mx/cotidiano/intro.htm http://bojlo.online.eom.mx/Heraldoleon/orchlvo/viern es/hoy/inter/index.html http://endirecto.infosel.eom.mx/ http://serpiente.dgsca.unam.mx/gaceta/ http://www.infosel.eom.mx/ http://serpiente.dgsca.unam.mx/serv\_hem/notlmex/ http:/ /www.orb.org.mx/noticlas.htm http://www.wcshingtonpost.com/wpsrv/inatl/longterm/worldref/country/mexico.htm

#### THETIMES THE WALL STREET JOURNAL USATODAY

AGENCIA DE NOTICIAS DE **ACAPULCO** DIARIO OFICIAL DE LA FEDERACIÓN eco EL COTIDIANO EL HERALDO

EN DIRECTO **GACETA UNAM** INFOSEL NOTIMEX ORB WASHINGTON POST

# **POLÍTICA**

## **INTERNACIONALES**

http://www.redestb.es/personal/lbouza/ http://www.planet.eom.mx/politica.htm

http://www.intermedia.eom.ar/brief/

http://kogod-b9.battelle1.ametican.edu/ada.htm http://socialist.org/ http://www.latln-america.com/html/lA TINA/poli3.htm

## **NACIONALES**

http://www.camaradedlputados.gob.mx/ http://www.cddhcu.gob.mx/

http://info.juridicas.unam.mx/cnsinfo/indice.htm http://www.rodpas.eom.mx/politico/politico.shtml http://www.infosel.eom.mx/especiol/elecciones/ http://www.eztn.org/ http://spin.eom.mx/-floresu/FZLN/ http://www.ife.org.mx/ http:/ /spin.com.mx./-lgutlerreze/MocroPolitlca/ http://www.netxpression.com/mexico\_politico/ http://nexusporc.acnet.net/toboscohoy/quehoce.htm http:/ /www.pan.org.mx/ http:/ /www.loneto.apc.org/staach/pc.htm http://www.internet.com.mx/pri/

**Service** State

http://www.prd.org.mx/

ACTUALIDAD POLITICA ESPAÑOLA FORO DE POLÍTICA LATINOAMERICANA NOTICIAS SOBRE POLITICA Y MAS. DE ARGENTINA PARTIDO DEMOCRATA (USA) PARTIDO SOCIALISTA (USA) POLÍTICA

CAMARA DE DIPUTADOS CAMARA DE DIPUTADOS DEL H. CONGRESO DE LA UNIÓN CONSTITUCIONES DE MÉXICO FORO DE POLÍTICA ELECCIONES '97 EZLN FZLN INSTITUTO FEDERAL ELECTORAL MACRO POLÍTICA DE MÉXICO MÉXICO POLiTICO QUEHACER POUTICO PARTIDO ACCIÓN NACIONAL PARTIDO CARDENISTA PARTIDO REVOLUCIONARIO INSTITUCIONAL PARTIDO DE lA REVOLUCIÓN DEMOCRATA

http://www.pt.org.mx/ http://www.ntmk.com/pve/ http://www.presidencia.gob.mx/ http://www.cordenos97.org.mx/medios.htm

PARTIDODEL TRABAJO PARTIDOVERDE ECOLOGÍSTA PRESIDENCIA DE LA REPÚBLICA POLÍTICA EN INTERNET

# SALUD

**EDUACIÓN SFYUAL** http://www.eplbiostat.ucsf.edu/capsweb/spsextext .htm AULAS DE SEXUALIDAD 1 http://friendnet.friendnet.es/insexbcn/Cuodernos.html htfp://206.48.48.7:80/lotlnseX/ http:/ /theorc.org/posits/sex.html http://sofersex.org/ **INSTITUCIONES** http://spin.com.mx./-aolanls/ CUADERNOS DE SEXOLOGÍA REVISTA LATINOAMERICANA DE SEXOLOGÍA SEXUALIDAD EN PERSONAS CON RETRASO MENTAL SEXO SEGURO

http://www.lenloces.eom.mx/coso\_de\_lo\_amistad/cos al.html http:/ /192.100.190.251 :80/ceca/ http://dge1.lnsp.mx/cen1Tos/dirciss.html

http://turva.me.tut.fi/cis/sponish/

http:/ /www.mexporla.com/cruzroja/ http://www.facmed.unam.mx/indexs.html

http://www.fertillty-docs.com/ /index.htm http:/ /www.imss.gob.mx/ http://www.lnnsz.mx/homesp.html http://www.lnsp.mx/ http://dge1Jnsp.mx/verano.html

http://ccr.dsi.uonl.mx/-mocorono/ http://cenids.sso.gob.mx/

#### **INVESTIGACIÓN**

http://www.internet.eom.mx/empresas/cardiologlo/ho CARDIOLOGÍA INTERVENSIONISTA mepoge.html http://www.gbbo.usb.ve/

http://mexicom.org/zar/aborfo/index.html

http://spln.com.mx./-atoyber/ http://spin.com.mx./-jledesmo/ http://www.insp.mx/salud/index.html

 $\label{eq:constrained} \text{Cov}(X) \xrightarrow{\text{Cov}(X) \xrightarrow{\text{$ 

ACADEMIA MEXICANA DE DERMATOLOGÍA

CASA DE LA AMISTAD e.e.e.A.

CENTRO DE INVESTIGACIONES EN SISTEMA DE SALUD CENTRO INTERNACIONAL DE INFORMACIÓN SOBRE SEGURIDAD Y SALUD EN EL TRABAJO CRUZ ROJA MEXICANA FACULTAD DE MEDICINA DE LA UNAM INSTITUTO DE FERTILIDAD IMSS INSTITUTO NACIONAL DE NUTRICIÓN INSTITUTO DE SALUD PÚBLICA INSTITUTO NACIONAL DE SALUD **PÚBLICA** SALUD Y DESARROLLO DEL NIÑO SECRETARIA DE SALUD

GRUPO DE BIOINGENIER(A Y BIOFfSICA APLICADA LO QUE DEBEMOS SABER DEL ABORTO MEDICINA HOLISTICA NUTRICIÓN WEB EN MÉXICO REVISTA DE SALUD PÚBLICA EN **MÉXICO** 

# APLICACIÓN

http://jeff.dco.udg.mx/sldo/slda.html http://www.fnsp.mX/zmdf/lndex.html

http://rtn.net .mx/tabocsin/

SIDA EN MÉXICO SISTEMA DE MONITOREO DE CONTAMINANTES TABAC-SIN

El código fuente se encuentra en el apéndice "C"

 $\lambda$  .

and the company of

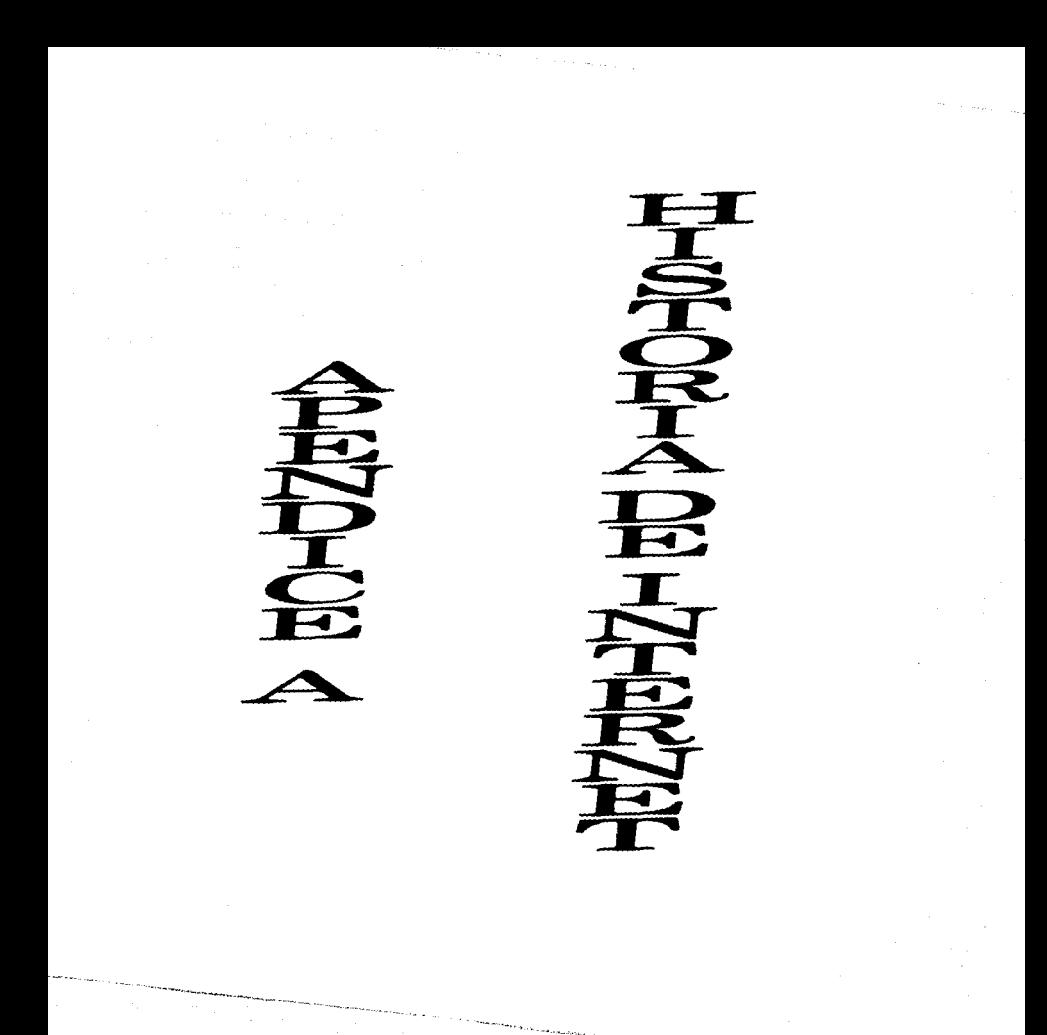

# HISTORIA

#### 1957

U.R.S.S ianza el Sputnik; Los Estados Unidos responden formando ARPA ( Advanced Research Projects Agency)

#### 1942

Paul Baran, RANO, describe las redes de intercambio de paquetes en On Distributed Commumunications Networks.

#### 1987

Se presenta un plan de red de intercambio de paquetes en el Simposium sobre Principios de Sistemas Operativos ACM (Association for Computing Machinery).

1989.<br>... El departamento de defensa comisiona a ARPANET para investigación de redes; el primer nodo se ubica en UCLA.

#### 1970

Los anfitriones ARPANET empiezan a usar NCP (Network Control Protocol).

#### 197t

Existen 15 nodos *y* 23 anfitriones. Ray Tomlinson de BBN inventa un programa de correo electrónico para una red distribuida.

#### 1973

ARPANET establece conexiones hacia Inglaterra *y* Noruega.

#### 1074

La tesis de doctorado de Harvard de Robert Metallfe delinea Ethernet. Vinton Verf y Bob Kahn detallan TCP (Transmission Control Protocolo) en un protocolo para Intercomunicaciones de Red en Paquetes. BBN abre Telenet, una versión comercial de ARPANET. Existen hasta este momento 62 Anfitriones.

### 1979

UUCP es desarrollado en los Laboratorios de AT&T Bell. Tom Truscott y Steve Bellovin establecen Usenet usando UUCP entre Duke y UNC.

### 1982

TCP/IP se convierte en la suite de protocolo para ARPANET. Esto lleva a una de las primeras referencias hacia un Internet de redes conectadas. EUnet (European Unix Network). Ya existen 235 Anfitriones.

#### 1983

La Universidad de Wisconsin desarrolla servidor-es de nombres. El cambio de NCP a TCP/IP ocurre en enero 1. Berkeley da a conocer UNIX 4.2 incorporando TCP/IP. El número de anfitriones aumenta a 500 .

1984.<br>... DNS (Domain Name Server) es introducido con mil anfitriones. JUNET (Japan Unix Network) está establecido usando UUCP.

A

#### 1986

NSFNET es creado, con wia velocidad medular de 56 KBps. El NSF (Natlonal Science Foundation) establece cinco centros de super computación: sigue una explosión de conexiones. NNTP (Network News Transfer Protocol) mejora el desempeño de noticias Usenet sobre TCP/IP. Mail Exchanger (MX) por Craig Partridge da direcciones de domino a anfitriones que son IP.

#### 1987

Los anfitriones suman 2,000 en febrero, pero para noviembre son 5,000. Merit Network administra el backbone NSFNET; Merit, IBM y MCI mas tarde fundaron ANS (Advanced Network & Services)

#### 1088

Cuando ya había 20,000 mifilriones el gusano Internet cava a través de la Red, afectando a 6,000 anfitriones.

1989.<br>... El número de anfitriones se eleva considerablemente llegando a 100,000. El backbone NSFNET es actualizada a TI (1.544 Mbps).

1990<br>ARPANET deja de existir. La Universidad de Estado de Ohio establece transición entre CompuServe e Internet. Miteh Kapor funda el Electronic Frontier Foundation .

.... Se funda la asociación CIX (Commercial lntemet eXchange). Thinking Machiner da a conocer WAIS (Wide Area Information Service). La Universidad de Minnessota introduce Gopher. Los Estados Unidos estableces el NREN (National Research and Education Network). Los anfitriones suman 376,000 en enero, 617,000 en octubre.

#### 1992

WWW (World Wide Web) es dado a conocer por CERN. NSFNET actualiza el backbone de Internet a T3 (44. 736 MBps), Se establecen las primeras transmisiones múltiples MBone. Se eleva el número de anfitriones a 1'000.000.

#### 1993

NSF crea lnterNIC. La Casa Blanca se coloca en linea (presidente@whitehose.gov). Se apn.1eba el U.S. National lnformation lnfrastructure Act. Los negocios y los medios descubren Internet. Los anfitriones llegan a 2'000,000.

#### 1994

Mosaic toma Internet; WWW y Gopher proliferan. Internet celebra su aniversario número 25. El Senado y Ja Casa de Representantes de los Estados Unidos proporcionan servidores de Información. Los centros comerciales llegan a Internet. Una firma legal inunda la Red con anuncios de correo electrónico. WWW nada con Spiders (arañas), Wanderers (merodeadores). Crawlers (rastreadores) y Snakes (serpientes). El número de anfitriones Internet llega a 3'000,000

#### 1995

NSF retira la comisión a NSFnet y cambia los fondos al VBNS (Very Hlgh-Speed Backbone Network Service); los proveedores de a red asumen un papel más importante para Internet. Los anfitriones han llegado a los 4'000,000.

B

会民口之足B

# **DOMINIOS POR PAÍS** COPHOOS DE

and property the second contract compared and the temperature of the contract of the contract of the contract of the contract of

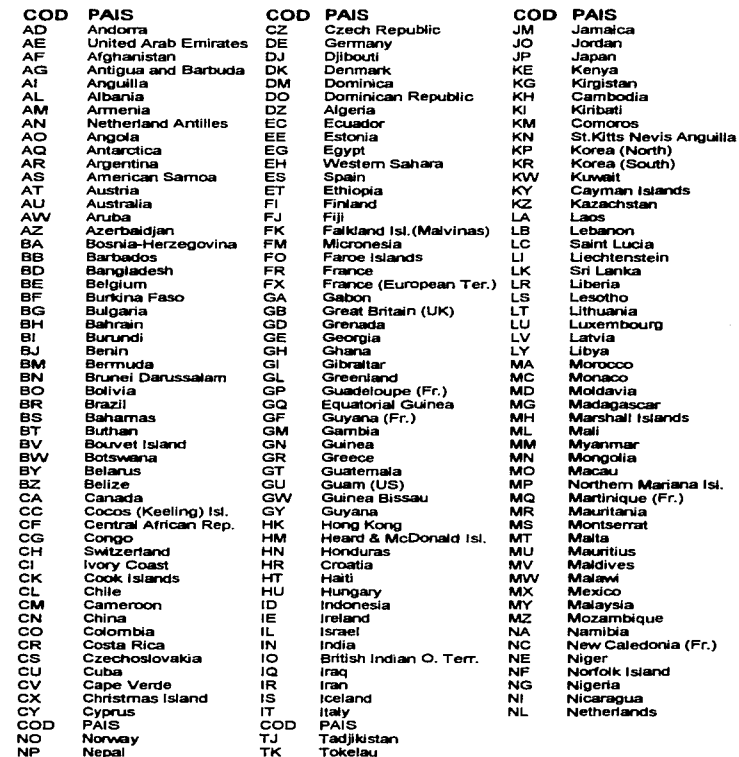

**APENDICE B** 

ii

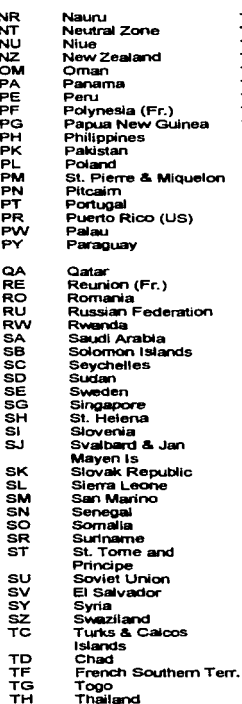

Turkmenistan Tunisia Tonga East Timor Turkey Trinidad & Tobago Tuvalu Taiwan Tanzania Ukraine Uganda **United Kingdom** US Minor outlying tsl. United States Uruguay **Uzbekistan** Vatican City State St. Vincent& Grenadines Venezuela Virgin Islands (British) Virgin Islands (US) Vietnam Vanuatu Wallis & Futuna Islands Samoa Yemer. Yugoslavia **ZA ZM**<br>ZR<br>ZW South Africa Zambia Zaire Zimbabwe

**VE** 

vē

ΥĪ

ŵΝ

ŵΰ

ŴF

WS<br>YE

ŸŪ

含食やしていて

 $\mathcal{O}(\mathcal{O}(n^2))$  . The same of the state of the state  $\mathcal{O}(\mathcal{O}(n^2))$  , which is a state of the state of

COPICOSFUENTE PE 今してんてきのトロ

 $\mathcal{O}(N^2)$  and  $\mathcal{O}(N^2)$  . Since  $\mathcal{O}(N^2)$  and  $\mathcal{O}(N^2)$ 

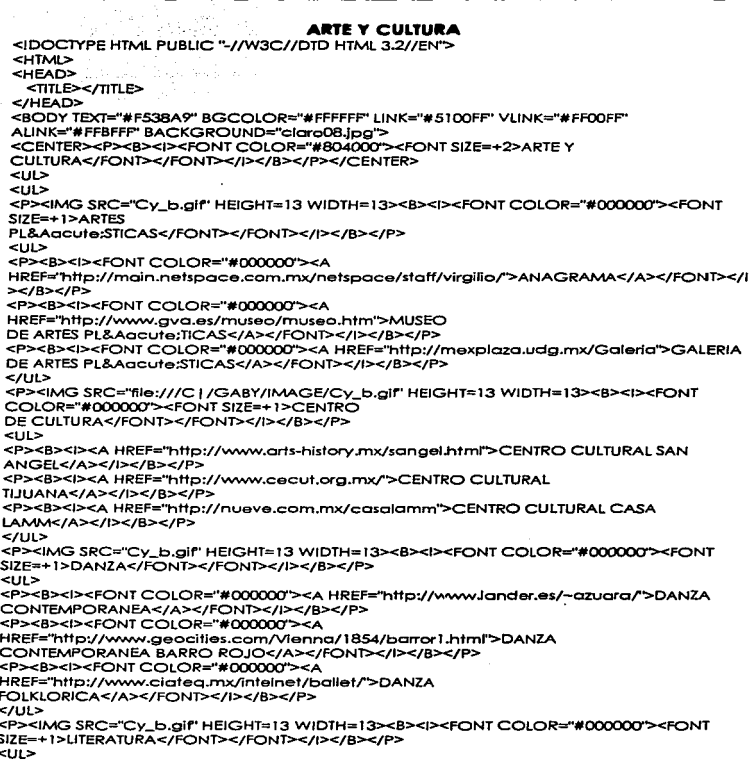

f.

 $\mu$  ,  $\mu^{\mu}$  ,  $\mu$  ,  $\mu$  ,  $\mu$ 

I

11

<P><B><i><FONT COLOR="#000000"><A HREF="http://serpiente.dasca.unam.mx/serv\_hem/libros/amor/home.html">DESPU&Eacute :S DEL AMOR Y OTROS CUENTOS</A></FONT><//B></P> <P><B><I><FONT COLOR="#000000"><A HREF="http://www.esfm.Tpn.mx/-eduardo/goth.htmr'>POESIA</A></FONT></l></B></P> <P><B><!><FONT COLOR="#000000"><A HREF="http:/ /www.hypergraphia.com/pendulor"'>PENDULO REVISTA LITERARIA</A></FONT></l></B></P> <P><B><I><FONT COLOR="#000000'><A HREF=''http://www.genesys.eom.ar/-opelluccht''>SUR LITERARIO</A></FONT></I></B></P> <P><B><I><FONT COLOR="#000000"><A HREF="http://www.geocities.com/Athens/Forum/2867">TALLER DE TALLERES</A></FONT></1></B></P> <P><B><l><FONT COLOR="#000000"><A HREF="http://spin.eom.mx/-hugolde/polabras.htmr'>ABRA PALABRA</A></FONT></I></B></P> </UL> <P><IMG SRC="Cy\_b.gif' HEIGHT=13 WIDTH=13><B><l><FONT COLOR=''#OCX>OOO"><FONT SIZE=+ 1 >HISTORIA</FONT></FONT></1></B></P> <UL> <P><B><I><FONT COLOR="#000000"><A HREF=''http://www.arqueomex.eom.mx/''>AROUEOLOG&locute;A MEXICANA</A></FONT></1></B></P> <P><B><l><FONT COLOR="#000000"><A HREF=''http://www.mcu.es/prcdo/vitlonueva/37 .htmr'>LA HISTORIA DE BOTTICELLI</A></FONT></I></B></P> <P><B><l><FONT COLOR="#000000'><A HREF='"http://www.ccu.umich.mx/mmoyar>MUNDO MA YA</A></FONT></l></B></P> <P><B><l><FONT COLOR="#OOOOOO''><A HREF="http://nueve.eom.mx/lk.''>UNIVERSO MA YA</A></FONT></l></B></P> <P><B><l><FONT COLOR="#000000'><A HREF="http://www.portida.eom.mx/mexico 191 ()''>HISTORIA DE M&Eocute;XICO</A></FONT></I></B></P> <P><B><l><FONT COLOR="#000000"><A H REF=''http://serpiente.dgsco.unom.mx/iihr'>INSTITUTO DE INVESTIGACIÓN HISTÓRICA</A></FONT></I></B></P> </UL> <P><IMG SRC="Cy\_b.gif' HEIGHT= 13 WIOTH= 13><B><l><FONT COLOR="#OOOOOO"'><FONT SIZE=+ 1 >MUSEOS</FONT></FO NT></1></B></P> <Ul> <P><B><I><FONT COLOR="#000000"><A HREF="http://www.intermex.eom.mx/galerio''>GALERIA DE ARTE</A></FONT></I></B></P> <P><B><l><FONT COLOR="#OOOOOO''><A HREF=''http://www.ccu.umich.mxjmuseo/museoinic.htmr'>GALERIA VIRTUAL</A></FONT></I></B></P> <P><B><l><FONT COLOR="#000000'><A HREF="http://mexplcza.udg.mx/tngles/Goleria''>GALERIA MEXPLAZA</A></FONT></I></B></P>

<P><B><I><FONT COLOR="#000000"><A HREF="http://www.conet.eom.mx/macg/INDEX.HTM'>MUSEO DE ARTE CARRILLO GIL</A></FONT></I></B></P> <P><B><I><FONT COLOR="#000000"><A HREF="http://mexplaza.udg.mx/Museo">MUSEO DE LAS CULTURAS PREHISP&Agcute:NICAS</A></FONT><//b></B></P> <P><B><I><FONT COLOR="#000000"><A HREF="http://www.slrius.com/-dbh/mummlesr'>MUSEO DE LAS MOMIAS DE GUANAJUATO</A></FONT></I></B></P> <P><B><I><FONT COLOR="#000000"><A HREF=''http://www.ccu.umich.mx/museo/museo.htmr'>MUSEO VIRTUAL DE LA UNIVERSIDAD MICHOACANA</A></FONT><//b<//b><//><//> <P><B><I><FONT COLOR="#000000"><A HREF=''http://www.lnternet.com.mx/bartes/lndex.htmr'>PALACIO DE BELLAS ARTES</A></FONT></1></B></P> <P><B><l><FONT COLOR=''#()()()OOO''><A HREF=''http:/ /noftolab.bus.utexas.edu/-yrivas/pueblos.htmr'>PUEBLOS VIRTUALES</A></FONT></1></B></P> <P><B><I><FONT COLOR="#000000"><A HREF="http://www.universum.unam.mx/">UNIVERSUM</A></FONT></I></B></P> <P><B><I><FONT COLOR="#000000"><A HREF="http://museos.web.com.mx">WEBMUSEO DE LATIOAMERICA</A></FONT></I></B></P> </UL> <P><IMG SRC="Cy\_b.gif" HEIGHT=13 WIDTH=13><B><l><FONT COLOR="#000000"><FONT SIZE=+ 1 >MUSICA</FONT></FONT></1></B></P>  $5112$ <P><B><I><FONT COLOR="#000000"><A HREF="http://www.columbiahouse.eom.mx/main/index.htmr'>COLUMBIA HOUSE</A></FONT></1></B></P> <P><B><I><FONT COLOR="#000000"><A HREF="http://musicroom.yogya.indo.net.ld''>MUSIC-ROOM</ A></FONT></l></B></P> <P><B><i><FONT COLOR="#000000"><A HREF="http://dgenp.unam.mX/orquesta/ocpñnc.htm''>ORQUESTA DE CAMARA DE LA ENP</A>></FONT></I>></B></P> </UL> <P><IMG SRC="Cy\_b.gif" HEIGHT=13 WIDTH=13><B><l><FONT COLOR="#000000"><FONT SIZE=+ 1 >FOLKLOR</FONT></FONT></l></B></P>  $\leq$ <P><8><l><FONT COLOR="#000000"><A HREF="http://udgttp.cencar.udg.mx/cultura/charros/charros.htmr':>CHARRERIA MEXICANA</A></FONT></I></B></P> <P><B><!><FONT COLOR="#000000"><A HREF="http://mail.utep.edu/~mesta/">CORRIDOS MEXICANOS</A></FONT></l></B></P> <P><B><I><FONT COLOR="#000000"><A HREF="http://www.mexicodesconocido.eom.mx/comida/2070.htm">GASTRONOM&lacute :A</A></FONT></l></B></P> </UL> </BODY> </HTML> a1auoTECAS <!OOCTYPE HTMI. PUBLIC "-//W3C//OTO HTMI. 3.2/ /EN">

<HTML>

 $\mathbf{m}$ 

<HEAD> <TITLE></TITLE> </HEAD> <BODY TEXT="#F538A9" BGCOLOR="#FFFFFF" LINK="#5100FF" VLINK="#FF00FF" ALINK="#FFBFFF" BACKGROUND="claro08.ipg"> <CENTER><P><B><I><FONT COLOR="#804000"><FONT SIZE=+2>BIBLIOTECAS</FONT></FONT></I></I></B></P></CENTER> <ur>  $\leq$ <P><IMG SRC="Cv\_b.gif" HEIGHT=13 WIDTH=13><B><I><FONT COLOR="#000000"><FONT SIZE=+1>BIBLIOTECA VIRTUAL</FONT></FONT></I></B></P>  $<sub>U1</sub>$ </sub> <P><B><I><FONT COLOR="#000000"><A HREF="http://fps.biblos.unal.edu.co/'>BIBLIOTECA DE LA UNIVERSIDAD DE COLOMBIA</A></FONT></I></B></P> <P><B><I><FONT COLOR="#000000"><A HREF="http://scilib.ucsd.edu/sio/">BIBLIOTECAS DE OCEANOGRAFÍA</A></FONT></I></B></P> <P><B><I><FONT COLOR="#000000"><A HREF="http://www.w3.org/pub/DataSources/bySubiect/Overview.html">BIBLIOTECAS VIRTUALES DEL WWW</A></FONT></I></B></P> <P><B><I><FONT COLOR="#000000"><A HREF="http://www.w3.org/pub/DataSources/bySubject/Overview2.html">CATÁLO GO DE BIBLIOTECAS VIRTUALES</A></FONT></I></B></P>  $<$ /UL> <P><IMG SRC="Cy\_b.gif" HEIGHT=13 WIDTH=13><B><I><FONT COLOR="#000000"><FONT SIZE=+1>HEMEROTECA</FONT></FONT></I></B></P>  $112$ <P><B><t><FONT COLOR="#000000"><A HREF="http://www.blackwell.co.uk/bookshops/">BLACKWELL´S</A></FONT></I></B  $><$ /P> <P><B><I><FONTCOLOR="#000000"><A HREF="http://www2.uaci.mx/busca.htm">BUSQUEDA EN HEMEROTECA</A></FONT></I></B></P> <P><B><I><FONT COLOR="#000000"><A HREF="http://www.cipai.org/servig12.htm">CIPAJ</A></FONT></I></B></P> <P><B><I><FONT COLOR="#000000"><A HREF="http://www.bcn.servicom.es/ImasD/hemero.html">HEMEROTECA ESPA&Ntilde:OLA</A></FONT></I></B></P> <P><B><I><FONT COLOR="#000000"><A HREF="http://biblional.bibliog.unam.mx/hem01.html">HEMEROTECA NACIONAL DE M&Egoute:XICO</A></FONT></I></B></P> <P><B><!><FONT COLOR="#000000"><A HREF="http://hemeroteca.icfes.gov.co/home.html">HEMEROTECA UNIVERSITARIA DE COLOMBIA</A></FONT></I></B></P> <P><B><I><FONT COLOR="#000000"><A HREF="http://spin.com.mx/~hvelarde/Cuba/casa/">REVISTA CASA DE LAS AMERICAS</A></FONT></I></B></P> <P><B><!><FONT COLOR="#000000"><A HREF="http://www.mundolatino.org/cultura/litera/revistas.htm">REVISTAS LITERARIAS</A></FONT></I></B></P>

<P><B><I><FONT COLOR="#000000"><A HREF="http://www.abaforum.es/is/melibea/">REVISTA MELIBEA</A></FONT></I></B></P> <P><B><I><FONT COLOR="#000000"><A HREF="http://www.abaforum.es/is/melibea/">REVISTA</A></FONT></I></B></P>  $<$ /UL> <P><IMG SRC="Cy\_b.gif" HEIGHT=13 WIDTH=13><B><I><FONT COLOR="#000000"><FONT SIZE=+1>MAPOTECA</FONT></FONT></I></B></P>  $50<$ <P><B><!><FONT COLOR="#000000"><A HREF="http://indy2.igeograf.unam.mx/">INSTITUTO DE GEOGRAFIA UNAM</A></FONT></I></B></P>  $<$ /UL> <P><IMG SRC="Cy\_b.gif" HEIGHT=13 WIDTH=13><B><I><FONT COLOR="#000000"><FONT SIZE=+1>VIDEOTECA</FONT></FONT></I></B></P>  $<$ UL> <P><B><I><FONT COLOR="#000000"><A HREF="http://plazasol.uson.mx/hge/video.htm">BIBLIOTECA DEL HOSPITAL GENERAL DEL ESTADO</A></FONT></I></B></P> <P><B><I><FONT COLOR="#000000"><A HREF="http://www.bettg.com.mx/francia/biblio.html">BIBLIOTECA PAUL RIVET</A></FONT></I></B></P> <P><B><I><FONT COLOR="#000000"><A HREF="http://200.13.16.31/istcult/html/lisVIDIT.htm">INSTITUTO DE CULTURA ITALIANA EN M&Eacute:XICO</A></FONT></I></B></P> <P><B><I><FONT COLOR="#000000"><A HREF="http://www.maussan.com/videos/vid\_003.htm">SERIE GAIA</A></FONT></I></B></P> <P><B><I><FONT COLOR="#000000"><A HREF="http://cemdi.cem.itesm.mx:8001/videos\_biblioteca.html">VIDEOTECA DEL ITESM</A></FONT></I></B></P>  $<$ /UL> </BODY>  $<$ /HTML> **BUSCADORES** <IDOCTYPE HTML PUBLIC "-//W3C//DTD HTML 3.2//EN"> <HTML> <HEAD> <TITLE></TITLE> </HEAD> <BODY TEXT="#F538A9" BGCOLOR="#FFFFFF" LINK="#5100FF" VLINK="#FF00FF" ALINK="#FFBFFF" BACKGROUND="clarp08.ipg"> <CENTER><P><B><I><FONT COLOR="#804000"><FONT SIZE=+2>BUSCADORES</FONT></FONT></I></B></P></CENTER> <UL>  $<$ UL $>$ <P><IMG SRC="Cy\_b.gif" HEIGHT=13 WIDTH=13><B><I><FONT COLOR="#000000"><FONT SIZE=+1>ESPAÑOL</FONT></FONT></I></B></P>  $<$ UL> <P><B><I><FONT COLOR="#000000"><FONT \$IZE=+1><A HREF="http://www.adnet.com.mx">AdNet</A></FONT></FONT></I></B></P>

<P><B><I><FONT COLOR="#000000"><FONT SIZE=+1><A HREF="http://biwe.cesat.es/">Biwe</A></FONT></FONT></I></B></P>> <P><B><I><FONT COLOR="#000000"><FONT SIZE=+1><A HREF="http://www.elcano.com/">Elcano</A></FONT></FONT><//B></B>></P> <P><B><I><FONT COLOR="#000000"><FONT SIZE=+1><A HREF="http://www.alobalcom.es/indice/">El Indice</A></FONT></FONT></I></I></B></P> <P><B><l><FONT COLOR="#000000"><FONT SIZE=+1><A HREF="http://encuentrelo.com/">Encuentrelo</A></FONT></FONT><//e></B></P>> <P><B><I><FONT COLOR="#000000"><FONT SIZE=+1><A HREF="http://www.diralobal.net/">GiobalNet</A></FONT></FONT></I></B></P> <P><B><I><FONT COLOR="#000000"><FONT SIZE=+1><A HREF="http://www.ole.es/">Ol&eacute:</A></FONT></FONT></I></B></B>></P> <P><B><!><FONT COLOR="#000000"><FONT SIZE=+1><A HREF="http://mexico.web.com.mx">M&eacute:xico Web Guide</A></FONT></FONT></I></B></P> <P><B><I><FONT COLOR="#000000"><FONT SIZE=+1><A HREF="http://www.yellow.com.mx/caibin/yellow/español/computación/Internet/index.save/e">MEX SEARCH</A></FONT></FONT></I></I></B></P> <P><B><I><FONT COLOR="#000000"><FONT SIZE=+1><A HREF="http://www.mundolatino.org/123/>Mundo Latíno</A></FONT></FONT></I></B></P>  $<$ /UL> <P><IMG SRC="Cy\_b.gif" HEIGHT=13 WIDTH=13><B><I><FONT COLOR="#000000"><FONT SIZE=+1>INGLES</FONT></FONT></I></B></P> <UL> <P><B><I><FONT COLOR="#000000"><FONT SIZE=+1><A HREF="http://attavista.digital.com/">Alta Vista</A></FONT></FONT></I></I></B></P> <P><B><I><FONT COLOR="#000000"><FONT SIZE=+1><A HREF="http://www.gol.com/netfind/">AOL NetFind</A></FONT></FONT></I></B></P> <P><B><I><FONT COLOR="#000000"><FONT SIZE=+1><A HREF="http://www3.elibrary.com/id/2525/search.cal">Electric Library</A></FONT></FONT></I></B></P> <P><B><I><FONT COLOR="#000000"><FONT SIZE=+1><A HREF="http://www.excite.com/">Exite</A></FONT></FONT></I></B></P> <P><B><I><FONT COLOR="#000000"><FONT SIZE=+1><A HREF="http://guide.infoseek.com/Home?page=Home.html&sv=N3">Infoseek</A></FONT> </FONT></l></B></P> <P><B><I><FONT COLOR="#000000"><FONT SIZE=+1><A HREF="http://www.lycos.com/">Lycos</A></FONT></FONT></I></B></B>></P> <P><B><I><FONT COLOR="#000000"><FONT SIZE=+1><A HREF="http://www.search.com/?sd">Search</A></FONT></FONT></I></B></P>> <P><B><I><FONT COLOR="#000000"><FONT SIZE=+1><A HREF="http://www.yahoo.com">YAHOO</A></FONT></FONT><//b</B></P>></P>  $<$ /UL $>$ </BODY> </HTML>

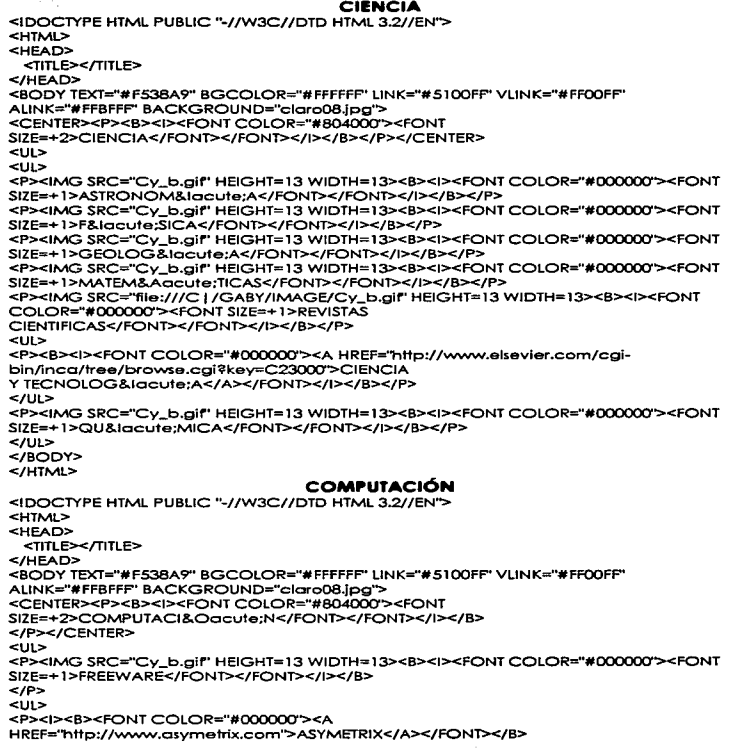

vп

 $\ddot{\phantom{a}}$ 

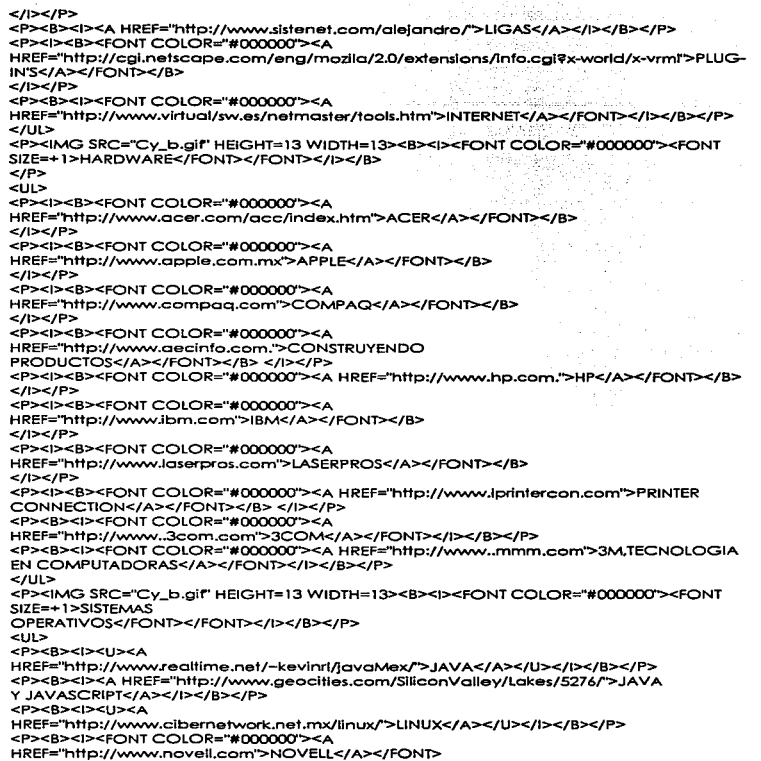

v.

**VIII** 

</1></B></P> <P><B><l><A HREF="http://www.geek-girl.com/unix.html">UNIX</A><//B></B></P> <P><B><l><A HREF="http://www.panlagua.net/">WINDOWS (3.x, 95, Y NTJ</A></l></P></ </UL> <P><IMG SRC="Cy\_b.glf' HEIGHT=13 WIDTH=13><B><l><FONT COLOR=''#OOOOC:Xl"><FONT SIZE=+ 1 >TUTORIALES</FONT></FONT></l></B>  $<$ /P> ·<UL> <P><B><l><FONT COLOR=''#OOOOOO''><A HREF="http://home.es.netscape.com/es/''>HTML</ A></FONT> </l></B></P> <P><B><l><U><A HREF="http://www.jet.es/navegaframe.html">GUIA DE INTERNET</A></U></1></B></P> <P><B><I><FONT COLOR="#000000'><A HREF="http://www.cecofi.unam.mx:BO/internet/''>INTERNET PARA EMPEZAR</A></FONT></I></B></P> <P><B><I><FONT COLOR="#000000"><A HREF="http://udgftp.cencar.udg.mx/tutorioles/tutoriales.htmr'>MEXICO WEB GUIDE</A></FONT></I></B></P> <P><B><I><FONT COLOR="#000000'><A HREF="http://www.redestb.es/personal/juanperez/index.htm">PROGRAMACION VISUAL OBJECTS</A></FONT></I></B></P>  $<$ /UL $>$ <P><IMG SRC="Cy\_b.gir' HEIGHT=13 WIDTH=13><B><l><FONT COLOR=''#OOCKXXY'><FONT SIZE=+ 1 >SOFrWARE</FONT></FONT></1></B>  $<$ /P $>$ <UL> <P><B><I><FONT COLOR="#000000"><A HREF=''http://www.opexsc.com''>APEX</ A></FONT> </1></B></P> <P><B><l><FONT COLOR="#OOOOOO''><A HREF=''http://www.amdohl.com''>AT. SOFTWARE PRODUCTS</A></FONT> </l></B></P> <P><B><l><FONT COLOR=''#OOOOOO''><A HREF=''http://www.camsci.com''>CAMBIDGE</A></FONT> </l></B></P> <P><B><l><FONT COLOR="#OOOCXX)''><A HREF="http://www.cesott.com''>CE SOFTWARE</A></FONT> </l></B></P> <P><B></>><FONT COLOR="#000000"><A HREF="http://www.borlond.com''>BORLAND</A></FONT> </l></B></P> <P><B><i><FONT COLOR="#000000"><A HREF="http://www.aggroup.com">SOFTWARE DE PRUEBA</A></FONT></I></B></P>  $<$ /UL $>$ </BODY> </HTML> CREDITOS <IDOCTYPE HTML PUBLIC "-//W3C//DTD HTML 3.2//EN''> <HTML> <HEAD>

<TITLE>Creditos</TITLE>

IX

<SCRIPT LANGUAGE="JavaScript''>  $-I$ var texto="Sugerencias para mejorar esta página functlon scroll2() { } document.frm.w.value = texto; texto= texto.substring(l, texto.length) + texto.chorAt(O); window.setTimeout("scroll2()".150); //-> </SCRIPT> </HEAD> <BODY TEXT=''#F538A9'' BGCOLOR=''#FFFFFP' LINK="#SlOOFF' VLINK="#FFOOFF' ALINK="#FFBFFP' BACKGROUND="cloro08.Jpg" onload="scroll2()'t'> <CENTER><DT><IMG SRC="credit.jpg" ALT="CREDITOS" HEIGHT=83 WIDTH=796></DT></CENTER> <CENTER><DT><IMG SRC="borrc06.glf' HSPACE=S VSPACE=S HEIGHT=S WIDTH=750 ALIGN=ABSBOTTOM></DT></CENTER> <H4 ALIGN=CENTER><B><l><TT><FONT COLOR="# FFOOFP'><FONT SIZE=+2>Esta págino fue realizada en Marzo de 1997 </FONT></FONT></TT></I></B></H4> <H4 ALIGN=CENTER><BR>  $<$ BR $>$ <IMG SRC="eyes.gifº HEIGHT=9 WIDTH=600></H4> <CENTER><TABLE BORDER=l > <TR> <TD><IMG SRC="'gaby.jpg"' ALT="Foto Gaby'" HEIGHT=222 WIDTH=231> <P><FONT SIZE=+l>Profesoro de lnform&oacute;tico en lo </FONT></P> <P><FONT SIZE=+ 1 >Preporotoria No. 9 de lo UNAM</FONT></P> <P><FONT SIZE=+l>desde hace 3 o&ntilde;os y medlo.</FONT></P> <P><FONT SIZE=+ 1 >Egresoda de la Carrero de</FONT></P> <P><FONT SIZE=+1>Ingenier&igcute:a en Computaci&oacute:n </FONT></P> <P><FONT SIZE=+l>de la E. N. E. P. Arag&oocute:n.</FONT></P> <P><IMG SRC= .. torres.jpg" ALT="Escudo ENEP" HEIGHT=128 WIDTH=128 ALIGN=RIGHT></P>  $<sub>CD</sub>$ </sub> <TD><IMG SRC=''susy2.jpg"' ALT="Foto Susy" HEIGHT=215 WIDTH=224> <P><FONT SIZE=+l>Profesoro de lnform&aocute;tica en la</FONT></P> <P><FONT SIZE=+ 1 >Preparatoria No. 3 de lo UNAM </FONT></P> <P><FONT SIZE=+1>desde hace 2a&ntilde:os.</FONT></P> <P><FONT SIZE=+ 1 >Egresada de la Carrera de</FONT></P> <P><FONT SIZE=+1>Ingenier&iacute:a en Computaci&oacute:n </FONT></P> <P><FONT SIZE=+1>E. N. E. P. Arag&oacute;n</FONT></P> <P><IMG SRC="torres.jpg" ALT="Escudo ENEP'' HEIGHT=128 WIDTH=128 ALIGN=RIGHT></P> </TO>  $<$ /TR $>$ </TABLE></CENTER> <CENTER><P><BR> <BR> <IMG SRC="byline.gif' HEIGHT=3 WIDTH=650></P></CENTER> <CENTER><P><FORM NAME='frm'><INPUT lYPE='text' NAME='w' SIZE=70></FORM></P></CENTER>

 $\mathbf x$ 

<BLOCKQUOTE> <BLOCKQUOTE> <BLOCKQUOTE> <CENTER><P><FORM ACTION=''mailto:ggp@servldor.unam.mx'' METHOD="POS"r' ENCTYPE='TEXT/PLAIN''></P></CENTER> </BLOCKQUOTE> </BLOCKQUOTE> </BLOCKQUOTE> <CENTER><TABLE BORDER=1 BGCOLOR="#C0C0C0" ><br><TR> <TO>E-mail :</TO> <TO>Edad :</TO> <TD>Ocupocl&oocute;n: </TO>  $ATR$  $\leq$ R $>$ <TD><INPUT TYPE=''text" NAME="Nombre''></TD> <TD><INPUT TYPE=''text" NAME="edad''></TD> <TD><JNPUT TYPE="text" NAME="ocupoclón''></TO> </TR> </TABLE></CENTER> <BLOCKQUOTE> <BLOCKQUOTE> <CENTER><P>Escribe tus comentarios: <SR> <TEXTAREA NAME="Comentorios" ROWS="6" COLS="40''></TEXTAREA></P></CENTER> <BLOCKQUOTE> <BLOCKQUOTE> <CENTER><P><INPUT TYPE="submit" VALUE="Enviar datos"><INPUT TYPE="reset" VALUE="Borrar datos''></FORM></P></CENTER> <CENTER><P> <HR <BLOCKQUOTE></P></CENTER> <CENTER><P><B><I><TT><FONT SIZE=+2>Esta P&aacute;gina est&aacute; en contrucci&oacute:n continuo, nuevos temas y art&iacute:culos apareceran peri&oacute:dicamente, comentarios y sugerencias envicias a esta direccl&oocute;n.</FONT></TT></1></B></P></CENTER> <BLOCKQUOTE> <CENTER><P><A HREF=="moilto:ggp@servldor.unam.mx''><IMG SRC=="nemail.gif' HEIGHT=52 WIDTH=45 ALIGN=LEFT></ A></P></CENTER> </BLOCKQUOTE> <CENTER><P><FONT SIZE=+1><A HREF="mailto:ggp@servidor .unam.mx''><l><U>ggp@servidor.unam.mx</U></I> </A></FONT></P></CENTER> <CENTER><P><BR> <BR> <IMG SRC="linebrk.gif' HEIGHT=22 WIDTH=700></P></CENTER> </BODY> </HTML> DEPORTES <IDOCTYPE HTML PUBLIC "-//W3C//DTD HTML 3.2//EN'">

<HTML>

 $\mathbf{x}$ 

**Continued** 

<HEAD> <TITLE></TITLE> </HEAD> <BODY TEXT="#F53BA9'' BGCOLOR="#FFFFFP' LINK="#SlOOFP' VLJNK="#FFOOFP' ALINK="#FFBFFP' BACKGROUND="claroOBJpg"> <CENTER><P><B><l><FONT COLOR="#804000"><FONT SIZE=+2>DEPORTES</FONT></FONT></l></B></P></CENTER> <UL>  $< 111$ <P><B><l><FONT COLOR="#000000"><FONT SIZE=+1>ARTES MARCIALES</FONT></FONT></I></B></P> </UL>  $2/11$  $\leq 0.05$ <UL> <Ul> <P><B><I><FONT SIZE=+1><A HREF-"http://www.geocities.com/Heortlond/Plains/1557 /''>DO. CIRCULO DE ARTE MARCIAL</A></FONT></I></B></P> </UL> <P><IMG SRC=''file:// /C J /GABY /IMAGE/Cy\_b.gif' HEIGHT=l 3 WIDTH=13><B><l><FONT COLOR="#OOOOOO''><FONT SIZE=+ 1 >BASEBALL</FONT></FONT></l></B></P> <UL> <P><B><l><FONT COLOR=''#OOOOOO''><FONT SIZE=+ 1 ><A HREF="http://sportscarddepot.com/mlb.htmr'>BASEBALL GRANDES LIGAS</A></FONT></FONT></I></B></P> </UL> <P><IMG SRC="Cy\_b.glf' HEIGHT=l 3 WIDTH= 13><B><J><FONT COLOR="#OOOOCXY'><FONT SIZE=+ 1 >BASKETBALL </FONT></FONT></l></8></P> <UL> <P><B><l><FONT COLOR=''#OOOOOO''><A HREF="hftp://www.nbo.com''>NBA</A></FONT></l></8></P> </UL> <P><JMG SRC='"fi/e:///C j /GABY/IMAGE/Cy\_b.gif' HEIGHT=13 WIDTH=13><B><l><FONT COLOR="#OOOOOO''><FONT SIZE=+ 1 >FUTBOL AMERICANO</FONT></FONT></I></B></P> <UL> <P><B><l><FONT COLOR=''#OOOOOO''><A HREF="http://www.nfl.com''>NFL </A></FONT></l></B></P> </UL> <P><IMG SRC="Cy\_b.gif" HEIGHT=13 WIDTH=13><B><l><FONT COLOR="#000000"><FONT SIZE=+ 1 >FUTBOL SOCCER</FONT></FONT></l></B></P> <UL> <P><B><!><FONT COLOR="#000000"><FONT SIZE=+1><A HREF="http://www.fifo.com/index.htmr'>FIFA</A></FONT></FONT></l></B></P> <P><B><I><FONT COLOR="#000000"><FONT SIZE=+1><A HREF='"http://spln.eom.mx/-ppinedo/''>FUTBOL MEXICANO</A></FONT></FONT></l></B></P> <P><B><l><FONT COLOR="#000000"><FONT SIZE=+1><A HREF=""http://www.lnefcorp.net .mx./client/soccer/futbol.htmr'>FUTBOL MUNDIAL</A></FONT></FONT></1></B></P>

an experience

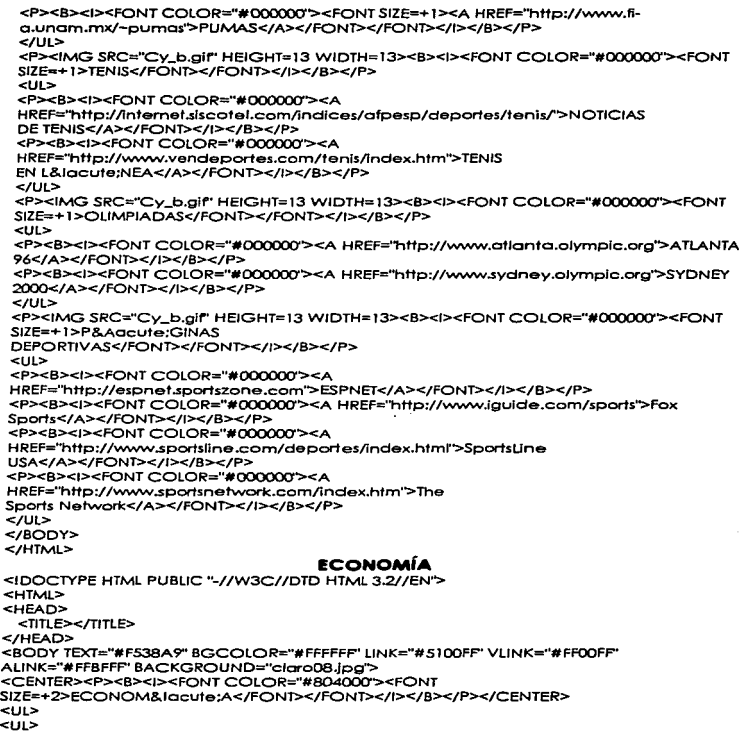

 $\sim 100$ 

concern as we consist an assembly proper

. .

 $x\pi$ 

 $\ddot{\phantom{0}}$ 

أوار فدوعا والموالص والمصالحات

<P><IMG SRC=''Cy\_b.gif' HEIGHT= l 3 WIDTH= 13><B><l><FONT COLOR="#OOOOOO''><FONT SIZE=+ l>AFORES</FONT></FONT></J></B></P>  $\overline{C}$ <P><B><J><FONT COLOR=''#OOOOOO''><A HREF="http://www.oforeboncomer.com.mx''>AFORE BANCOMER</A></FONT></1></B></P> <P><B><I><FONT COLOR="#000000"><A HREF="http://WWW.banomex.com/ofores/ofore.htm">AFORE BANAMEX</A></FONT><//></B></P> <P><B><l><FONT COLOR=''#OOOC:XlO"><A HREF="http://www.bltol.com.mxtall\_docs/WWWB/tol/afores/fndlce.htmr'>AFORE SITAL</A></FONT></1></B></P> <P><B><I><FONT COLOR="#000000"><A HREF="http://www.notisor.com">NOTISAR</A></FONT></1></8></P> <P><B><I><FONT COLOR="#000000"><A HREF="http://www.profuturo.com">PROFUTURO GNP</A></FONT></l></B></P> </UL> <P><IMG SRC="Cy\_b.gir' HEIGHT= 13 WfOTH= J 3><B><l><FONT COLOR="#OOOOOO"><FONT SIZE=+ J>FINANZAS</FONT></FONT></l></8></P>  $\leq 11$ <P><B><J><FONT COlOR="#OOOOOO''><A HREF="http://www.bmv.com.mxr'>BOLSA MEXICANA DE VALORES</A></FONT></I></B></P> <P><B></><FONT COLOR="#000000'><A HREF="http://www.banxico.org.mx/public\_htmf/dgobc/dgobc.html''>MERCADOS FINANCIEROS</A></FONT></f></B></P> <P><B><l><FONT COLOR=''#OOOOOO''><A HREF="http://www.quicklink.com/mexico/indicad.htm">INDICADORES ECON&Ogcute:MICOS</A></FONT></I></B></P> <P><B><l><FONT *COLOR="#OOOOOO''><A*  HREF=''http://www.quicklink.com/mexico/nafinso.htm''>INDICADORES *NACIONAL* FINANCIERA</A></FONT></l></B></P> <P><B></><FONT *COLOR="#OOOOCX1'><A*  HREF="http://www.banxico.org.mx/public\_html/dgobc/dgobc.html">INFORMACI&Oacute :N ECON&Oacute:MICA Y FINANCIERA</A></FONT></I></B></P> </UL> <P><IMG SRC="Cy\_b.gif' HEIGHT=13WJOTH=13><8></><FONT COLOR="#CX>OOOO''><FONT SJZE=+ 1 >COMERCJO</FONT></FONT></l></B></P>  $\leq 0.05$ <P><B><J><FONT COLOR="#QOCX)Q()''><A HREF="http://www.aaopn.org''>AGENTES ADUANALES</A></FONT></l></8></P> <P><B><I><FONT COLOR="#000000"><A HREF="http://www.usmcoc.org/">CAMARA DE COMERCIO M&Eocute;XICO-USA</A></FONT></J></B></P> <P><B><l><FONT COLOR=''#OOOOOO''><A HREF="http://snim.web.com.mx/home\_esp.html">INFORMACIÓN DE MERCADOS</A></FONT></J></B></P> <P><B><l><FONT COLOR="#OOOOOO''><A HREF="http://www.trocesc.com/nofta.htm''>NAFTA, INDICE</A></FONT><//></B></P> <P><B><I><FONT COLOR="#000000'><A HREF="http://www.infoweb.co.cr/tlc\_mex/">TLC MEXICO-COSTARICA</A></FONT></I></B></P>

 $x\tau v$ 

 $xv$ 

 $<$ /UL>

<P><IMG SRC="file:///C1/GABY/IMAGE/Cy\_b.gif" HEIGHT=13 WIDTH=13><B><i><fONT COLOR="#000000"><FONT SIZE=+1>ESTADISTICAS</FONT></FONT><//b<//b></P>  $<$ UL $>$ <P><B><I><FONT COLOR="#000000"><A HREF="http://www.inegi.gob.mx/">INEGI</A></FONT></I></B></P>  $2112$ <P><IMG SRC="file:///C |/GABY/IMAGE/Cy\_b.gif" HEIGHT=13 WIDTH=13><B><I><FONT COLOR="#000000"><FONT SIZE=+1>GOBIERNO</FONT></FONT></I></B></P>  $5112$ <P><B><I><FONT COLOR="#000000"><A HREF="http://www.quicklink.com/mexico/gob96ags/shcp18a.htm">SHCP</A></FONT><//>></  $<$ /B> $<$ /P> <P><B><I><FONT COLOR="#000000"><A HREF="http://www.cicese.mx/aobfed/planes.html">PLANES Y PROGRAMAS DEL GOBIERNO FEDERAL</A></FONT></I></B></P>  $<$ /UL> <P><IMG SRC="file:///C | /GABY/IMAGE/Cy\_b.gif" HEIGHT=13 WIDTH=13><B><I><FONT COLOR="#000000"><FONT SIZE=+1>INSTITUCIONES BANCARIAS</FONT></FONT></I></B></P> <UL> <P><B><I><FONT COLOR="#000000"><A HREF="http://www.bancomer.com">BANCOMER</A></FONT></I></B></P> <P><B><I><FONT COLOR="#000000"><A HREF="http://www.quicklink.com/mexico/bancomext/banc1.htm">BANCOMEXT</A></FO NT></l></B></P> <P><B><i><FONT COLOR="#000000"><A HREF="http://www.banamex.com">BANAMEX</A></FONT></I></B></P> <P><B><i><FONT COLOR="#000000"><A HREF="http://www.bbv.es/BBV/home.html">BBV</A></FONT></I></B></P> <P><B><I><FONT COLOR="#000000"><A HREF="http://www.bital.com.mx">BITAL</A></FONT></I></B></P> <P><B><I><FONT COLOR="#000000"><A HREF="http://www.quicklink.com/mexmib/">MIB</A></FONT></I></B></P> <P><B><I><FONT COLOR="#000000"><A HREF="http://www.serfin.com.mx">SERFIN</A></FONT></I></B></P>  $<$ /UL> <P><IMG SRC="file:///C | /GABY/IMAGE/Cy\_b.gif" HEIGHT=13 WIDTH=13><B><I><FONT COLOR="#000000"><FONT SIZE=+1>INSTITUCIONES EDUCATIVAS</FONT></FONT></I></B></P>  $112 -$ <P><B><I><FONT COLOR="#000000"><A HREF="http://132.248.45.9">FACULTAD DE ECONOMĺA UNAM</A></FONT></I></B></P> <P><B><I><FONT COLOR="#000000"><A HREF="http://beleneserv.uctbel.udg.mx">CENTRO UNIVERSITARIO DE CIENCIAS ECON&Ogcute:MICO-ADMINISTRATIVAS</A></FONT></I></B></P> <P><B></>></>><FONT COLOR="#000000"><A HREF="http://www.tijuananet.com/colef/academic/a3.htm">DEPARTAMENTO DE ESTUDIOS ECON&Ogcute:MICOS</A></FONT></I></B></P>  $<$ /UL> <UL><B><I><FONT COLOR="#000000"><FONT SIZE=+1><A HREF="http://www.cicese.mx/gobfed/planes.html"></A></FONT></FONT></I></B></U>

 $<$ /UL> </BODY>  $<$ /HTML> **EDUCACIÓN** <IDOCTYPE HTML PUBLIC "-//W3C//DTD HTML 3.2//EN"> <HTML> <HEAD> <TITLE></TITLE> </HEAD> <BODY TEXT="#F538A9" BGCOLOR="#FFFFFF" LINK="#5100FF" VLINK="#FF00FF" ALINK="#FFBFFF" BACKGROUND="claro08.jpg"> <CENTER><P><B><I><FONT COLOR="#804000"><FONT SIZE=+2>EDUCACI&Oacute:N</FONT></FONT></I></I></B></P></CENTER> <UL>  $<sub>U</sub>$ </sub> <P><IMG SRC="file:///C1/GABY/html/Cy\_b.gif" HEIGHT=13 WIDTH=13><B><I><FONT COLOR="#000000"><FONT SIZE=+1>BACHILLERATOS</FONT></FONT></I></B></B></P>  $U$ <P><B><l><FONT COLOR="#000000"><FONT SIZE=+1><A HREF="http://miztli.cchadm.unam.mx/">CENTRO DE ESTUDIOS LOMAS</A></FONT></FONT></I></I></I>></P> <P><B><I><FONT COLOR="#000000"><FONT SIZE=+1><A HREF="http://miztli.cchadm.unam.mx/">COLFGIO DE CIENCIAS Y HUMANIDADES</A></FONT></FONT></I></B></P>> <P><B><I><FONT COLOR="#000000"><FONT SIZE=+1><A HREF="http://www.bilbao.edu.mx/">COLEGIO BILBAO</A></FONT></FONT></I></B></P> <P><B><I><FONT COLOR="#000000"><FONT SIZE=+1><A HREF="http://www.cobged.mx/cobged\_htm">COLEGIO DE BACHILLERES EN DURANGO</A></FONT></FONT></I></B></P> <P><B><I><FONT COLOR="#000000"><FONT SIZE=+1><A HREF="http://cobges.edu.mx/>COLEGIO DE BACHILLERES EN SINALOA</A></FONT></FONT></I></B></P> <P><B><I><FONT COLOR="#000000"><FONT SIZE=+1><A HREF="http://148.246.172.62:80/lasaile/">COLEGIO LA SALLE VERACRUZ</A></FONT></FONT></I></I></IB></P> <P><R><l><FONT COLOR="#000000"><FONT SIZE=+1><A HREF="http://www.bordermall.net.mx/conglep/">CONALEP</A></FONT></FONT></J></B><  $IP$ <P><B><I><FONT COLOR="#000000"><FONT SIZE=+1><A HREF="http://dgenp.ungm.mx/">ESCUELA NACIONAL PREPARATORIA</A></FONT></FONT></I></B></P>> <P><B><I><FONT COLOR="#000000"><FONT SIZE=+1><A HREF="http://200.23.74.12/edu/alexbain.htm">GRUPO ALEXANDER BAIN</A></FONT></FONT></I></R>></P> <P><B><I><FONT COLOR="#000000"><FONT SIZE=+1><A HREF="http://rtn.net.mx/olinca/">INSTITUTO EDUCATIVO OLINCA</A></FONT></FONT></I></B></P>  $<$ /UL> <P><IMG SRC="Cv b.aif" HEIGHT=13 WIDTH=13><B><I><FONT COLOR="#000000"><FONT SIZE=+1>CURSOS</FONT></FONT></I></B></P>

 $21132$ <P><B><I><FONT COLOR="#000000"><FONT SIZE=+1><A HREF="'http://www.gdl.uag.mx/tecinst/onllne.htm">CURSOS EN EL WEB</A></FONT></FONT></l></B></P> <P><B><I><FONT COLOR="#000000"><FONT SIZE=+1><A HREF='11ttp://www.gdl.uag.mx/uag/tdi/compacod/disconst/DESIGN.HTM#CURSOS'>CURS os DE COMPUTACIÓN</A></FONT></FONT></I>></I></P> <P><B><J><FONT COLOR="#OOOOOO"><FONT SIZE=+ 1 ><A HREF='"http://www.gdl.uag.mx/uag/tdi/compocod/disconst/DESIGN.HTM#CURSOS'>CURS os EN L&locute;NEA</A></FONT></FONT></l></B></P> <P><B><I><FONT COLOR="#000000"><FONT SIZE=+1><A HREF=''http://www.gdl.uog.mx/educon/diplom/dti.htm"'>DIPLOl\AADO EN TECNOLOG&locute;A INSTRUCCIONAL</A></FONT></FONT></l></B></P>  $\epsilon$ / $\mu$ <P><IMG SRC="flle:/ //C 1 /GABY /html/Cy\_b.glf' HEIGHT=l 3 WIDTH=13><B><l><FONT COLOR="#000000'><FONT SIZE=+ 1>FSCUELAS</FONT></FONT></I></R></P>  $\leq$ <P><B><l><FONT COLOR="#OOOOOO''><FONT SIZE=+ 1 ><A HREF=''http://www.stirlinglaw.com/escuela.htm''>AMERICAN SCHOOL OF GUADALAJARA</A></FONT></FONT></R></R></P> <P><B><l><FONT COLOR="#OOOOOO''><FONT SJZE=+ 1 ><A HREF="http:/ /www.dcc.onohuac.mX/osancheZ/conoc.htmr'>COLEGIO NACIONAL DE ACTUARIOS</A></FONT></FONT></l></B></P> <P><B><I><FONT COLOR="#000000"><FONT SIZE=+1><A HREF="http://www.vianet.com.mX/colegior'>COLEGIO FRANCO-MEXICANO</A></FONT></FONT></I></B></P> <P><B><l><FONT COLOR="#OOOOOO''><FONT SIZE=+ 1 ><A HREF="http://www.axon.eom.mx/Dlscoveryr'>DISCOVERY SCHOOL </ A></FONT></FONT></l></B></P> <P><B><I><FONT COLOR="#000000"><FONT SIZE=+1><A HREF="http:/ /www.eof.com.mxr>ESCUELA ACTIVA DE FOTOGRAF&locute;A</ A></FONT></FONT></l></8></P> <P><B><<>>><>><<FONT COLOR="#000000"><FONT SIZE=+1><A HREF="http://www.institutoallende.edu.mxf'>INSTITUTO ALLENDE</A></FONT></FONT></I></B></P> <P><B><l><FONT COLOR="#OOCX>OO''><FONT SIZE=+ 1 ><A HREF=''http://ourworld.compuserve.com/homepages/llceor'>LICEO DE MONTEREY</A></FONT></FONT></l></B></P>  $\leq$ <P><IMG SRC="Cy\_b.gif" HEIGHT=13 WIDTH=13><B><l><FONT COLOR="#000000"><FONT SIZE=+1>P&Agcute:GINAS EDUCATIV AS</FONT></FONT></l></B></P> <UL> <P><B><t><FONT SIZE=+1><A HREF="http://noc.pue.udlop.mx/conweb/conwww/edubook.htmr'>P&Accute;GINAS EDUCATIVAS DE CURSOS EN UNIVERSIDADES</A> </FONT></l></8></P> </UL> <P><IMG SRC="Cy\_b.gif" HEIGHT=13 WIDTH=13><B><I><FONT COLOR="#000000"><FONT SIZE=+ 1 >REVISTAS EDUCATIVAS</FONT></FONT></l></B></P>

xvII

 $\leq$ 

<P><B><l><FONT SIZE=+ 1 ><A HREF=''http:/ /www.ens.uobc.mx/area\_llb.htmr'>LIBROS EDUCATIVOS</A></FONT></l></B></P> <P><B><l><FONT SIZE=+ l><A HREF="http!//guest .arc.ncsa.gov"'>NASA K-12</A></FONT></I></B></P>  $\overline{\mathbf{v}}$ <P><IMG SRC=''file:///C f /GABY /html/Cy\_b.gif' HEIGHT=l 3 WIDTH=13><8><1><FONT COLOR="#000000"><FONT SIZE=+1>TUTORIALES</FONT></FONT></I></B></P> <UL> <P><B><I><FONT SIZE=+1><A HREF="http://www.gdl.uag.mX/teclnst/htmlstf/htmlstf.htm''>ARCHIVOS DE IMAGENES</A></FONT></I></B></P> <P><B><l><FONT SIZE=+1><A HREF="http://www.gdl.ucg.mx/teclnst/gerald/document/interaut .htm''>AUTOCAD PARA INTERNET</A></FONT></I></B></P> <P><B><l><FONT SIZE=+ 1 ><A HREF="http://www.gdl.ucg.mX/teclnst/downlocd.htm"''>PROGRAMAS EDUCATIVOS</A></FONT></I></B></P> <P><B><l><FONT SIZE=+1><A HREF="http://www.gdl.uog.mx/tecinst/4kids.htm">PROGRAMAS EDUCATIVOS PARA NI&Ntilde:OS</A></FONT></I></B></P> <P><B><l><FONT SIZE=+1><A HREF='"http:/ /www.gdl.uag.mx/tecinst/sistcomp.htm''>TUTORIALES DE COMPUTACI&Ogcute:N</A></FONT></I></B></P> <P><R><l><FONT SI7F=+1><A HREF="http://www.gdl.uag.mx/tecinst/sistmat.htm'">TUTORJALES DE MA TEM&Aocute;TICAS</A></FONT></1></B></P> <P><B><l><FONT SIZE=+1><A HREF=''http://www.gdl.ucg.mx/teclnst /sistcien.htm''>TUTORIALES DE CIENCIAS NATURALES</A></FONT></I></B></P> </UL> <P><IMG SRC="Cy\_b.gif" HEIGHT=13 WIDTH=13><B><l><FONT COLOR="#000000"><FONT SJZE=+ 1 >U NIVERSIDADES</FONT></FONT></J></B></P>  $\leq$ <P><B><l><FONT SIZE=+1><A HREF=''http://www.dcc.anahuac.mx''>ANAHUAC</A></FONT></l></B></P> <P><B><l><FONT SIZE=+1><A HREF="http://www.mxl.cetys.mx/''>CETYS</A></FONT></l></B></P> <P><B><l><FONT SIZE=+ 1 ><A HREF="http://www.colmex.mx''>COLEGIO DE M&Eacute:XICO</A></FONT></I></B></P> <P><B><I><FONT SIZE=+1><A HREF="http://www.ipn.mx'>IPN</A></FONT></I></B></P> <P><B><I><FONT SIZE=+1><A HREF="http://www.itam.mx/">ITAM</A></FONT></I></B></P> <P><B><l><FONT SIZE=+ 1 ><A HREF='"http://www.mty.ltesm.mx''>ITESM</ A></FONT></l></B></P> <P><B><l><FONT SIZE=+ 1 ><A HREF="http://www.gdl.ltes.mx''>INSTITUTO DE ESTUDIOS SUPERIORES DE OCCIDENTE+</ A></FONT></l></B></P> <P><B><I><FONT SIZE=+1><A HREF="http://www.ugn.mx/univ.html">SERVIDOR DE UNIVERSIDADES EN MEXICO</A></FONT></1></B></P> <P><B><l><FONT SJZE=+ 1 ><A HREF="'http://www.tonotiuh.uam.mx''>UAM</ A></FONT></l></B></P> <P><B><l><FONT SIZE=+ 1 ><A HREF="http://www.uog.mx''>UNIVERSIDA AUTONOMA DE QUERETARO</A></FONT></I></B></P>

**XVIII** 

<P><B><I><FC)NT SIZF=+1><A HREF="http://www.unam.mx">UNAM</A></FONT></I></B></P> <P><B><J><FONT SIZE=+ 1 ><A HREF="'http://www.sunulsa.ulsa.mx''>UNIVERSIDAO LA SALLE</A></FONT></f></B></P> <P><B><J><FONT SIZE=+ 1 ><A HREF=''http://www.ccu.umleh.mx">UNIVERSIDAD MICHOACANA</A></FONT></I></B></P> <P><B><I><FONT SIZE=+1><A HREF="http://www.logicnet.com.mx">UNIVERSIDAD PEDAG&Ogcute:GICA NACIONAL</A></FONT></I></B></P> <P><B><l><FONT SIZE=+ 1 ><A HREF-''http://www.unlte.com">UNIVERSIDAD TECNOL&Oocute;GICA DE M&Eocute;XICO</A></FONT></l></B></P>  $<$ /UL $>$ </BOOY> </HTML> ENTRETENIMIENTO<br><IDOCTYPE HTML PUBLIC "-//W3C//DTD HTML 3.2//EN"> <HTML> <HEAD> <TITLE></TITLE> </HEAD> <BODY TEXT="#F538A9" BGCOLOR="#FFFFFF" LINK="#5100FF" VLINK="#FFOOFF" ALINK=''#FFBFFP' BACKGROUND="claroOB.jpg"> <CENTER><P><B><I><FONT COLOR="#804000'><FONT SIZE=+2>ENTRETENIMIENTO</FONT></FONT></l></B></P></CENTER> <UL> <UL> <P><IMG SRC="Cy\_b.gif" HEIGHT=13 WIDTH=13><B><l><FONT COLOR="#000000"><FONT SIZE=+1>CINE</FONT></FONT></I></B></P> <UL> <P><B></><FONT COLOR="#000000"><A HREF="http://www.mexred.net .mX/Cartelera/index.html''>CARTELERA CINEMATOGR&Aacute:FICA</A></FONT></I></P> <P><B><l><FONT COLOR="#000000"><A HREF="http://www.spin.com.mX/clneteca/''>CJNETECA NACIONAL</A></FONT></I></B></P> <P><B><l><FONT COLOR=''#OOOOOO''><A HREF="http://www.teesa.com/cfneweb/index.htm''>CINE WEB</A></FONT></I></B></P> <P><B><l><FONT COLOR="#000000"><A HREF="http://www.planethollywood.es/">PLANET HOLLYWOOD</A></FONT></I></B></P>  $\langle$ /UL> <P><IMG SRC="Cy\_b.glf' HEIGHT= t 3 WIDTH= 13><B><l><FONT COLOR=''#OOOOOO''><FONT SIZE=+1>HUMOR</FONT></FONT></I></B></P> <UL> <P><B><I><FONT COLOR="#000000"><A HREF="http://spin.com.mx./37Ehugalde/humor.html#lni''>HUMOR EN CUCHITRIL DE UCH</A></FONT></l></8></P> <P><B><I><FONT COLOR="#000000"><A HREF="http://www.rp.com.mX/humor/humor .shtmr'>BOARD DE RODPAS</A></FONT><//><//B></P>  $<$ /UL $>$ 

 $x = x$ 

The company's company's

<P><IMG SRC= .. Cy\_b.glf' HEIGHT= 13 W/OTH= 13><B><l><FONT COLOR="#OOQCXX)''><FONT SIZE=+ 1 >JUEGOS</FONT></FONT></l></B></P> <UL> <P><B><l><FONT COLOR=''#OOOJOO''><A HREF="http://www2.chilesat.net/web/juegos.html">CHILESAT</A></FONT><//><//B></P> <P><B><I><FONT COLOR="#000000"><A HREF="http://www.i5.com/jnordell/concentration/">CONCENTRATION</A></FONT></I></B ></P> <P><B><I><FONT COLOR="#000000"><A HREF="http://200.34.47.10/internet/juegos.htm">&jexcl:JUEGOSI</A></FONT></I></P></P> <P><B><I><FONT COLOR="#000000'><A HREF="http://www.teknoland.es/suspects/suspects.htm''>JUEGOS DE MISTERIO</A></FONT></I></B></P> <P><B><I><FONT COLOR="#000000"><A HREF="http:/ /www.abaforum.es/juegos.htm''>JUEGOS ON-UNE</A></FONT></I></B></P> </UL> <P><IMG SRC="Cy\_b.gif' HEIGHT=13 WIDTH=13><B><J><FONT COLOR=''#OOOOCXY'><FONT SIZE=+1>RADIO</FONT></FONT></I></B></P> <UL> <P><B><l><FONT COLOR="#000000"><A HREF="http;//www.onr.com/user/fcantu/">MEXICO RADIO&TV LIST</A></FONT></I></B></P> <P><B><l><FONT COLOR="#000000"><A HREF="http://www.radioactivo.eom.mx/98.Sr'>RADIOACTIVO</A></FONT></l></B></P>  $\langle$ /UL> <P><IMG SRC="Cy\_b.gif" HEIGHT=13 WIDTH=13><B><l><FONT COLOR="#000000'><FONT SIZE=+1>REVISTAS</FONT></FONT><//B></B></P> <UL> <P><B></><><FONT COLOR="#000000"><A HREF=''http://www.mexicodesconocido.com.mx">MEXICO DESCONOCIDO</A></FONT></I></B></P> <P><B><l><FONT COLOR="#000000"><A HREF="http://www.quiz.es/">QUIZ</A></FONT></I></B></P> <P><B><I><FONT COLOR="#000000'><A HREF="'http://spin.com.mx./37Ehugalde/qinter.html#ini''>&lexcl:QUE INTERNETSANTE!</A></FONT></l></B></P> <P><B><l><FONT COLOR='"#OOOOOO''><A HREF=''http://www.tiempolibre.com.mX''>TIEMPO LIBRE</A></FONT></I></B></P>  $<$ /UL $>$ <P><IMG SRC='"Cy\_b.gif' HEIGHT= 13 WIDTH= 13><B><l><FONT COLOR="#OOOOOO''><FONT SIZE=+ 1 >TEA TRO</FONT></FONT></l></B></P> <UL> <P><B><f><FONT COLOR="#OOOOCX7'><A HREF="http://www.proteateatros.com.mx/'>CARTELERA TEATRAL</A></FONT></I></B></P> <P><B><I><FONT COLOR="#000000"><A HREF="http://www.tiempofibre.eom.mx/teatror'>CRITICA </A></FONT></I></B></P> </UL> <P><IMG SRC="Cy\_b.gif' HEIGHT= 13 WIDTH= 13><B><l><FONT COLOR="#OCX>OcX>"><FONT SIZE=+1>TELEVISIÓN</FONT></FONT></I></B></P>

the company of the company of a more control.

 $\mathbf{x}$ 

<UL>

<P><B><l><FONT COLOR="#000000"><A HREF=''http://spin.eom.mx/-lfuareZ/cine2.html''>CINE EN TELEVISION</A></FONT></I></B></P> <P><B></>><FONT COLOR="#000000"><A HREF='http://www.televlsa.eom.mx/index.osp''>TELEVISA</A></FONT></l></B></P> <P><B><l><FONT COLOR="#OCX>OOO''><A HREF=''http://www.xslte.net/-yoletten/index.shtml">TELENOVELAS</A></FONT></l></B></P  $\sim$ <P><B><l><FONT COLOR="#000000"><A HREF="http://serpiente.dgsco.unam.mx/tvuncmr">TV UNAM</A></FONT></I></B></P> </UL> </BODY> </HTML> <HTML> <HEAD> <TITLE>Mi pagina con frames</TITLE> </HEAD> <FRAMESET ROWS="l 53. •''> <FRAME SRC=''titulo.htm''> <FRAMESET COLS=''20%, •''> FRAMES <FRAME SRC=''indice.htm" SCROLLING=''auto" NAME="indice''> <FRAME SRC="visuoliz.htm" SCROLLING=''auto" NAME=''visualiza''> </FRAMESET> </FRAMESET> <NOFRAMES> <CENTER><TABLE BOROER=l> <TR><TD><CENTER> <MARQUEE BEHAVIOR=ALTERNATE WIDTH=85% HEIGHT=40 BGCOLOR="#00E100"> "Estas utilizando un navegador que no soporta trames.'' </N\ARQUEE> </TD></TR> </TABLE></CENTER> <TD><A HREF="titulo1.htm"><IMG SRC="Regis.gif" ALT="Página sin Frames" HEIGHT=50 WIDTH=SO></A> <UL><B><I><FONT SIZE=+1><A HREF="titulo1.htm">Visualiza página sin frames</ A></FONT></1></B></TD> </CENTER> </NOFRAMES>  $<$ /HTML $>$ HERRAMIENTAS <IDOCTYPE HTML PUBLIC "-//W3C//DTD HTML 3.2//EN''> <HTML> <HEAD> <TITLE></TITLE> </HEAD> <BODY TEXT="#FS38A9'' BGCOLOR="#FFFFFF'' LINK=''#SlOOFF'' VLINK=''#FFOOFP' ALINK=''#FFBFFF'' BACKGROUNO="claro08.jpg''> <CENTER><P><B><I><FONT COLOR="#804000"><FONT SIZE=+2>HERRAMIENTAS</FONT></FONT></I></R>

 $x x a$ 

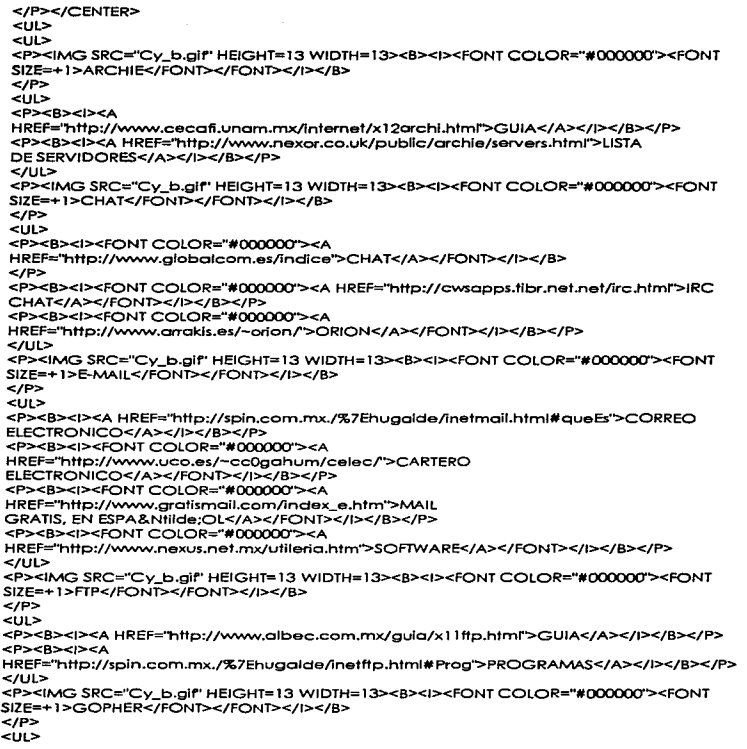

 $xxix1$ 

<P><B><l><A HREF="http://www.albec.eom.mx/gufa/x13goph.htmr'>GUIA</A></l></B></P> <P><B><l><A HREF="gopher://gopher.uan.mx:70/11/gopher">GOPHER'S DE MEXICO Y EL MUNDO</A><//></B></P> </UL> <P><IMG SRC="Cy\_b.glf"' HEIGHT=13 WIDTH=13><B><l><FONT COLOR=''#CXX>CXX>''><FONT SIZE=+1>NAVEGADORES</FONT></FONT></I></B>  $<$ /P>  $< 115$ <P><B><I><FONT COLOR="#000000"><A HREF="http://www.download.com/PC/Feature/SponsorDetail/0.68.0-339-1.00.htmr'>INTERNET EXPLORER</A></FONT> </l></B></P> <P><B><I><FONT COLOR="#000000"><A HREF="http://www.ncsa.uiuc.edu:BO/SDG/Softwore/MacMosaic/Nevvs/download3\_0.html" >MOSAIC</A></FONT> </l></B></P> <P><B><!><FONT COLOR="#000000"><A HREF=''http://www.mcom.com''>NETSCAPE</A></FONT></l></B></P> <P><B><I><FONT COLOR="#000000"><A HREF="http://nexusporc.acnet.net/utileria.htm•'>UTILERIAS</ A></FONT></l></B></P> </UL> <P><IMG SRC="Cy\_b.gif" HEIGHT=13 WIDTH=13><B><l><FONT COLOR="#000000"><FONT SIZE=+ 1 >VERONICA</FONT></FONT></1></B>  $<$ /P> <UL> <P><B><l><A HREF="http:/ /www.albec.eom.mx/guia/x 14vero.htmr'>GUIA</A></l></B></P>  $<$ /UL $>$ <P><IMG SRC="Cy\_b.gif" HEIGHT=13 WIDTH=13><B><l><FONT COLOR="#000000"><FONT SIZE=+1>WAIS</FONT></FONT></I></B></P> <UL> <P><B><I><FONT COLOR="#000000"><A HREF="http://www.albec.eom.mx/guia/x t Swals.html''>GUIA</A></FONT></l></B></P> </UL> </BODY>  $<$ /HTML $>$ ÍNDICE <IDOCTYPE HTML PUBLIC "-//W3C//DTO HTML 3.2//EN''> <HTML> <HEAO> <SCRIPT lANGUAGE=''JavaScript''>  $<sub>1</sub>$ </sub> var letra="Bienvenidos a la página de ligas a sitios de interes " + "esperamos que les sea de utilidad la información" + "aqul presentada "; function scroll() ( ~ndow.status = letra; letra= letra.substring(l. letra.length) + letra.eharAt(O);

 $x$ x $x$ 

**Contractor Communication** 

 $window.setTimeout("scroill}(j", 150);$ 

} //-->

</SCRIPT>

</HEAD>

<BODY TEXT=''#F538A9'' BGCOLOR="#FFFFFF' LINK="#SlOOFF' VLINK="#FFOOFP' ALINK=''#FFBFFF" BACKGROUND="backOOl .jpg" onload="scroll();''>

<P><IMG SRC=''revista.gir' BORDER=2 HEIGHT=54 WIDTH=64><B><l><FONT

COLOR="#OOOOAO''><FONT SIZE=+3>1NDICE</FONT></FONT></1></B></P>

<P><IMG SRC="file:///C l /GABY/IMAGE/purpln.glr' HEIGHT=21 WIDTH=21><B><l><FONT SIZE=+l><A HREF="arte.htm" TARGET='"vlsuallza">ARTE

Y CULTURA</A></FONT></I></B></P>

<P><IMG SRC="file:///C J /GABY /IMAGE/purpin.glr' HEIGHT=21 WIDTH=21 ><B><l><FONT SIZE=+ 1 ><A HREF="BIBLIOTE.htm" T ARGET=''visuolizo"'>BIBLIOTECAS</A></FONT></l></8></P> <P><IMG SRC="file:///C l /GABY/IMAGE/purpin.gir" HEIGHT=21 WIDTH=21><B><l><FONT SIZE=+l><A HREF="'BUSCADOR.htm"

TARGET="vlsuallzo"'>BUSCADORES</ A></FONT></1></B></P>

<P><IMG SRC="file:///C l /GABY /IMAGE/purpin.gir' HEIGHT=21 WIDTH=21 ><B><l><FONT SIZE=+1><A HREF="CIENCIA.htm" TARGET='visualiza">CIENCIA</A></FONT></I></B></P> <P><IMG SRC="file:///C 1 /GABY /IMAGE/purpin.gir" HEIGHT=21 WIDTH=21 ><B><l><FONT SIZE=+l><A HREF="COMPT.htm"

TARGET="visuolizo''>COMPUTACl&Oocute;N</A></FONT></1></B></P> <P><IMG SRC="file:///C l /GABY /IMAGE/purpin.gir" HEIGHT=21 WIDTH=21 ><B><l><FONT SIZE=+ 1 ><A H REF="DEPORTES.htm" T ARGET=''visuallzo''>DEPORTES</ A></FONT></1></B></P> <P><IMG SRC=''file:///C 1 /GABY /IMAGE/purpin.gif' HEIGHT=21 WIDTH=21 ><B><l><FONT SIZE=+ 1 ><A HREF="ECONOMIA.htm"

TARGET=''visualizo''>ECONOM&lccute;A</A></FONT></1></B></P> <P><IMG SRC="file:///C l /GABY /IMAGE/purpin.gif' HEIGHT=21 WIDTH=21 ><B><l><FONT SIZE=+l><A HREF="EDUCACl.htm"

TARGET=''vlsualizo''>EDUCACl&Oocute;N</A></FONT></1></B></P> <P><IMG SRC="file:/ / /C J /GABY /IMAGE/purpin.gif' HEIGHT=21 WIDTH=21 ><B><l><FONT

SIZE=+ 1 ><A HREF=''ENTRETEN.htm"'

TARGET=''visuolizo''>ENTRETENIMIENTO</A></FONT></l></B></P>

<P><IMG SRC="file:/ / /C J /GABY /IMAGE/purpin.gif' HEIGHT=21 WIDTH=21 ><B><l><FONT SIZE=+l><A HREF="HERRAMIE.htm"

TARGET=''vlsuolizo"'>HERRAMIENTAS</A></FONT></l></B></P>

<P><IMG SRC=''file:// /C 1 /GABY /IMAGE/purpin.gif' HEIGHT=21 WIDTH=21 ><B><l><FONT SIZE=+ 1 ><A HREF="NOTICIAS.htm" T ARGET=''visualiza''>NOTICIAS</ A></FONT></l></B></P> <P><IMG SRC="file:///C 1 /GABY /IMAGE/purpin.gif' HEIGHT=21 WIDTH=21 ><B><l><FONT SIZE=+ 1 ><A HREF="POLITICA.htm"

TARGET=''vlsualiza''>POL&lccute;TICA</A></FONT></1></B></P> <P><IMG SRC="file:/ / /C 1 /GABY /IMAGE/purpln.glf' HEIGHT=21 WIDTH=21 ><B><l><FONT SIZE=+ 1 ><A HREF=''SALU D.htm" T ARGET=''vlsuolizo''>SALUD</ A></FONT></l></B></P> </BODY>

 $<$ /HTML $>$ 

## NOTICIAS

<IDOCTYPE HTML PUBLIC "-//W3C//DTD HTML 3.2//EN''> <HTML> <HEAD> <TITLE></TITLE> </HEAD>

xxr
**APENDICE C** 

to the account was

<BODY TEXT="#F53SA9'' BGCOLOR=''#FFFFFP' LINK="#5100FP' VLINK="#FFOOFP' ALINK="#FFBFFF" BACKGROUND="claro08.ipg"> <CENTER><P><B><i><FONT COLOR="#804000"><FONT SIZE=+2>NOTICIAS</FONT></FONT><//B></P>></CENTER> <UL> <UL> <P><IMG SRC=''Cy\_b.gir' HEIGHT= 13 WIDTH= t3><B><l><FONT COLOR=''#OOOOCXY'><FONT SIZE=+ l>INTERNACIONALES</FONT></FONT></l></B></P> <UL> <P><B><l><FONT COLOR="#OOQOCX)''><A HREF="http://www.obc.es/">ABC</A></FONT></l></B></P> <P><B><l><FONT COLOR="#OOQOCX)''><A HREF="http://www.efe.es/interncc.htm''>AGENCIA EFE</A></FONT></I></B></P> <P><B><I><FONT COLOR="#000000"><A HREF="http://www.cbs.com/">CBS</A></FONT></I></B></P> <P><B><i><FONT COLOR="#0000000"><A HREF=''http://www.cnn.comr'>CNN</ A></FONT></l></B></P> <P><B><I><FONT COLOR="#000000'><A HREF="http://www.fox.com/white.htmr'>FOX</A></FONT></l></B></P> <P><B><I><FONT COLOR="#000000"><A HREF="http://www.bc.net/col/noticias/index.html''>GRUPO DE NOTICIAS</A></FONT></I></B></P> <P><B><I><FONT COLOR="#000000"><A HREF=''http://www.nbc.comr'>NBC</A></FONT></1></B></P> <P><B><l><FONT COLOR="#OOOOOO''><A HREF="http://www.nytimes.com/">NEW YORK TIMES</A></FONT></1></B></P> <P><B><J><FONT COLOR="#OOOOOO''><A HREF=''http://www.copynet.com.or/internocionales.htm">MEDIOS INTERNACIONALES</A></FONT></I></B></P> <P><B><l><FONT COLOR=''#OOOOOO''><A HREF="http://www.the-tlmes.co.ukr'>THE TIMES</A></FONT></l></B></P> <P><B><i><FONT COLOR="#000000"><A HREF="http://www.wsj.com/">THE WALL STREET JOURNAL</A></FONT></l></B></P> <P><B><l><FONT COLOR="#OOOOOO''><A HREF="http://www.usatodcy.comr'>USA TODAY</A></FONT></I></B></P> </UL> <P><IMG SRC="Cy\_b.gif" HEIGHT=13 WIDTH=t3><B><l><FONT COLOR="#OOOOCXY'><FONT SIZE=+ 1 >NACIONALES</FONT></FONT></1></B></P> <UL> <P><B><l><FONT COLOR="'#OOOOOO''><A HREF=''http://www.cnasc.eom.mx/''>AGENCIA DE NOTICIAS DE ACAPULCO</A></FONT></I></B></P> <P><B><l><FONT COLOR=''#OOOOOO''><A HREF=''http://wwwJnfosel.eom.mx/infosel/serv /dofr'>DIARIO OFICIAL DE LA FEDERACIÓN</A></FONT></I></B></P> <P><B><I><FONT COLOR="#000000'><A HREF="http://www.televisa.com/noticieros/eco/index.htm">ECO</A></FONT></l></B></P> <P><B><l><FONT COLOR="#OOOOOO''><A HREF="http://www... czc.ucm.mx/cotidlano/intro.htm">EL COTIDIANO</A></FONT></I></B></P> <P><B><I><FONT COLOR="#000000"><A HREF="http://bcjio.online.eom.mx/Heraldoleon/orchlvo/vlernes/hoy/inter/index.htmr'>EL HERALDO</A></FONT></l></B></P>

xxv

<P><B></>>><FONT COLOR="#000000"><A HREF="http://endlrecto.infosel.com.mx/">EN DIRECTO</A></FONT></J></B></P> <P><B><l><FONT COLOR="#OOOCX>O''><A HREF="http://serpiente.dgsco.unam.mx/gacetar'>GACETA UNAM</A></FONT></I></B></P> <P><B><i><FONT COLOR="#000000"><A HREF="http://www.infosel.com.mX/''>INFOSEL</A></FONT></l></B></P> <P><B><l><FONT COLOR="#OOOOOO''><A HREF="http://serpiente.dgsco.unom.mx/serv\_hem/notlmex/''>NOTIMEX</A></FONT></I></ 8></P> <P><B><I><FONT COLOR="#000000"><A HREF=''http://www.orb.org.mx./notlcics.htm''>ORB</A></FONT></1></8></P> <P><B><<>>><FONT COLOR="#000000"><A HREF="http://www.washingtonpost.com/wpsrv/jnatl/longterm/worldref/country/mexico.htm''>WASHINGTON POST</A></FONT></l></B></P> </UL> </BODY> </HTML> POLÍTICA<br><IDOCTYPE HTML PUBLIC "-//W3C//DTD HTML 3.2//EN''> <HTML> <HEAO> <TITLE></TITLE> </HEAD> <BODY TEXT="#FS38A9" BGCOLOR="#FFFFFF' LINK="#SlOOFP' VLINK="#FFOOFP' ALINK="#FFBFFP' BACKGROUND="claroOB.jpg''> <CENTER><P><B><I><FONT COLOR="#804000"><FONT SIZE=+2>POL&lacu1e;TICA</FONT></FONT></l></8></P></CENTER> <UL>  $< 111$ <P><IMG SRC="Cy\_b.glr' HEIGHT= 13 WIDTH= 13><B><l><FONT COLOR=''#OOOOOO"><FONT SIZE=+1>INTERNACIONALES</FONT></FONT></I></B></P> <UL> <P><B><<><FONT COLOR="#000000"><A HREF=''http://www.redestb.es/personal/lbouza/''>ACTUALIDAD POLITICA ESPA&Ntilde:OLA</A></FONT></I></B></P> <P><B><i><FONT COLOR="#000000"><A HREF="http://www.planet.com.mx/pontico.htm''>FORO DE POL&locute;TICA LATINOAMERICANA</ A></FONT></J></B></P> <P><B><l><FONT COLOR=''#OOOOOO''><A HREF=''http://www.intermedia.com.or/brfef/''>NOTICIAS SOBRE POLITICA Y MAS. DE ARGENTINA</A></FONT><//><//B></P> <P><B><I><FONT COLOR="#000000"><A HREF="http://kogodb9.battelle1.ameñcon.edu/ado.htm''>PARTIDO DEMOCRATA (USA)</A></FONT></I></B></P> <P><B><l><FONT COLOR="#OOOOOO''><A H REF="http://sociollst .Of'g/''>PARTIDO SOCIALISTA (USA)</A></FONT></I></B></P> <P><B><l><FONT COLOR="#OOOOOO''><A HREF=''http://www.la1inamerfco.com/html/LA TINA/pofi3.h1m''>POL&lacu1e:TICA</A></FONT></l></8></P> </UL>

<P><IMG SRC="Cy\_b.gif" HEIGHT=13 WIDTH=13><B><I><FONT COLOR="#000000"><FONT SIZE=+ l>NACIONALES</FONT></FONT></l></B></P>  $< 0.05$ <P><B><!><FONT COLOR="#000000'><A HREF="http;/ /www.camoradediputados.gob.mx/">CAMARA DE DIPUTADOS</A></FONT></I></B></P> <P><B><f><FONT COLOR="#OOOOOO'><A HREF="http://www.cddhcu.gob.mx/"'>CAMARA DE DIPUTADOS DEL H. CONGRESO DE LA UNI&Oncute:N</A></FONT></I></B></P> <P><B><!><FONT COLOR="#000000'><A HREF=''http://fnfo.juridlcas.unam.mX/cnsinfo/indlce.htm">CONSTITUCIONES DE M&Eacute:XICO</A></FONT></I></B></P> <P><R></>><<FONT COLOR="#000000"><A HREF="http://www.rodpos.com.rnx/politica/politica.shtmr'>FORO DE POLITICA</A></FONT></1></8></P> <P><B><l><FONT COLOR="#OOOQC)()''><A HREF="http://www.infosel.eom.mx/especial/elecciones/">ELECCIONES '97</A></FONT></1></B></P> <P><B><i><FONT COLOR="#000000"><A HREF="http://www.ezJn.org/"">EZLN</A></FONT></l></B></P> <P><B><l><FONT COLOR="#000000"><A HREF="http:/ /spin.com.mx/-floresu/FZLNr'>FZLN</ A></FONT></l></B></P> <P><B><l><FONT COLOR="'#OOOOOO''><A HREF=00http://www.ife.org.mx/"'>INSTITUTO FEDERAL ELECTORAL</A></FONT></I></B></P> <P><R><I><FONT COLOR="#000000"><A HREF='"http://spln.com.mx./-lgutierreze/MacroPolltica/">MACRO POL&locute;TICA DE M&Eocute;XICO</A></FONT></l></B></P> <P><B><!><FONT COLOR="#000000"><A HREF="http://www.netxpression.com/mexico\_politico/">MÉXICO POL&Iacufe:TICO</A></FONT></I></B></P> <P><B></>><FONT COLOR="#000000"><A HREF="http://nexusparc.acnet.net/tobascohoy/quehace.htm''>QUEHACER POLITICO</A></FONT></l></B></P> <P><B><l><FONT COLOR="#(X)()(J()Q''><A HREF="http://www.pan.org.rnx/''>PARTIDO ACCI& Ogcute:N NACIONAL</A></FONT><//B></P> <P><B><l><FONT COLOR=''#OOOOOO"><A HREF=''http://www.laneta.opc.org/stcach/pc.htm'">PARTIDO CARDENISTA</A></FONT></I></R></P> <P><B><l><FONT COLOR=''#OOOOOO"><A HREF="http://www.intemet.com.m.x/pri/'">PARTIDO REVOLUCIONARIO INSTITUCJONAL</A></FONT></1></B></P> <P><B><l><FONT COLOR="#OOOOOO''><A HREF="http://www.prd.org.mx/'">PARTIDO DE LA REVOLUCI&Oacute:N DEMOCRATA</A></FONT></I></B></P> <P><B><l><FONT COLOR="#OOOOOO''><A HREF="http://www.pt.org.mx/'">PARTIDO DEL TRABAJO</A></FONT></I></B></P> <P><B><!><FONT COLOR="#000000"><A HREF="http://www.ntmk.com/pve/">PARTIDO VERDE ECOLOGĺSTA</A></FONT><//></B></P> <P><B><i><FONT COLOR="#000000'><A HREF="http:/ /www.presidencio.gob.mx/'">PRESIDENCIA DE LA REPAUGCUTe:BLICA</A></FONT></I></B></P> <P><B><l><FONT COLOR="#000000"><A HREF="http://www.cardenas97.org.mx/medios.htm'>POLíTiCA EN JNTERNET</A></FONT></l></B></P>  $<$ /UL>

xxvm

</BODY>  $<$ /HTML $>$ SALUD <IOOCTYPE HTML PUBLIC "-//W3C//0TO HTML 3.2//EN''> <HTML> <HEAD> <TITLE></TITLE> </HEAD> <BODY TEXT=''#F538A9'' BGCOLOR="#FFFFFP' LINK="#SlOOFP' VLINK="#FFOOFP' ALINK="#FFBFFP' BACKGROUND="clorooa.Jpg"> <CENTER><P><B><J><FONT COLOR=w#804000''><FONT SIZE=+2>SALUD</FONT></FONT></I></B></P></CENTER>  $\leq 0$ <UL> <P><IMG SRC="Cy\_b.gif" HEIGHT=13 WIDTH=13><B><I><FONT COLOR="#000000"><FONT SIZE=+1>EDUACI&Oncute:N SEXUAL</FONT></FONT></J></B></P> <UL> <P><B><l><FONT COLOR="#OOOOOO"><A HREF="http://www.epibiostat.ucsf.edu/capsweb/spsextext.html">AULAS DE SEXUALIDAD</A></FONT></I></B></P> <P><B><I><FONT COLOR="#000000"><A HREF="http://friendnet.friendnet.es/insexbcn/Cuadernos.htmr'>CUADERNOS DE SEXOLOG&Iacute:A</A></FONT></I></B></P> <P><B><l><FONT COLOR="#000000"><A HREF="http://206.48.48.7:80/latinsex/">REVISTA LATINOAMERICANA DE SEXOLOG&Iacute:A</A></FONT></I></B></P> <P><B><l><FONT COLOR="#000000"><A HREF="http:/ /thearc.org/posits/sex.htmr'>SEXUALIDAD EN PERSONAS CON RETRASO MENTAL</A></FONT></l></B></P> <P><B><l><FONT COLOR="#OOOOOCY'><A H REF=''http://safersex.org/">SEXO SEGURO</A></FONT></I></B></P> </UL> <P><IMG SRC=''Cy\_b.glf' HEIGHT= 13 WIDTH= t 3><B><l><FONT COLOR="#OOOOOO"><FONT SIZE=+ 1 >INSTITUCION ES</FONT></FONT></l></B></P> <UL> <P><B><J><FONT COLOR=''#OOOOOO''><FONT SIZE=+ 1 ><A HREF="http://spin.com.mx,/-aalanis/">ACADEMIA MEXICANA DE DERMA TOLOG&locute;A</A></FONT></FONT></l></B></P> <P><B><l><FONT COLOR="#OOOOOO''><FONT SIZE=+ 1 ><A HREF="http:/ /wwwJenlaces.com.mx/cosa\_de\_la\_amistad/casa 1.htmr'>CASA DE LA AMISTAD</A></FONT></FONT></1></B></P> <P><B><I><FONT COLOR="#000000"><FONT SIZE=+1><A HREF="'htfp://192.100.190.251 :80/cecor'>C.E.C.A.</A></FONT></FONT></l></B></P> <P><B><l><FONT COLOR=''#OOOOOO''><FONT SIZE=+ 1 ><A HREF= .. http:/ /dge 1 .insp.mX/centros/dirciss.htmr'>CENTRO DE INVESTIGACIONES EN SISTEMA DE SALUD</A></FONT></FONT><//><//P></P></ <P><B><l><FONT COLOR="#000000"><FONT SIZE=+1><A HREF="http://turvo.me.tut.fi/cis/sponlshr'>CENTRO INTERNACIONAL DE INFORMACIÓN SOBRE SEGURIDAD Y SALUD EN EL TRABAJO</A></FONT></FONT></I></B></P>

xxvm

<P><B><l><FONT COlOR="#OOOOOO''><FONT SIZE=+ 1 ><A HREF='1ittp://www.mexporto.com/cruzroja/''>CRUZ ROJA MEXICANA</A></FONT></FONT></I></B></P> <P><B><l><FONT COlOR="#OOOOOO''><FONT SIZE=+ 1 ><A HREF=''http://www.facmed.unom.mx/indexs.htmr'>FACUlTAD DE ECONOM&locute;A DE LA UNAM</A></FONT></FONT></I></B></P> <P><B><I><FONT COLOR="#000000"><FONT SIZE=+1><A HREF="http://www.fertilitydocs.com//index.htm''>JNSTITUTO DE FERTILIDAD</A></FONT></FONT></I></R></P> <P><B><l><FONT COLOR=''#cx>oooO''><FONT SIZE=+ 1 ><A HREF="http://www.imss.gob.mx/'>lMSS</A></FONT></FONT></l><//R></P> <P><B></><FONT COLOR="#IXXX>OO''><FONT SJZE=+ 1 ><A HREF=''http://www.innsz.mX/homesp.html''>INSTITUTO NACIONAL DE NUTRICI&Ogcute:N</A>></FONT></FONT></I>></B></P> <P><B></>><FONT COLOR="#000000"><FONT SIZE=+1><A HREF="http://wwwJnsp.mx}''>INSTJTUTO DE SALUD P&Uacute:BLICA</A></FONT></FONT></I></B></P> <P><B></>><FONT COLOR="#000000"><FONT SIZE=+1><A HREF="http://dget.insp.mx/verano.html''>INSTITUTO NACIONAL DE SALUD P&Uocute;BLICA</A></FONT></FONT></l></8></P> <P><B><l><FONT COLOR="#OOOOOO''><FONT SIZE=+ J ><A HREF="http://ccr.dsf.uonl.mX/-mocorono/''>SALUD Y DESARROLLO DEL NI&Ntilde:O</A></FONT></FONT></I></B></P> <P><B></>><FONT COLOR="#000000"><FONT SIZE=+1><A HREF=''http://cenids.sso.gob.mX/''>SECRETARIA DE SALUD</A></FONT></FONT><//B></B></P> <B></><FONT COLOR="#000000'><FONT SIZE=+1><A HREF="http://dgeJ.insp.mx/verono.html''></A></FONT></fONT></l></B></UL>  $5/111$ </UL> <UL>  $\leq U \leq$ <P><IMG SRC="Cy\_b.gif' HEIGHT=l3 WIDTH=l3><B><l><FONT COLOR="'#OlOOOO"'><FONT SIZE=+ 1 >JNVESTIGACl&Oocute:N</FONT></FONT></l></B></P>  $\leq$ <P><B><i><FONT COLOR="#000000"><FONT SIZE=+1><A HREF="http://www.internet.com.mX/empresos/cordiologio/homepage.htnir'>CARD/OLOG &locute:A INTERVENSIONISTA</A></FONT></FONT></I></B></P> <P><B><J><FONT COLOR="#OOOOC:lO"><FONT SIZE-=+ 1 ><A HREF="http://www.gbba.usb.ve/''>GRUPO DE BIOINGENIER&lacute:A Y BIOF&lacute:SICA APLICADA</A></FONT></FONT><//B></P> <P><B><l><FONT COLOR="#OOOOOO''><FONT SIZE=+ 1 ><A HREF="http://mexicom.org/zar/oborto/index.html''>LO QUE DEBEMOS SABER DEL ABORTO</A></FONT></FONT></I></B></P> <P><B><l><FONT COLOR="#000000'><FONT SIZE=+1><A HREF="http://spin.com.mx./-atoyber;'>MEOICINA HOLISTICA</A></FONT></FONT></l></8></P> <P><B><l><FONT COLOR=''#OOOOOO''><FONT SIZE=+ 1 ><A HREF=''http://spin.com.mx./-jledesma/''>NUTRICl&Oocute;N WEB EN M&Eacute:XICO</A></FONT></FONT></I></R>></P>

XXIX

```
<P><B><I><FONT COLOR="#000000"><FONT SIZE=+1><A
HREF=''http://www.lnsp.mx/salud/lndex.htmr'>REVISTA 
DE SALUD P&Uacute:BLICA EN M&Eacute:XICO</A></FONT></FONT><//B></B></P>
<P><B><l><FONT COLOR="#OOOOOO"><FONT SIZE=+ 1 ><A 
HREF="http://jeff.dca.udg.mX/sldo/sldo.html''>SIDA 
EN M&Eacute:XICO</A></FONT></FONT></I></B></P>
<P><B><I><FONT COLOR="#000000"><FONT SIZE=+1><A
HREF=''http://www.lnsp.mx/zmdf/index.htmr'>SISTEMA 
DE MONITOREO DE CONTAMINANTES</A></FONT></FONT></I></B></P>
<P><B></>>><FONT COLOR="#000000"><FONT SIZE=+1><A
HREF="http:/ /rtn.net .mx/tabacsinr'>T ABAC-SIN</ A></FONT></FONT></l></B></P> 
</UL>
</BODY> 
</HTML> 
                                     VISUAUZA
<IDOCTYPE HTML PUBLIC "-//W3C//DTD HTML 3.2//EN''> 
<HTML> 
<HEAD> 
 <TITLE></TITLE> 
</HEAO> 
<BODY TEXT="#F538A9"' BGCOLOR="#FFFFFF' LINK="#SlOOFF' VLINK="#FFOOFP' 
ALINK=''#FFBFFF' BACKGROUND="claroOB.jpg"> 
<CENTER><P><IMG SRC=''Pagpre.glf' HEIGHT=666 WIDTH=576></P></CENTER> 
</BODY>
```
</HTML>

xxx

### RESULTADOS OBTENIDOS

El presente trabajo dio como resultado una guía práctica y dinámica para introducir al usuario novell en el aprendizaje y dominio de las herramientas básicas de Internet ,omitiendo el lenguaje técnico en lo posible. esto permite que el usuario se familiarice más rapidamente con Jos conceptos básicos de trabajo con Internet.

En el primer capitulo se revisaron algunos conceptos básicos para ir mostrando al usuario que es Internet, de donde viene, como funciona. algunos dispositivos y direccionamientos para conectarse, asi como el acceso en los distintos tipos de conexiones como son PC. Macintosh y Unix. para que el usuario sepa que existen distintas accesos a Internet.

En el siguiente capitulo se obtiene una guia con algunos de los servicios de Internet de tal manera que se de a conocer las referencias básicas de estas herramientas. Las herramientas que se plantearon fueron Correo Electrónico. Irc. Gopher, Ftp, Telnet. Veronica. Archie y loa browaers o navegadores: estas fueron consideradas ya que cubren las necesidades elementales de obtención de información de los usuarios.

Posteriormente se dio un breve panorama de la importancia que tiene la computadora como auxiliar didáctico, con el objeto de que conozca la relación enseñanza aprendizaje con la computadora.

El uso del lenguaje técnico se reservo al capitulo cuarto en donde el tema obliga a hacer uso de ciertos tecnisismos presentando estos de forma que el usuario pueda deducir a que significado se esta haciendo referencia. Se dejo en claro las herramientas que integran el lenguaje HTML, presentandole al usuario la gama de opciones que puede utilizar en el diseño de una página electrónica, y se dejo a él la definición del problema (que información necesita contener su página) • identificación de elementos (fondos, sonidos, imagenes, frames, etc) y el diseño de la solución (presentación de su página). Para evitar que este capitulo sólo fuese un manual técnico se realizo una página con estos elementos la cual presenta ligas a lugares de interes para el estudiante a nivel bachillerato como son: algunas universidades, museos, información de política, programación, obtención de software gratuito, hardware, así como referencias de lugares para obtener información acerca de materias específicas impartidas en el bachillerato.

## **CONCLUSIONES**

Durante el desarrollo de la presente investigación se dieron asesorías de a diferentes grupos de alumnos, proporcionándoles copias de la información que la conforma, lo cual hizo más fálcil la introducción y entendimiento del uso de la •red de redes· llamada lntemet. principalmente de los navegadores o browser. el manejo de servicios hypermedialea hace mucho mas atractiva la búsqueda y obtención de información. Además estos navegadores cuentan con los otros servicios de lntemet (FTP, Gopher, Correo Electrónico, etc.)

A los estudiantes que más interés mostraron, se les dio orientación para realizar una página electrónica, obteniendo como resultado una páigina de presentación sencilla.

Al revisar los trabajos elaborados por los alumnos que incluía información actualizada, obtenida mediante Internet, se despertó también en algunos profesores el interés por el uso de esta herramienta.

Durante el desarrollo de este trabajo de investigación aparece un lenguaje de programación específico para crear páginas electrónicas llamado •JAVA-. el cual no fue incluido por considerar que es un tema suficientemente amplio como para desarrollar otro trabajo de investigación.

Actualmente Internet ha cobrado gran auge y popularidad no solo en la comunidad estudiantil, sino a todos Jos niveles, ya que existe una gran facilidad en la instalación y su costo de uso esta disminuyendo día con día. La desventaja de la utilización de este servicio es que debido a la enorme popularidad que ha alcanzado existe una gran cantidad de usuarios, lo que provoca que se haga lenta la obtención de información en las horas pico. Otra desventaja que se presenta es que como la información se actualiza constantemente, es dificil mantener la misma información por mucho tiempo, por ejemplo, se puede encontrar en estos momentos bastante información sobre las campañas políticas en nuestro país, pero después de pasadas las elecciones ésta ya no es tan faícil de localizar.

Finalmente cabe señalar que la experiencia que aportó para las responsables del presente trab•jo. se en una mayor comprensión y conocimiento del uso y beneficio de los servicios que proporciona Internet.

#### *BIBLIOGRAFIA*

DIPLOMADO: DIDÁCTICA Y CÓMPUTO COORDINADORA: LIC. ANA. MA. BAÑUELOS MÁRQUEZ

LA CREACIÓN E PROGRAMAS DIDÁCTICOS E. GIORDANO, R. EDELSTEIN EDIT. GUSTAVO GILY S.A.

HUMANIDADES: 130 "NUEVOS MÉTODOS DE COMUNICACIÓN CON LAS COMPUTADORAS" MARCO A. MURRAY LASSO PAG. 21. octubre 9, 1996.

.<br>2002 – La constitución de la companya de la constitución de la participal de la companyación de la bandida de

ROMPAN FILAS "DESTINOS DE LA SUPERCARRETERA DE LA INFORMACIÓN" VÍCTOR GUERRA ORTIZ ANO 5 NÚMERO 23

ROMPAN FILAS "COMENTARIOS SOBRE LA ENSEÑANZA Y EL APRENDIZAJE" OLIVIA MARTIN QUEZADA ANO 5 NÚMERO 23

APRENDIENDO INTERNET EN 21 DIAS NEIL RANDALL EDIT. PRENTICE HALL 1995

NETSCAPE PASO A PASO WARRENT ERNST EDIT PRENTICE HALL

were the contract of a state of the

## INTERNET PARA INEXPERTOS

JOHN R. LEVINE Y CAROL BAROUDI EDIT. MEGABYTE

LAS BASES DE DATOS EN LA EDUCACIÓN BÁSICA O. OAINES

EDIT. GUSTAVO GILI, S.A.

CONECTATE AL MUNDO DE INTERNET EO.KAROL EDIT. McGraw-Hill

LA MAGIA DE INTERNET **ALLEN WYATT** EDIT. McGraw-Hill

the recovery of the control

WORLD WIDE WEB FACIL PETER KENT **EDIT. McGraw-Hill** 

WORLD WIDE WEB PASO A PASO BILLGAGER EDIT. McGraw-Hill

INTERNET PASO A PASO GONZALO FERREYRA C. EOIT. COMPUTEC

# DIRECCIONES

http://www.nic.mx/NIC/historia.htmi

http://funtec.org/mexico.html

http:l/colos3.fcu.um.es/DGICYT/proyecto95.html

http://www.uco.es/ccc/glosario/glosario.html#INTERNET

ு உண்ணையில் அவன் வண்ணுகள்ளனர்களை ஒரு எழியூடு இருந்து இந்திருக்கி சிரிவெண்டி ப<sub>ெற்றா</sub>து <sub>பெற்ற</sub>து அரசிக்கை கொண்ணையான வர்

**http://www/etsit.upm.es/-alvaro/manual/manual.html** 

http://www.lander.es/~farocena/index.html